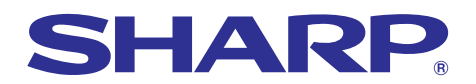

**Curished for the Captain Street of Financial Collective Federal expenses** 

Supplies, repairs maintenance

# **MODELL XG-C60X BRUKSANVISNING**

**LCD-PROJEKTOR**

**Chart of pharr**<br> **BACCORAL** Bar graphs of a

SHARP

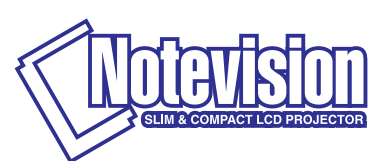

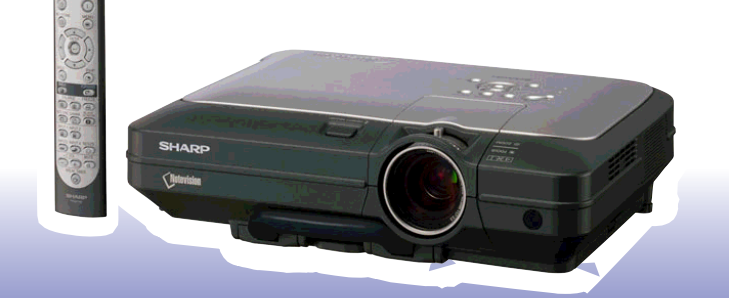

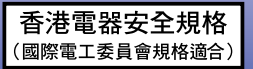

### **VIKTIGT**

För att underlätta rapportering ifall projektorn skulle bli stulen bör du skriva ner serienumret som återfinns på projektorns undersida och bevara denna information. Kontrollera noga att samtliga föremål som står förtecknade i listan "Medföljande tillbehör" på sid **[14](#page-17-0)** återfinns i paketet innan det kastas.

### **Modell Nr.: XG-C60X**

**Serienr.:**

This equipment complies with the requirements of Directives 89/336/EEC and 73/23/EEC as amended by 93/68/ EEC.

Dieses Gerät entspricht den Anforderungen der EG-Richtlinien 89/336/EWG und 73/23/EWG mit Änderung 93/ 68/EWG.

Ce matériel répond aux exigences contenues dans les directives 89/336/CEE et 73/23/CEE modifiées par la directive 93/68/CEE.

Dit apparaat voldoet aan de eisen van de richtlijnen 89/336/EEG en 73/23/EEG, gewijzigd door 93/68/EEG.

Dette udstyr overholder kravene i direktiv nr. 89/336/EEC og 73/23/EEC med tillæg nr. 93/68/EEC.

Quest' apparecchio è conforme ai requisiti delle direttive 89/336/EEC e 73/23/EEC, come emendata dalla direttiva 93/68/EEC.

Η εγκατάσταση αυτή ανταποκρίνεται στις απαιτήσεις των οδηγιών της Ευρωπαϊκής Ενωσης 89/336/ ΕΟΚ και 73/23/ΕΟΚ, όπως οι κανονισμοί αυτοί συμπληρώθηκαν από την οδηγία 93/68/ΕΟΚ,

Este equipamento obedece às exigências das directivas 89/336/CEE e 73/23/CEE, na sua versão corrigida pela directiva 93/68/CEE.

Este aparato satisface las exigencias de las Directivas 89/336/CEE y 73/23/CEE, modificadas por medio de la 93/68/CEE.

Denna utrustning uppfyller kraven enligt riktlinjerna 89/336/EEC och 73/23/EEC så som kompletteras av 93/68/ EEC.

Dette produktet oppfyller betingelsene i direktivene 89/336/EEC og 73/23/EEC i endringen 93/68/EEC.

Tämä laite täyttää direktiivien 89/336/EEC ja 73/23/EEC vaatimukset, joita on muutettu direktiivillä 93/68/EEC.

#### **SPECIAL NOTE FOR USERS IN THE U.K.**

The mains lead of this product is fitted with a non-rewireable (moulded) plug incorporating a 10A fuse. Should the fuse need to be replaced, a BSI or ASTA approved BS 1362 fuse marked  $\mathcal{D}$  or  $\mathcal{D}$  and of the same rating as above, which is also indicated on the pin face of the plug, must be used.

Always refit the fuse cover after replacing the fuse. Never use the plug without the fuse cover fitted. In the unlikely event of the socket outlet in your home not being compatible with the plug supplied, cut off the mains plug and fit an appropriate type.

#### **DANGER:**

The fuse from the cut-off plug should be removed and the cut-off plug destroyed immediately and disposed of in a safe manner.

Under no circumstances should the cut-off plug be inserted elsewhere into a 10A socket outlet, as a serious electric shock may occur.

To fit an appropriate plug to the mains lead, follow the instructions below:

#### **WARNING:**

THIS APPARATUS MUST BE EARTHED.

#### **IMPORTANT:**

The wires in this mains lead are coloured in accordance with the following code:

Green-and-yellow : Earth<br>Blue : Neutr  $\cdot$  Neutral

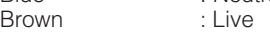

As the colours of the wires in the mains lead of this apparatus may not correspond with the coloured markings identifying the terminals in your plug proceed as follows:

- The wire which is coloured green-and-yellow must be connected to the terminal in the plug which is marked by the letter E or by the safety earth symbol  $\perp$  or coloured green or green-and-yellow.
- The wire which is coloured blue must be connected to the terminal which is marked with the letter N or coloured black.
- The wire which is coloured brown must be connected to the terminal which is marked with the letter L or coloured red.

IF YOU HAVE ANY DOUBT, CONSULT A QUALIFIED ELECTRICIAN.

The supplied CD-ROM contains operation instructions in English, German, French, Swedish, Spanish, Italian, Dutch, Portuguese, Chinese (Traditional Chinese and Simplified Chinese) and Korean. Carefully read through the operation instructions before operating the projector.

Die mitgelieferte CD-ROM enthält Bedienungsanleitungen in Englisch, Deutsch, Französisch, Schwedisch, Spanisch, Italienisch, Niederländisch, Portugiesisch, Chinesisch (Traditionelles Chinesisch und einfaches Chinesisch) und Koreanisch. Bitte lesen Sie die Bedienungsanleitung vor der Verwendung des Projektors sorgfältig durch.

Le CD-ROM fourni contient les instructions de fonctionnement en anglais, allemand, français, suédois, espagnol, italien, néerlandais, portugais, chinois (chinois traditionnel et chinois simplifié) et coréen. Veuillez lire attentivement ces instructions avant de faire fonctionner le projecteur.

Den medföljande CD-ROM-skivan innehåller bruksanvisningar på engelska, tyska, franska, svenska, spanska, italienska, holländska, portugisiska, kinesiska (traditionell kinesiska och förenklad kinesiska) och koreanska. Läs noga igenom bruksanvisningen innan projektorn tas i bruk.

El CD-ROM suministrado contiene instrucciones de operación en inglés, alemán, francés, sueco, español, italiano, holandés, portugués, chino (chino tradicional y chino simplificado) y coreano. Lea cuidadosamente las instrucciones de operación antes de utilizar el proyector.

Il CD-ROM in dotazione contiene istruzioni per l'uso in inglese, tedesco, francese, svedese, spagnolo, italiano, olandese, portoghese, cinese (cinese tradizionale e cinese semplificato) e coreano. Leggere attentamente le istruzioni per l'uso prima di usare il proiettore.

De meegeleverde CD-ROM bevat handleidingen in het Engels, Duits, Frans, Zweeds, Spaans, Italiaans, Nederlands, Portugees, Chinees (Traditioneel Chinees en Vereenvoudigd Chinees) en Koreaans. Lees de handleiding zorgvuldig door voor u de projector in gebruik neemt.

O CD-ROM fornecido contém instruções de operação em Inglês, Alemão, Francês, Sueco, Espanhol, Italiano, Holandês, Português, Chinês, (Chinês Tradicional e Chinês Simplificado) e Coreano. Leia cuidadosamente todas as instruções de operação antes de operar o projetor.

附送之CD-ROM光碟中,有用英文、德文、法文、瑞典文、西班牙文、意大利文、荷蘭文、葡萄牙文、中文(繁體中文 和簡體中文)和韓國文所寫的使用說明書。在操作本投影機之前,請務必仔細閱讀整本使用說明書。

附送之CD-ROM光碟中,有用英文、德文、法文、瑞典文、西班牙文、意大利文、荷兰文、葡萄牙文、中文(繁体中文 和简体中文)和韩国文所写的使用说明书。在操作本投影机之前,请务必仔细阅读整本使用说明书。

제공된 CD-ROM에는 영어, 독일어, 프랑스어, 스웨덴어, 스페인어, 이탈리아어, 네덜란드어, 포르투갈어, 중 국어(번체자와 간체자). 그리고 한국어로 작성된 조작 설명서가 포함되어 있습니다. 프로젝터를 조작하기 전에 조작 지침을 상세하게 숙지하십시오.

# <span id="page-4-0"></span>**Introduktion SVENSKA**

Det finns två viktiga anledningar till att snabbt registrera garantin för din SHARP-projektor med hjälp av registreringskortet som medföljer projektorn.

#### **1. GARANTI**

Denna är till för att försäkra att du erhåller alla förmåner ifråga om reservdelar, service och arbete som garanteras för enheten vid inköpet.

**2. SÄKERHETSLAG FÖR KONSUMENTPRODUKT** För att försäkra att du snabbt erhåller säkerhetsbesked om inspektion, modifiering eller återkallning som SHARP är förpliktad att ge enligt 1972 års Säkerhetslag för Konsumentprodukter, BÖR DU NOGA LÄSA DEN VIKTIGA KLAUSULEN "BEGRÄNSAD GARANTI". 
ENBART USA EN ENBART USA

VARNING: Väldigt skarp ljuskälla. Titta inte rakt in i strålen. Var speciellt noga med att barn inte tittar direkt in i ljusstrålen.<br>[**T** ·×· ▷]

**VARNING:** För att begränsa risken för brand eller elstötar skall enheten hållas borta från regn och fukt.

Se apparatens undersida.

#### **OBSERVERA**

**RISK FÖR ELSTÖTAR. AVLÄGSNA INTE NÅGRA SKRUVAR UTÖVER DE SPECIFIKT ANGIVNA SERVICESKRUVARNA.**

**OBSERVERA: FÖR ATT REDUCERA RISKEN FÖR ELSTÖTAR FÅR LOCKET INTE TAS AV. UTÖVER LAMPENHETEN FINNS DET INGA DELAR SOM KONSUMENTEN KAN REPARERA. ÖVERLÅT ALLT SERVICEARBETE TILL KVALIFICERAD PERSONAL.**

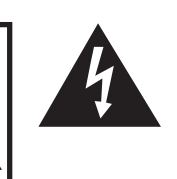

Symbolen med en blixt inuti en liksidig triangel är avsedd att varna användaren för närvaron av oisolerad "farlig spänning" inuti enheten som är tillräcklig kraftig för att orsaka elstötar.

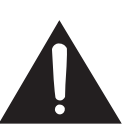

Utropstecknet inuti en triangel gör användaren uppmärksam på viktiga föreskrifter för drift och underhåll (service) i dokumentationen som medföljer enheten.

**VARNING:** De amerikanska FCC-bestämmelserna fastslår att ändringar eller modifieringar utan särskilt tillstånd från tillverkaren kan häva användarens rätt att använda enheten.

ENBART USA

#### **INFORMATION**

Denna utrustning har testats och funnits uppfylla gränserna för digitala produkter av klass A, i enlighet med del 15 i de amerikanska FCC-reglerna. Dessa gränser är fastställda för att erbjuda rimligt skydd mot skadliga störningar i en kommersiell miljö. Denna utrustning alstrar, använder sig av och kan avge radiofrekvensenergi och kan störa radiomottagning om den inte installeras eller används i enlighet med anvisningarna i denna bruksanvisning. Användning av denna utrustning i en hemmiljö kommer sannolikt att orsaka störningar, i vilket fall kunden själv måste lösa problemet på egen hand.

ENBART USA

Den medlevererade datorkabeln måste användas med enheten. Denna kabel försäkrar att enheten uppfyller FCC:s godkännande av produkten för klass A.

ENBART USA

#### **VARNING:**

Detta är en produkt av klass A. I hemmiljö kan produkten störa radiomottagning, i vilket fall användaren kan behöva vidta motåtgärder.

#### **VARNING:**

Kylfläkten i denna projektor fortsätter att gå i cirka 90 sekunder efter att projektorn ställs i beredskapsläget. Under normal drift skall projektorn alltid ställas i beredskapsläge med STANDBY-tangenten (BEREDSKAP) på projektorn eller på fjärrkontrollen. Kontrollera att kylfläkten har stannat innan nätkabeln kopplas loss.

VID NORMAL DRIFT FÅR PROJEKTORN ALDRIG SLÅS AV GENOM ATT KOPPLA LOSS NÄTKABELN. I SÅ FALL KAN LAMPAN BRÄNNAS UT SNABBARE ÄN VANLIGT.

### **BORTSKAFFANDE AV PRODUKTEN**

Denna produkt har tennblylödning och en högintensiv urladdningslampa som innehåller en liten mängd kvicksilver. Av miljöskäl kan bortskaffning av dessa material vara föremål för reglering. För information om bortskaffning eller återvinnig bör du kontakta de lokala myndigheterna eller, om du befinner dig i USA, Electronics Industries Alliance: www.eiae.org.

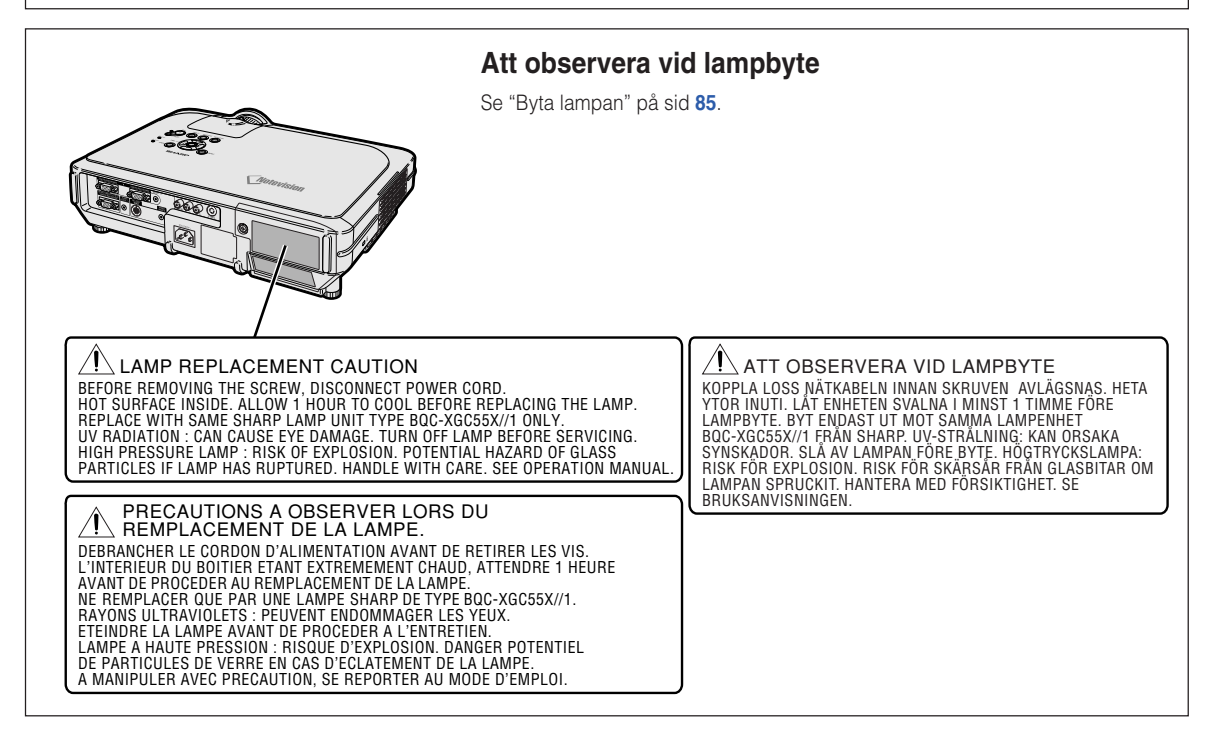

Denna SHARP-projektor använder en LCD-skärm (Liquid Crystal Display - Flytande kristallskärm). Denna mycket sofistikerade skärm består av 786.432 pixlar (× RGB) TFT:er (Thin Film Transistors - Tunnfilmstransistorer). Liksom alla avancerade elektroniska komponenter, t.ex. stora TV-apparater, videobandspelare och videokameror, finns det vissa acceptabla villkor som produkten måste uppfylla.

Denna enhet har en del inaktiva bildpunkter inom en acceptabel toleransnivå, vilka kan återges som upplysta eller inaktiva punkter på skärmen. Detta påverkar dock inte bildkvaliteten och enhetens förväntade livslängd.

### **Vid fastsättning av etiketten "QUICK GUIDE (Snabbguide)"**

Om du fäster etiketten "QUICK GUIDE (Snabbguide)" (medföljer) på projektorn blir det lättare att kontrollera inställningen. När du fäster etiketten "QUICK GUIDE (Snabbguide)" på projektorn, ska du passa in dess underkant med överkanten av logotypen "Notevision" på projektorns ovansida enligt bilden till höger.

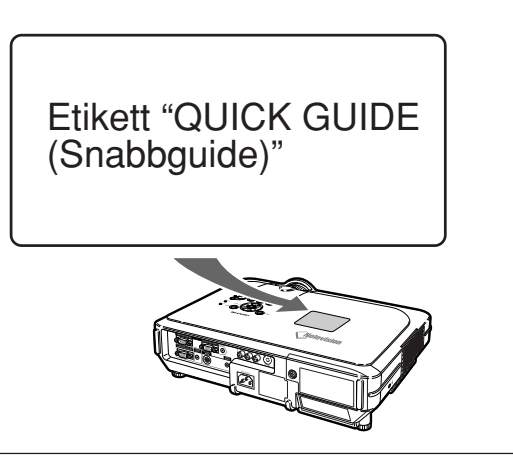

# <span id="page-6-0"></span>**Utmärkande egenskaper**

- **1. Ultrahög ljusstyrka från en kompakt projektor**
	- **300 W SHP-lampa 300 W SHP-lampan ger överlägsen färgenhetlighet och ultrahög ljusstyrka.**
	- **Funktionen för strömbesparingsläge ger lägre brusnivåer, reducerad strömförbrukning och förlänger lampans livslängd.**
- **2. Enkel och lätt användning**
	- **Färgmärkta uttag, automatisk signalsökning och grafiska menysystem garanterar enkel inställning och konfiguration.**
	- **Ofta använda anslutningar och reglage är strategiskt placerade för enkel åtkomlighet.**
	- **Enkelt linsbyte**

Tack vare det lättåtkomliga linsskyddet och en ny bajonettfattning kan tilläggslinsen monteras lätt.

### **3. Maximal datorkompatibilitet**

- **Kompatibel med upp till 200 Hz vertikal uppdateringsfrekvens, synk på grönt och sammansatta synksignaler för användning med många olika datorer och arbetsstationer.**
- **Tack vare bruk av [avancerad intelligent komprimerings](#page-102-0)teknik är det möjligt att återge UXGA-bilder med en upplösning på 1.600** × **1.200 utan någon större dataförlust vid komprimering.**

### **4. Integrerad kretsteknik för dator- och videobilder**

- **Projektorn ger imponerande levande bilder med den senaste tekniken inom avancerad bildkretsteknologi.**
	- **Ny intelligent bildbehandlingsalgoritm ger förbättrade egenskaper vid rörliga bilder som kräver intelligent bildbehandling.**

Radikal förbättring av taggiga kanter eller lutande linjer i rörliga bilder.

• **Färghanteringssystem**

sRGB-stöd. Det gör att ljusstyrka, färgvärde och -nyans kan ställas in

- separat för sex målfärger.
- **Brusreducering** Detta gör att bilden alltid är tydlig även om videobrusnivån ökar.
- **Ny kantförstoring**

Reducerar taggiga bildkanter och bildflimmer vid förstoring av linjer i bilden som lutar. Detta ger en markant förbättring av bildskärpan.

# **5. Stöldskydd och säkerhet**

• **Stöldskydd**

**Denna funktion gör projektorn oanvändbar om inte en tangentkod anges.**

• **[Notevision-spärr](#page-102-0)**

**En säker installation uppnås genom att fästa en av projektorns monteringspunkter vid den optiska enheten. Denna extra åtgärd gör det extremt svårt att dra av projektorn från takfästet och därmed minimera risken för skada när barn leker och vid obehörig borttagning av projektorn.**

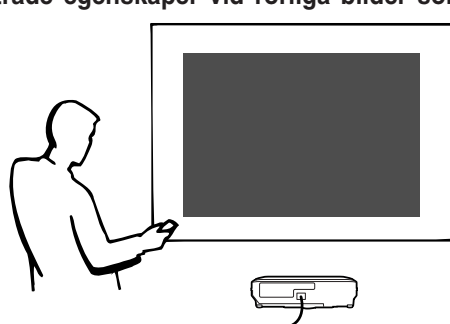

# **Innehåll**

# **[Introduktion](#page-4-0)**

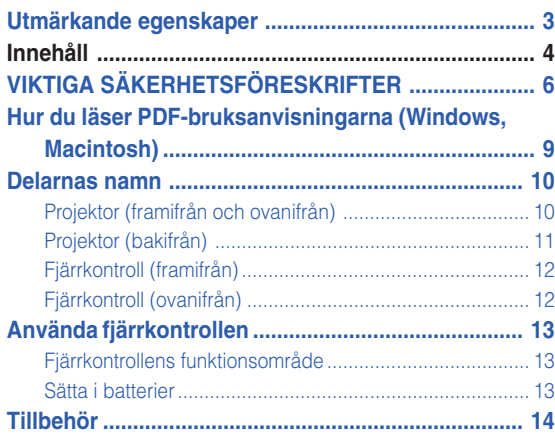

# **[Anslutningar och uppställning](#page-18-0)**

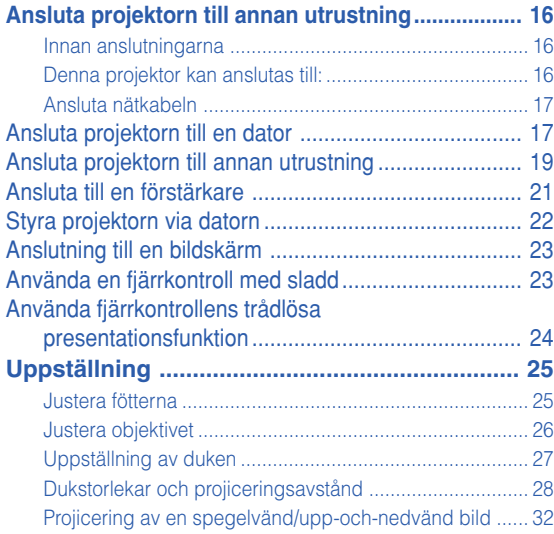

### **[Grundbruk](#page-36-0)**

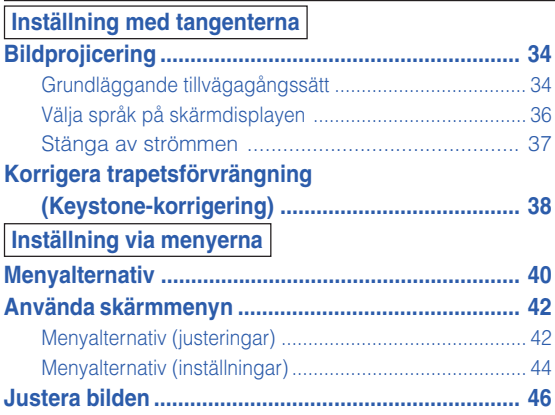

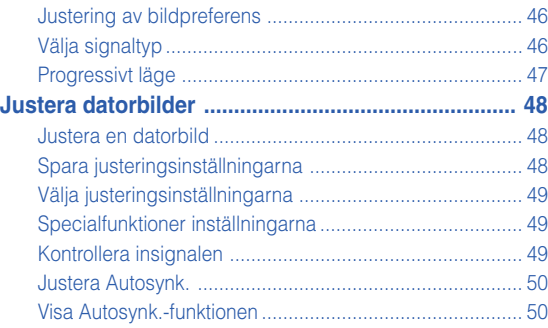

# **[Användarvänliga funktioner](#page-54-0)**

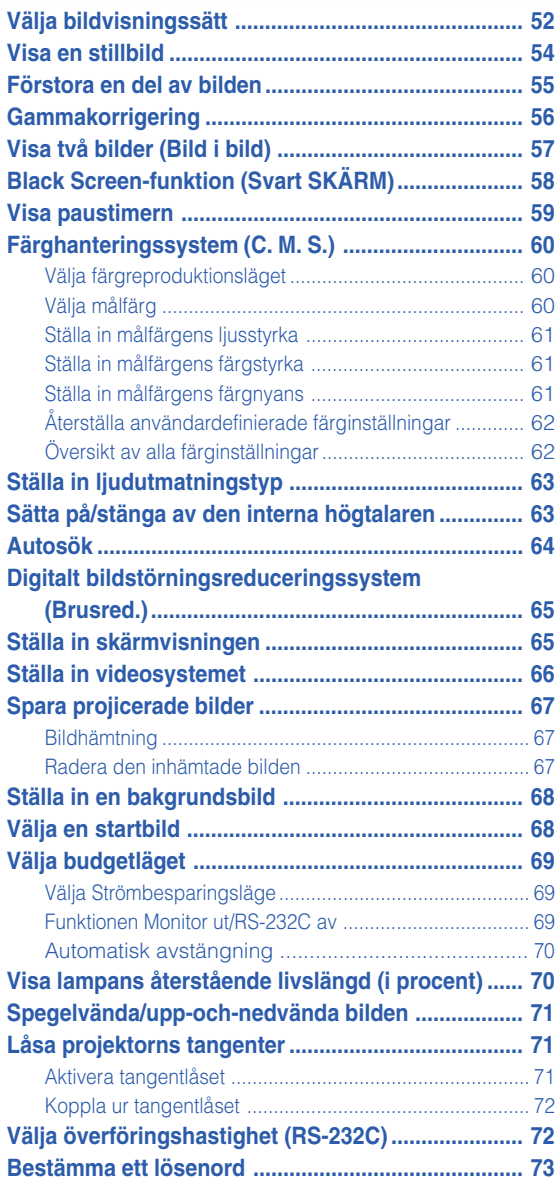

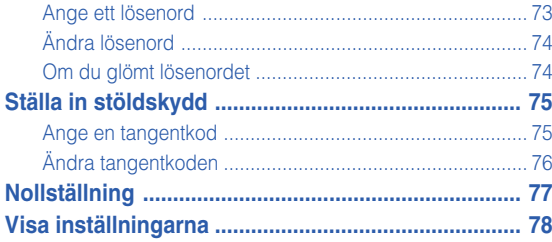

# **Bilaga**

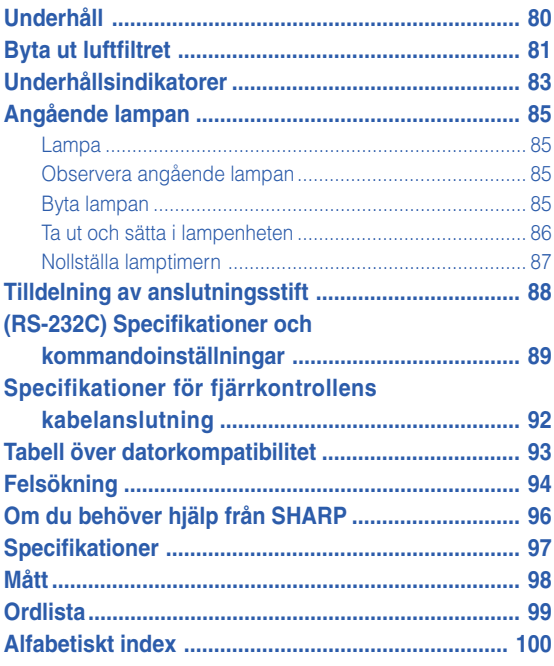

# <span id="page-9-0"></span>**VIKTIGA SÄKERHETSFÖRESKRIFTER**

#### **OBSERVERA: Läs dessa föreskrifter innan du använder produkten för första gången och spara dem för framtida bruk.**

Man kan använda elektricitet till många praktiska saker. Denna produkt har utvecklats och tillverkats för att kunna säkerställa din personliga säkerhet. FELAKTIG HANTERING KAN MEDFÖRA RISK FÖR ELEKTRISKA STÖTAR ELLER BRAND. För att inte sätta de säkerhetsanordningar som byggts in i denna produkt ur spel, måste följande grundregler beaktas vid installation, användning och underhåll.

#### **1. Läs anvisningarna**

Läs noga alla föreskrifter om säkerhet och drift innan produkten tas i bruk.

#### **2. Bevara anvisningarna**

Alla föreskrifter om säkerhet och drift bör förvaras på ett säkert ställe för framtida referens.

#### **3. Iaktta varningarna**

Iaktta samtliga varningar som förekommer i bruksanvisningen och på själva produkten.

#### **4. Följ anvisningarna**

Följ noga samtliga instruktioner om säkerhet och tillvägagångssätt.

#### **5. Rengöring**

Koppla loss enheten från el-uttaget före rengöring. Använd inte flytande rengöringsmedel eller sådana av sprejtyp. Rengör med en fuktig trasa.

#### **6. Anordningar**

Använd inte anordningar som inte specifikt rekommenderas av tillverkaren då sådana kan orsaka problem.

#### **7. Vatten och fukt**

Använd inte enheten i närheten av vatten – t.ex. nära ett badkar, tvättställ, diskbänk eller tvättmaskin, och ej heller i en fuktig källare, nära en simbassäng e.dyl.

#### **8. Tillbehör**

Placera inte enheten på en ostadig vagn, ställning, stativ, hållare eller bord. Enheten kan falla och skadas eller utsätta någon för personskador. Använd endast en vagn, ställning, stativ, hållare eller bord som rekommenderas av tillverkaren eller säljs tillsammans med enheten. Montering av enheten bör utföras enligt tillverkarens anvisningar och med monteringstillbehör som rekommenderas av tillverkaren.

#### **9. Transport**

En kombination av denna enhet och en vagn bör flyttas med största försiktighet. Hastiga stopp, kraftiga stötar och ojämna underlag kan göra att ekipaget välter och skadas.

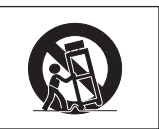

#### **10. Ventilation**

Skåror och öppningar är avsedda att förse enheten med ventilation som försäkrar felfri drift och skyddar mot överhettning. Dessa öppningar bör aldrig täckas över eller blockeras genom att placera enheten på en säng, soffa, tjock matta eller liknande underlag. Enheten bör ej heller placeras på inneslutna ställen såsom i en bokhylla eller ställning såvida inte lämplig ventilation kan försäkras enligt tillverkarens anvisningar.

#### **11. Strömkällor**

Denna produkt får endast drivas med den typ av strömkälla som anges på märketiketten. Kontakta din återförsäljare eller det lokala elkraftbolaget om du är osäker på vilken spänning som används i hemmet. För produkter som skall drivas med batterier eller någon annan strömkälla bör du anlita bruksanvisningen som medföljer denna.

#### **12. Jordning och polarisation**

Till denna produkt medföljer en av de följande typerna av stickproppar. Om stickproppen inte kan stickas in i eluttaget, skall du kontakta en elektriker. Koppla inte ur jorden i stickproppen. Upphäv inte stickproppens säkerhetssyfte.

- a. Tvåtrådig (nät-) stickpropp.
- b. Tretrådig jordad (nät-) stickpropp med jorduttag. Denna stickpropp passar endast i ett jordat eluttag.

#### **13. Skydd av nätkabeln**

Alla nätkablar skall dras så att det inte finns risk att någon trampar på dem eller att de kläms av möbler eller andra föremål. Var speciellt försiktig med kablarnas kontakter, förlängningsledningar nätintaget på enheten.

#### **14. Åskväder**

Koppla för säkerhets skull loss nätkabeln från både eluttaget och nätintaget på enheten vid åskväder och inför perioder då enheten inte skall användas under en längre tid. Detta förhindrar skador på enheten som kan orsakas av blixtnedslag eller strömrusning.

#### **15. Överbelastning**

Akta dig för att överbelasta vägguttag, förlängningskablar och stickproppsadatprar då detta kan skapa risk för brand och elstötar.

#### **16. Intrång av föremål och vätskor**

Stick aldrig in föremål av något slag i öppningarna på enheten då de kan vidröra delar med högspänning eller kortsluta kretsar och därmed skapa risk för brand och elstötar. Var också noga med att inte spilla vätskor på enheten.

#### **17. Servicearbete**

Försök aldrig att reparera produkten på egen hand då öppning eller borttagning av locken kan utsätta dig för hög spänning eller andra faror. Överlåt alla servicearbeten till en kvalificerad servicetekniker.

#### **18. Skador som kräver service**

Koppla loss enheten från eluttaget och kontakta kvalificerad servicepersonal om något av det följande inträffar:

a. Nätkabeln eller dess stickpropp har skadats.

- b. Vätska har spillts på eller föremål har trängt in i produkten.
- c. Produkten har utsatts för regn eller vattenstänk.
- d. Om produkten uppträder onormalt trots att den hanteras enligt bruksanvisningen. Använd endast de reglage som specifikt anges i bruksanvisningen då felaktig justering med övriga reglage kan leda till svåra skador, som kan kräva omfattande reparationer av en kvalificerad tekniker.
- e. Produkten har tappats eller på något sätt utsatts för skador.
- f. Service kan också behövas när bild- och ljudkvalitet skiljer sig märkbart från den normala.

#### **19. Reservdelar**

Om några delar behöver bytas skall du försäkra att teknikern använder delar som specifikt anges av tillverkaren eller som har samma egenskaper som den ursprungliga delen. Delar som ej godkänts kan medföra risk för brand, elektriska stötar eller annan fara.

#### **20. Säkerhetskontroll**

Efter avslutad service eller reparationsarbete skall du be teknikern att utföra en fullständig säkerhetskontroll för att försäkra att produkten är i fullgod driftskondition.

#### **21. Tak- eller väggmontering**

Vid montering av enheten på en vägg eller hängande i taket skall tillverkarens rekommendationer noggrant följas.

#### **22. Värme**

Produkten bör hållas på behörigt avstånd från värmekällor som element, värmeutsläpp, spisar och andra föremål (inklusive förstärkare) som avger värme.

#### **INTELLEKTUELL ÄGANDERÄTT VIKTIGT LÄS DETTA INNAN ENHETEN ANVÄNDS**

- Du har anskaffat en produkt som omfattar mjukvara licensierad till företaget SHARP av Lineo, Inc. ("Lineo"). Mjukvaran skyddas av upphovsmannarätt, internationella lagar om upphovsrätt och andra intellektuella äganderätter och fördrag. Lineo och dess leverantörer behåller all äganderätt, inklusive intellektuella äganderätter och upphovsmannarätt, till mjukvarukomponenter samt alla kopior av de samma under förutsättning att specifika delar av mjukvaran och dess komponenter licensierats under den GNU General Public-licens (version 2), som Lineo stödjer. En kopia av GNU General Public-licensen kan hämtas på http://www.fsf.org/copyleft/gpl.html. Lineo håller källkoden för de komponenter i mjukvaran som licensierats enligt GNU General Public-licensen tillgänglig. För att få källkoden kan du skicka ett e-postmeddelande till embedix-support@lineo.com.
- OS: Embedix (Embedded Linux) Embedix<sup>TM</sup> är ett registrerat varumärke som tillhör U.S.A. LINEO, Inc.
- Microsoft, Windows och PowerPoint är registrerade varumärken som tillhör Microsoft Corporation i Förenta Staterna och/eller andra länder.
- PC/AT är ett registrerat varumärke som tillhör International Business Machines Corporation i Förenta Staterna.
- Adobe Acrobat är ett varumärke som tillhör Adobe Systems Incorporated.
- Macintosh är ett registrerat varumärke som tillhör Apple Computer, Inc. i Förenta Staterna och/eller andra länder.
- Detta program baseras delvis på funktionen hos den oberoende JPEG-gruppen.
- Alla andra företags- och produktnamn är varumärken eller registrerade varumärken som tillhör sina respektive ägare.

# **VIKTIGA SÄKERHETSFÖRESKRIFTER**

### **Observera följande säkerhetsföreskrifter vid projektorns uppställning.**

#### **Observera angående lampenheten**

■ Det föreligger risk för skärsår om lampan råkar spricka. Kontakta auktoriserad Sharp-projektorhandlare eller en serviceverkstad för att köpa en byteslampa om detta inträffar. Se "Byta lampan" på sid **[85](#page-88-0)**.

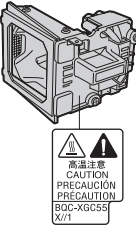

#### **Observera angående projektorns uppställning**

■ För att reducera behovet för servicearbete och försäkra en fortsatt hög bildkvalitet rekommenderar SHARP att projektorn installeras på ett ställe som ej utsätts för fukt, damm och cigarrettrök. Objektivet måste rengöras oftare om projektorn används i en sådan miljö. Användning i dessa slags miljöer förkortar dock inte projektorns livslängd så länge den rengörs regelbundet. Intern rengöring bör endast utföras av en auktoriserad Sharp-projektorhandlare eller en serviceverkstad.

#### **Placera inte projektorn på en plats som utsätts för direkt solljus eller mycket stark belysning.**

■ Placera duken så att den inte utsätts för direkt solljus eller rummets belysning. Ljus som träffar duken direkt orsakar bleka färger och försvårar tittningen. Dra för gardinerna och dämpa belysningen i rummet om visningen gör i ett rum med mycket sollius eller annan stark belysning.

#### **Projektorn kan lutas till en vinkel på högst 12 grader.**

Den bör placeras inom  $\pm 12$  grader.

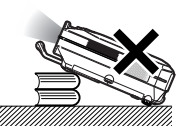

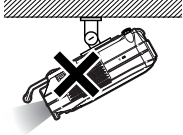

#### **Utsätt inte projektorn för hårda stötar och/eller skakningar.**

■ Se upp så att objektivet inte utsätts för stötar eller att linsytan skadas.

#### **Låt dina ögon vila med jämna mellanrum.**

■ Timtals tittning kan göra dina ögon trötta. Ta därför paus in emellan för att vila ögonen.

#### **Undvik varma och kalla platser.**

- Projektorns arbetsmiljö är från 41°F till 95°F (+5°C till +35°C).
- Projektorns förvaringstemperatur är från –4°F till 140°F (–20°C till +60°C).

#### **Blockera inte ventilationsöppningarna.**

■ Lämna ett utrymme på minst 7.9" (20 cm) mellan luftuttaget och närmaste vägg eller annat föremål.

- Se till att luftintaget och ventilationsöppningarna inte blockeras.
- En skyddsanordning ställer automatiskt projektorn i beredskapsläge om kylfläkten blockeras. Detta tyder inte på något fel. Koppla loss projektorns nätkabel från eluttaget och vänta i minst 10 minuter. Se till att projektorn står på en plats där luftintaget och ventilationsöppningarna inte blockeras, anslut nätkabeln igen och sätt på projektorn. Projektorn bör då fungera som vanligt.

#### **Observera angående transport av projektorn**

■ Se till att projektorn inte utsätts för hårda stötar och/eller skakningar när den skall transporteras, eftersom detta kan orsaka skador. Var mycket försiktig med objektivet. Inna projektorn flyttas, skall du koppla loss dess nätkabel från eluttaget samt andra kablar som anslutits till den.

#### **Annan ansluten utrustning**

- Vid anslutning till en dator eller annan audio-visuell utrustning skall dessa anslutningar göras EFTER att strömmen slagits av på projektorn samt på den utrustning som skall anslutas.
- Läs bruksanvisningarna för projektorn och den andra utrustningen som skall anslutas för information om hur anslutningarna görs rätt.

#### **Användning av projektorn i andra länder**

■ Strömförsörjningen och stickkontaktens utformning kan vara annorlunda i andra länder där projektorn skall användas. Om projektorn skall användas i ett annat land, skall du anskaffa en korrekt nätkabel för det land du tänker besöka.

#### **Temperaturövervakningsfunktion**

<sup>■</sup> och "TEMP." börjar blinka i bildens nedre vänstra

hörn, om projektorn börjar överhettas på grund av felaktig installation eller blockerade ventilationsöppningar. Om temperaturen därefter fortsätter att stiga slocknar lampan,

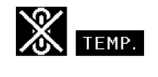

temperaturvarningsindikatorn (TEMP.) på projektorn börjar blinka och efter en kylperiod på 90 sekunder ställs projektorn i beredskapsläge. Se avsnittet "Underhållsindikatorer" på sid **[83](#page-86-0)** för mer information.

#### **Försiktig**

- Kylfläkten reglerar den interna temperaturen och dess funktion kontrolleras automatiskt. Ljudet från fläkten kan variera under användning p.g.a. växlingar i fläkthastigheten. Detta är normalt och tyder inte på något fel.
- Koppla inte loss nätkabeln under bildvisning eller när kylfläkten är igång. Detta kan orsaka skador i projektorn som följd av överhettning, eftersom kylfläkten då stannar.

# <span id="page-12-0"></span>**Hur du läser PDF-bruksanvisningarna (Windows, Macintosh)**

**På cd-skivan finns bruksanvisningar i PDF-format på flera olika språk så att du kan använda projektorn även om du inte har denna bruksanvisning. För att kunna använda dessa anvisningar måste du installera Adobe Acrobat Reader i din persondator (Windows eller Macintosh). Om du inte redan har installerat Acrobat Reader, kan du göra det från cd-skivan.**

#### **Installation av Acrobat Reader från din CD-ROM-skiva**

#### **För Windows:**

- 1 Sätt in CD-ROM-skivan i din CD-ROM-drivenhet.
- 2 Dubbelklicka på ikonen "Den här datorn".
- 3 Dubbelklicka på "CD-ROM-enhet".
- 4 Dubbelklicka på mappen "acrobat".
- 5 Dubbelklicka på det språk (mappnamn) som du vill se.
- 6 Dubbelklicka på installationsprogrammet och följ anvisningarna på skärmen.

#### **För Macintosh:**

- 1 Sätt in CD-ROM-skivan i din CD-ROM-drivenhet.
- 2 Dubbelklicka på ikonen "CD-ROM".
- 3 Dubbelklicka på mappen "acrobat".
- 4 Dubbelklicka på det språk (mappnamn) som du vill se.
- 5 Dubbelklicka på installationsprogrammet och följ anvisningarna på skärmen.

#### **För andra operativsystem:**

Nerladda Acrobat Reader från Internet (http://www.adobe.com).

#### **För andra språk:**

Om du vill använda Acrobat Reader för språk utöver de som inkluderas på CD-ROM-skivan, kan du ladda ner lämplig version från Internet.

#### **Hur du läser PDF-bruksanvisningarna**

#### **För Windows:**

- 1 Sätt in CD-ROM-skivan i din CD-ROM-drivenhet.
- 2 Dubbelklicka på ikonen "Den här datorn".
- 3 Dubbelklicka på "CD-ROM-enhet".
- 4 Dubbelklicka på mappen "MANUALS".
- 5 Dubbelklicka på det språk (mappnamn) som du vill se.
- 6 Dubbelklicka på pdf-filen "C60X" för att öppna projektorns bruksanvisningar.

#### **För Macintosh:**

- 1 Sätt in CD-ROM-skivan i din CD-ROM-drivenhet.
- 2 Dubbelklicka på ikonen "CD-ROM".
- 3 Dubbelklicka på mappen "MANUALS".
- 4 Dubbelklicka på det språk (mappnamn) som du vill se.
- 5 Dubbelklicka på pdf-filen "C60X" för att öppna projektorns bruksanvisningar.

# **Anm**

- Om den önskade pdf-filen inte kan öppnas genom att dubbelklicka med musen, ska du först starta Acrobat Reader och sedan specificera önskad fil med menyn "Fil", "Öppna".
- I "readme.txt"-filen på cd-skivan finns viktig information som inte finns i denna bruksanvisning.

# <span id="page-13-0"></span>**Delarnas namn**

**Siffrorna inom ramarna hänvisar till de sidnummer i denna bruksanvisning där respektive funktioner beskrivs.**

# **Projektor (framifrån och ovanifrån)**

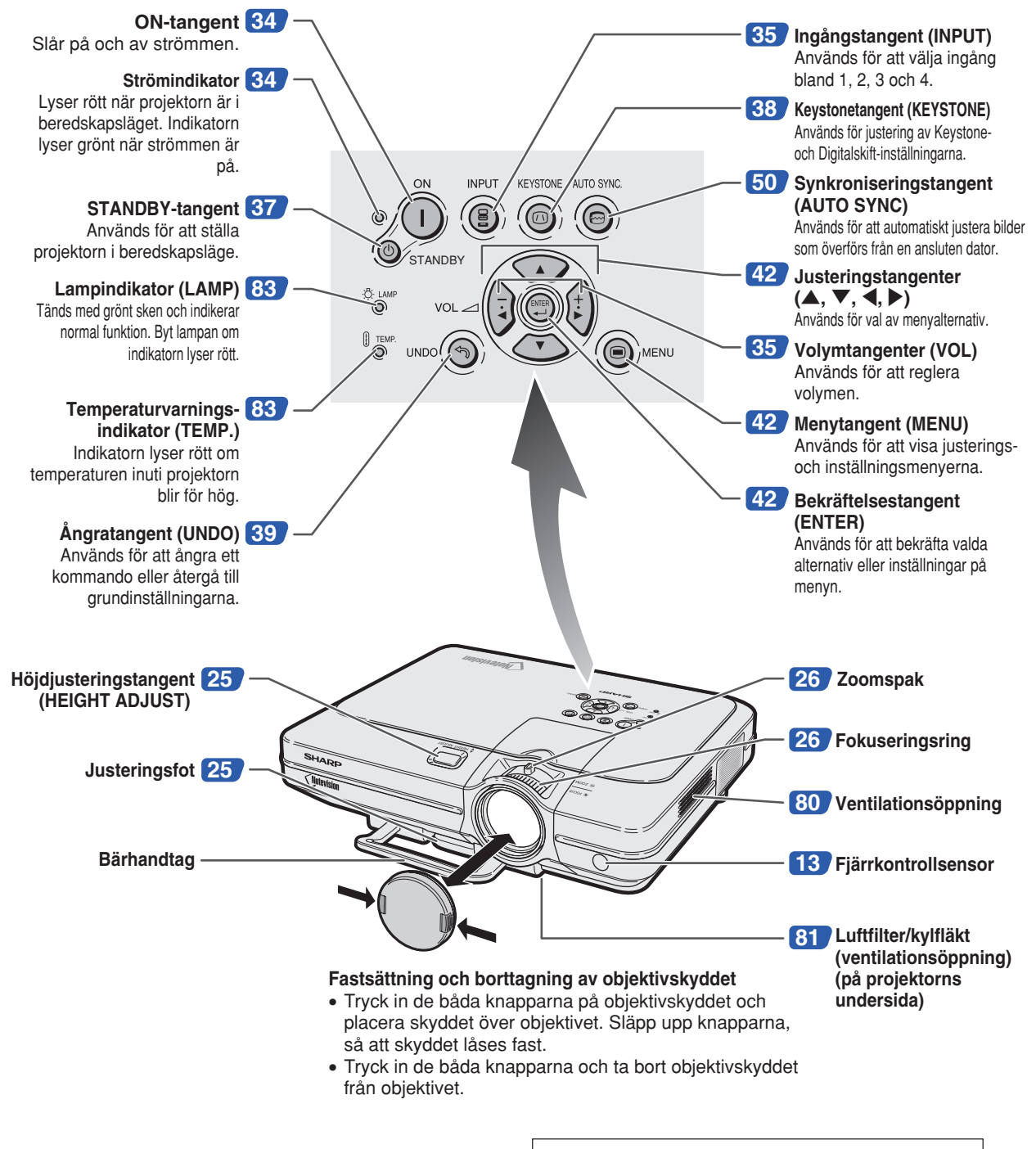

**I denna bruksanvisning har illustrationer och skärmbilder förenklats, och kan skilja sig från det faktiska utseendet.**

# <span id="page-14-0"></span>**Projektor (bakifrån)**

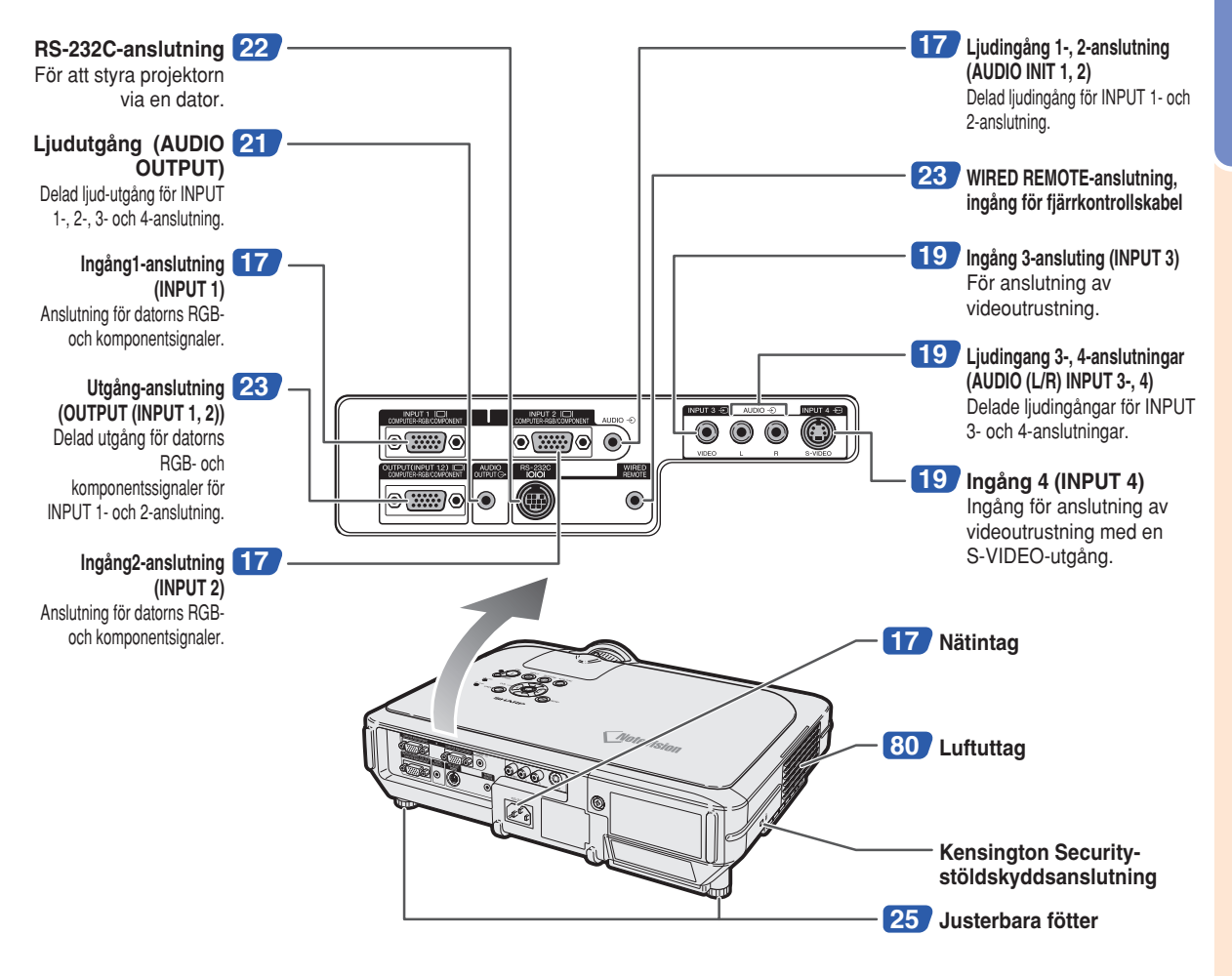

#### **Används för Kensington-låsning av projektorn**

• Projektorn har en Kensington Security-stöldskyddsanslutning som kan användas med Kensington MicroSaver Securitysystemet. Se den information som medföljer detta stöldskyddssystem för närmare anvisningar om hur projektorn kan stöldskyddas.

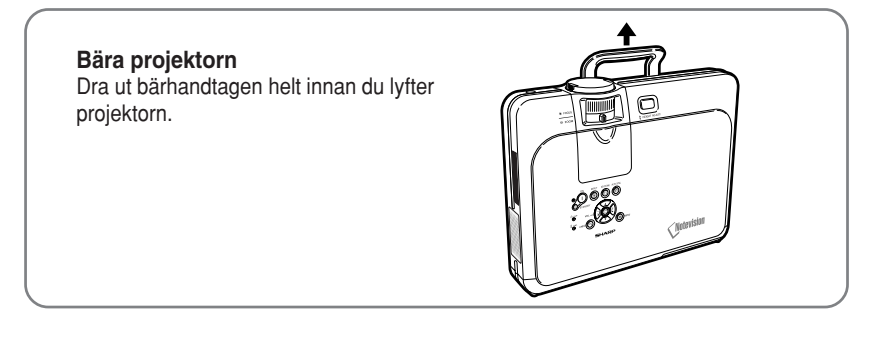

### <span id="page-15-0"></span>**Delarnas namn**

## **Fjärrkontroll (framifrån)**

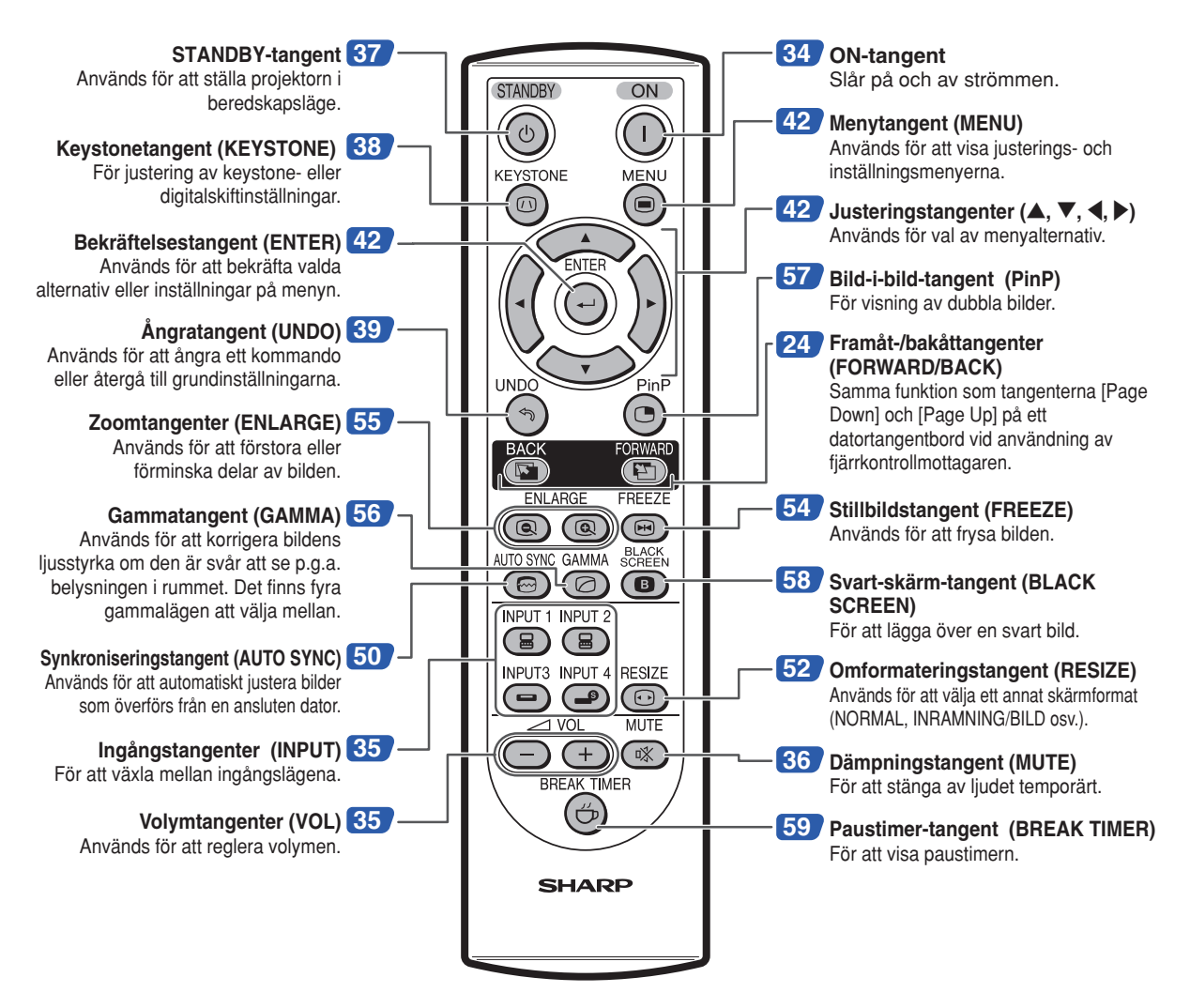

### **Fjärrkontroll (ovanifrån)**

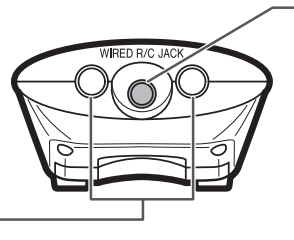

**[23](#page-26-0) Uttag för fjärrkontrollskabel (WIRED R/C JACK)** För att styra projektorn via en ansluten fiärrkontroll.

**Fjärrkontrollens signalsändare [13](#page-16-0)**

# Introduktion **Introduktion**

# <span id="page-16-0"></span>**Använda fjärrkontrollen**

# **Fjärrkontrollens funktionsområde**

■ **Fiärrkontrollen kan användas för att styra projektorn inom de avstånd som visas på bilden.**

# **Anm**

• För att underlätta kan signalen från fjärrkontrollen reflekteras via en skärm. Signalens effektiva användningsavstånd kan variera något beroende på materialet på den reflekterande ytan.

#### **Vid användning av fjärrkontrollen:**

- Fjärrkontrollen får inte tappas, utsättas för fukt eller höga temperaturer.
- Fjärrkontrollen kan fungera felaktigt i lysrörsbelysning. Flytta i så fall projektorn bort från sådan lysrörsbelysning.

### **Sätta i batterier**

**Batterierna (två styck R-6-batterier (storlek "AA", UM/SUM-3, HP-7 e.likn.)) medföljer i kartongen.**

- **1 Dra ner fliken på höljet och ta bort det i pilens riktning.**
- **2 Sätt i de medlevererade batterierna.** • Sätt i batterierna så att polerna passas rätt samman med  $(+)$  och  $(-)$  markeringarna i batterifacket.
- **3 Sätt i höljets nedre flik i öppningen och sänk höljet tills det snäpps fast.**

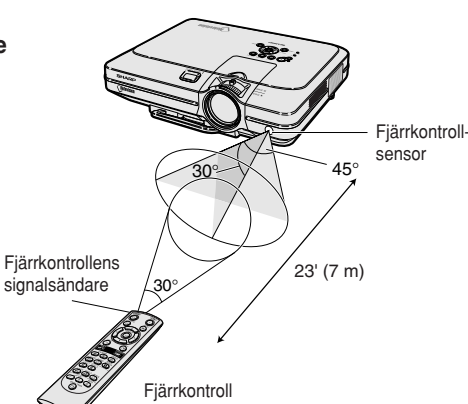

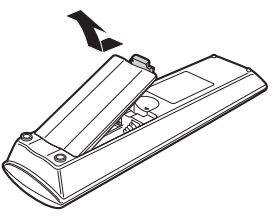

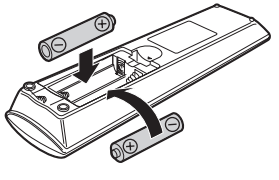

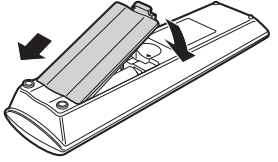

#### **Fel användning av batterierna kan resultera i att de börja läcka eller exploderar. Följ därför föreskrifterna härunder.**

### **Observera**

- Sätt i batterierna så att polerna passas rätt samman med  $\oplus$  och  $\ominus$  markeringarna i batterifacket.
- Batterier av olika typ har olika egenskaper och man bör därför inte blanda batterierna om de är olika.
- Blanda inte nya och gamla batterier. Detta kan nedsätta batteriernas livstid och kan göra att de gamla batterierna börjar läcka.
- Ta ut batterierna ur fjärrkontrollen när de inte längre har någon kraft i sig, eftersom de i annat fall kan börja läcka. Batterivätska som läckt ur batterierna är skadlig för huden, och måste torkas bort med en trasa.
- Batterierna som medföljer projektorn kan ta slut inom rätt kort tid beroende på hur de har förvarats. Byt därför ut dem så fort som möjligt mot nya batterier.
- Ta ut batterierna ur fjärrkontrollen om den inte skall användas under en längre tid.

<span id="page-17-0"></span>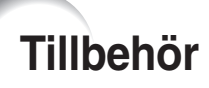

#### **Medföljande tillbehör**

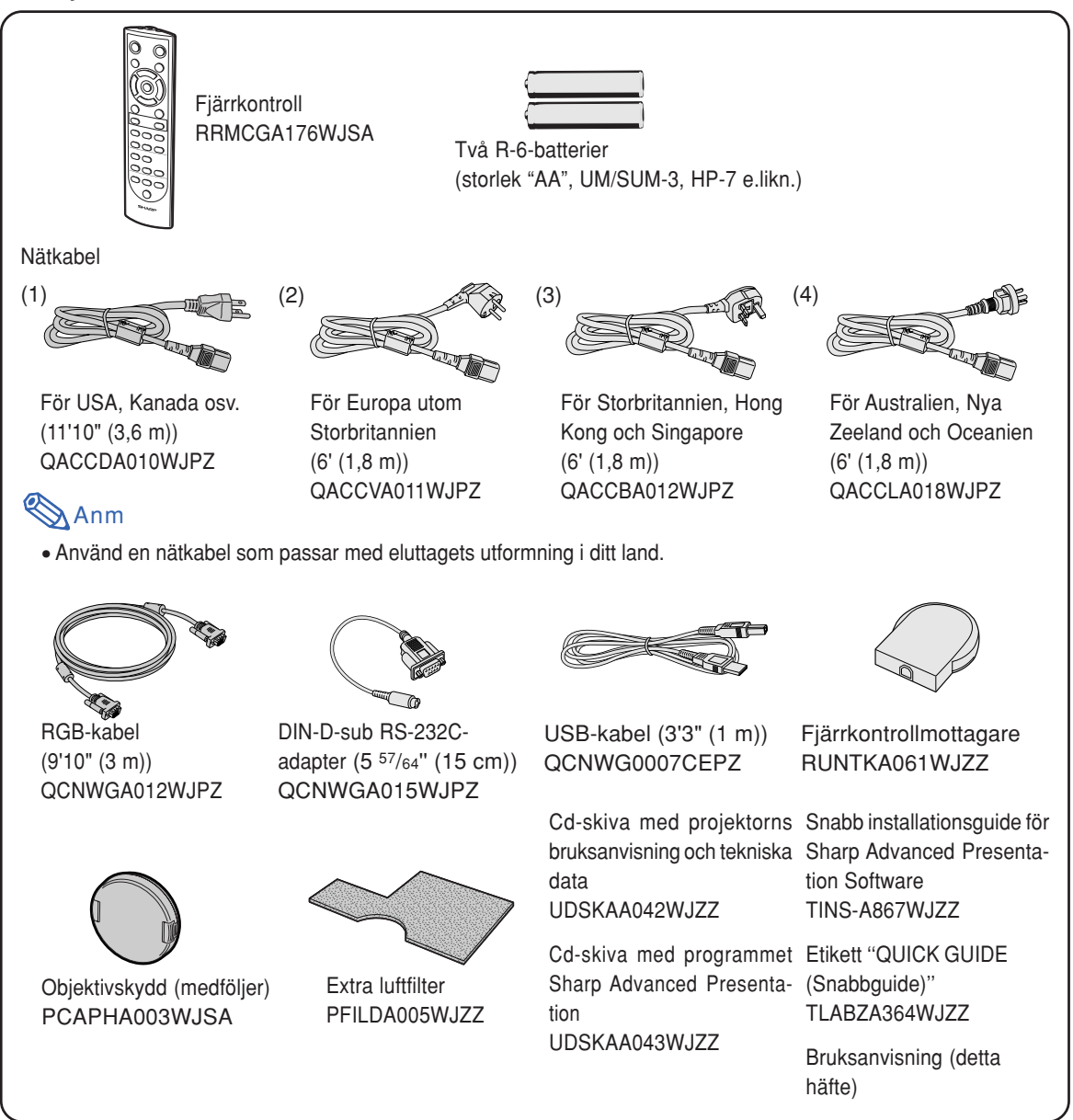

#### **Extra kabel**

■ 3 RCA/15-polig D-sub-kabel (9'10" (3,0 m)) AN-C3CP

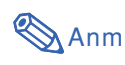

• Denna kabel kanske inte finns i vissa regioner. Kontakta närmaste auktoriserade Sharp-projektorhandlare eller serviceverkstad.

# <span id="page-18-0"></span>**Anslutningar och uppst ällning**

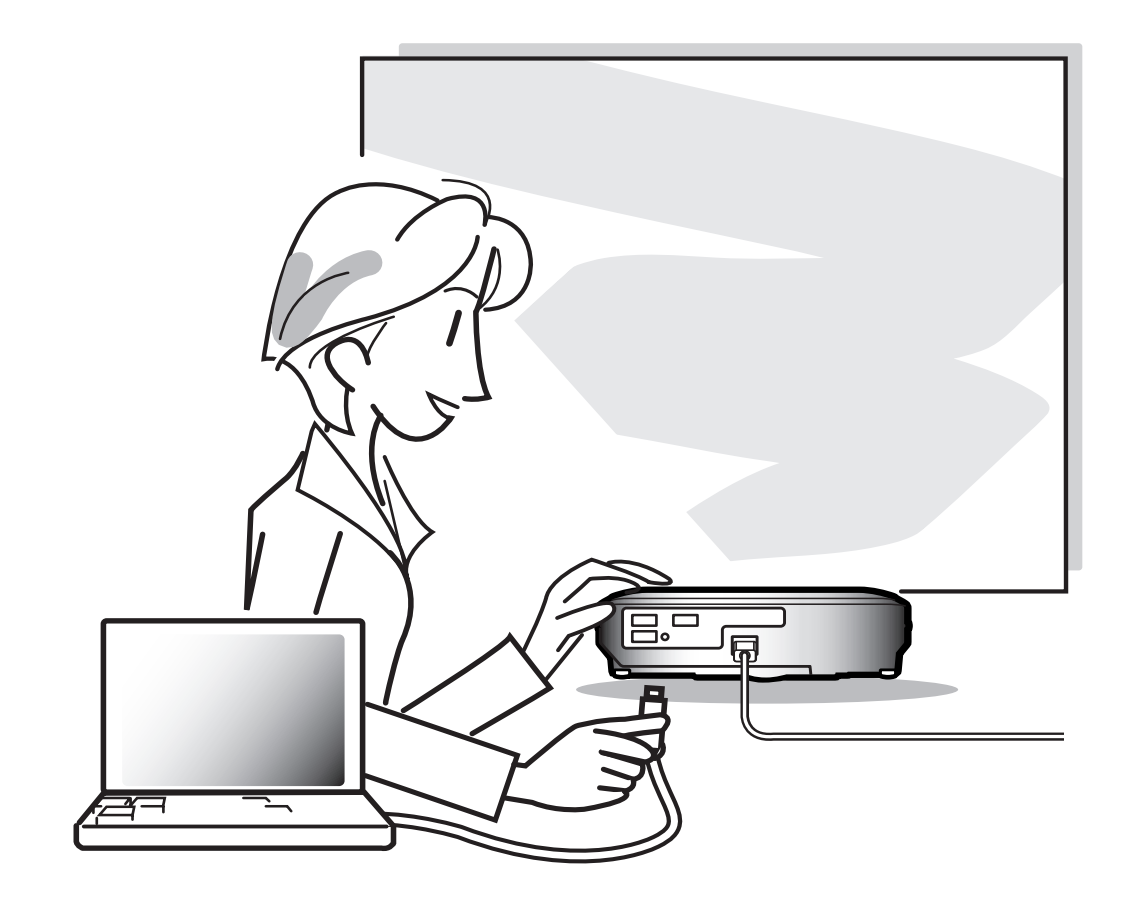

# <span id="page-19-0"></span>**Ansluta projektorn till annan utrustning**

### **Innan anslutningarna**

# **Anm**

• Koppla loss projektorn från nätet och stäng av annan utrustning som skall anslutas innan anslutningarna görs. När alla anslutningar gjorts, skall du slå på projektorn och den andra utrustningen.

Vid anslutning av en dator skall du se till att denna slås på sist av annan utrustning efter det att anslutningarna har gjorts. • Läs bruksanvisningarna för den andra utrustningen innan du gör några anslutningar.

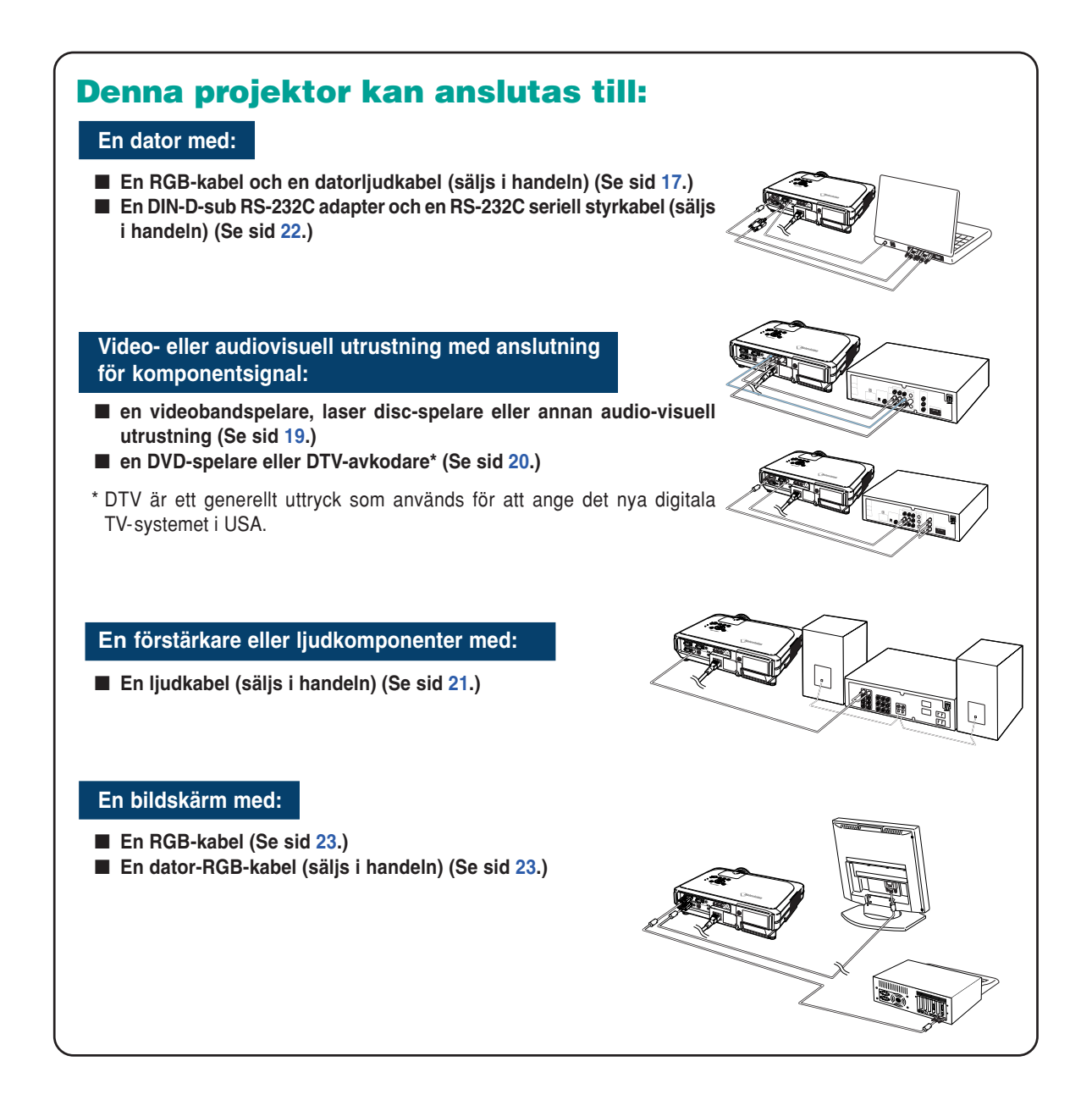

### <span id="page-20-0"></span>**Ansluta nätkabeln**

**Anslut den medlevererade nätkabeln till nätintaget på projektorns baksida.**

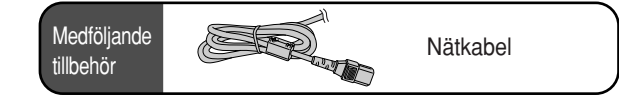

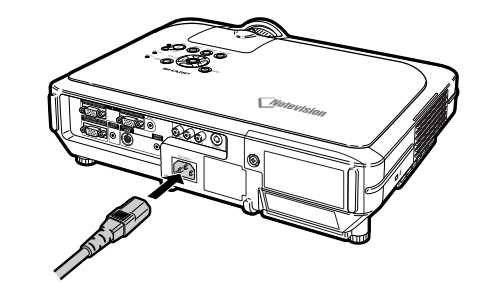

# **Ansluta projektorn till en dator**

### **Ansluta till en dator med RGB-kabeln**

- **1 Ansluta projektorn till datorn med den medföljande RGB-kabeln.**
	- Säkra kontakterna genom att dra åt skruvarna i kontakterna.
- **2 För att mata in en ljudsignal, anslut projektorn till datorn med den medföljande datorljudkabeln (säljs i handeln eller som Sharpreservdel QCNWGA038WJPZ).**

# **Anm**

- Se avsnittet "Tabell över datorkompatibilitet" på sid **[93](#page-96-0)** för en förteckning över datasignaler som är kompatibla med projektorn. Användning av andra datasignaler än de som tas upp i förteckningen kan orsaka felfunktion.
- Välj "RGB" under "Signaltyp" på menyn "Bild" när projektorn ansluts till en dator på detta sätt. (Se sid **[46](#page-49-0)**.)
- Vid anslutning till en Macintosh-dator kan det krävas en Macintosh-adapter. Kontakta din närmaste auktoriserade Sharp-projektorhandlare eller serviceverkstad.
- Beroende på den dator som används kan det hända att en bild inte projiceras om inte datorns inställning för utsignalen har ändrats till datorns externa utgång. Se datorns bruksanvisning angående hur man ändrar datorns inställning för utsignal.

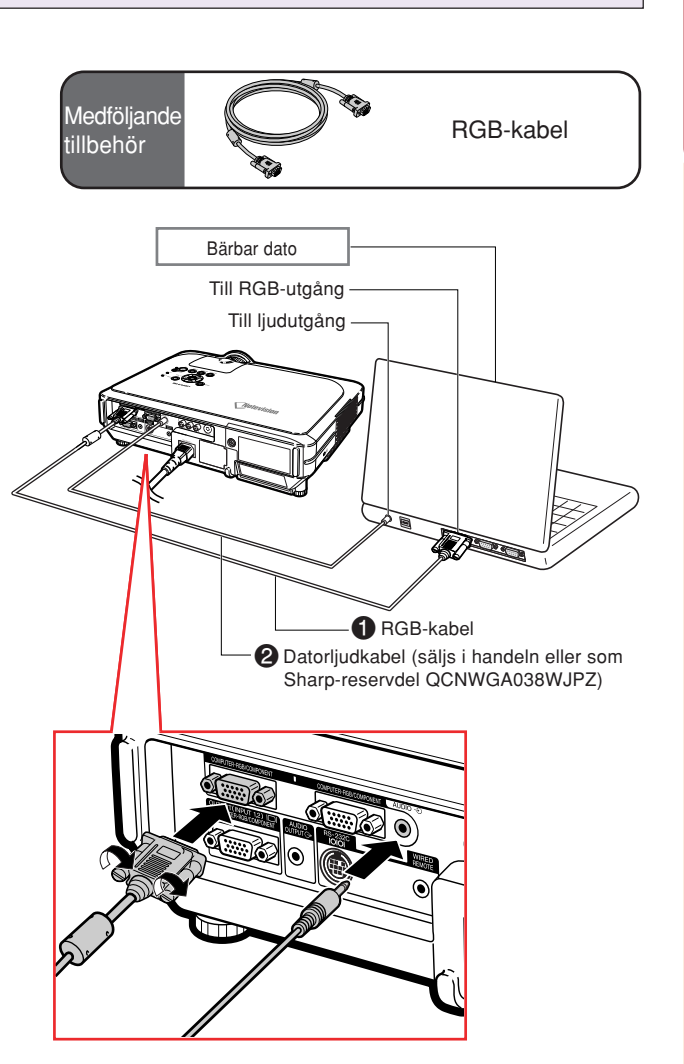

# **Anslutning av kabelkontakter med vridskruvar**

- Anslut skruvkabeln och se till att den passar in i kontakten på rätt sätt. Dra sedan åt vridskruvarna på båda sidor av kontakten.
- Ta inte bort ferritkärnan som sitter fast på RGB-kabeln.

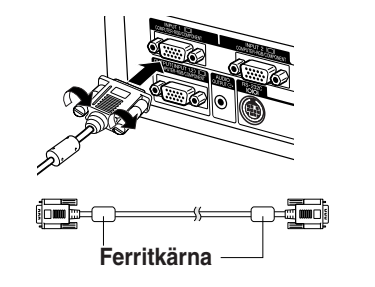

# **"Plug and Play"-funktion (vid anslutning via en 15-polig anslutning)** ■ Projektorn är kompatibel med VESA-standard DDC 1/DDC 2B. Projektorn och VESA DDC-kompatibla datorer kommunicerar automatiskt sina nödvändiga inställningar till varandra för snabb och enkel installation. ■ Innan du använder "Plug and Play"-funktionen måste du se till att projektorn ansluts först och att den anslutna datorn slås på sist i kedjan. **Anm** • DDC "Plug and Play"-funktionen i denna projektor fungerar endast tillsammans med VESA DDC-kompatibla datorer.

# <span id="page-22-0"></span>**Ansluta projektorn till annan utrustning**

### **Anslutning till videoutrustning med en S-VIDEO-, video- eller ljudanslutningskabel**

**Med hjälp av en S-VIDEO-, video- eller ljudanslutningskabeln kan man ansluta en videobandspelare, laser disc-spelare eller annan audiovisuell utrustning till INPUT 3-, INPUT 4- och AUDIO(L/R)-anslutningarna.**

**1 Anslut projektorn till videoutrustningen med en S-VIDEOeller videokabel (båda säljs i handeln).**

**2 Anslut projektorn till videoutrustning med en ljudkabel (säljs i handeln).**

### **Anm**

• För INPUT 4-anslutningen (S-VIDEO) används ett videosignalsystem i vilket bilden delas in i färg- och ljusstyrkesignaler för att ge bilden högre kvalitet. Om du vill se en bild med högre kvalitet ska du ansluta en S-videokabel, som införskaffats i handeln, mellan INPUT 4 anslutningen på projektorn och S-videoutgången på videoapparaten.

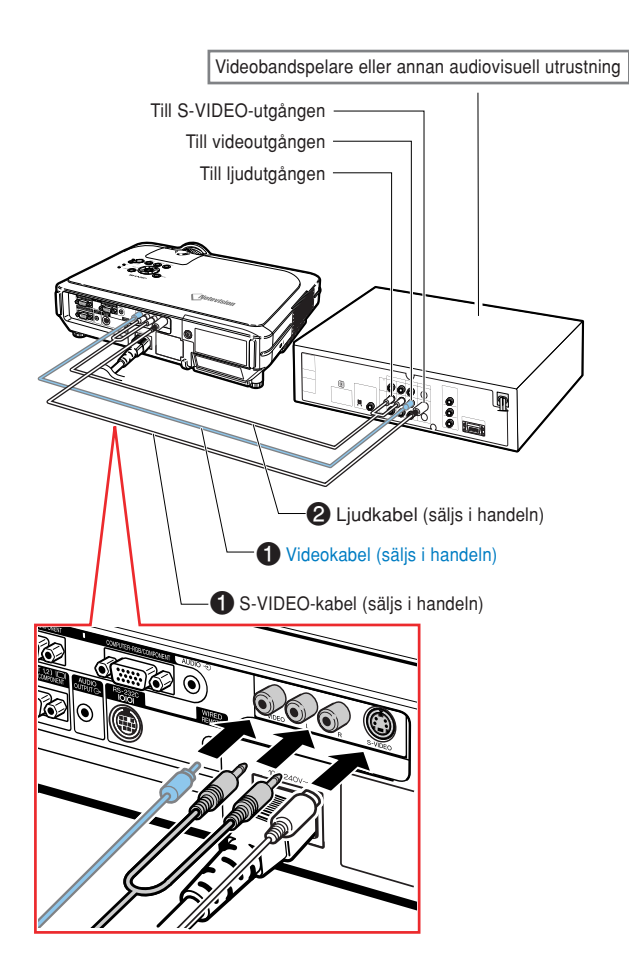

### <span id="page-23-0"></span>**Ansluta projektorn till annan utrustning**

### **Anslutning till videoutrustning med komponentsignal**

**Använd en 3 RCA/15-polig D-sub-kabel vid anslutning till INPUT 1 eller 2-anslutning, komponentvideoapparater som t.ex. DVD-spelare och DTV-avkodare\*.**

- **\* DTV är ett generellt uttryck som används för att ange digital-TV.**
	- **1 Anslut projektorn till videoapparaten med 3 RCA/15-polig Dsub-kabeln (säljs separat).**
- **2 Anslut projektorn till videoapparaten med en ø3,5 mm stereominijack/RCA-ljudkabel (säljs i handeln).**

### **Anm**

- När projektorn ansluts till videoutrustningen på detta sätt, skall du välja "Komponent" under "Signaltyp" på menyn "Bild". (Se sid **[46](#page-49-0)**.)
- I detta fall rekommenderas användning av en ljudanslutningskabel med en ø3,5 mm stereominijack/RCA-ljudkabel (säljs i handeln) för överföring av ljudet.

**Extra** kabel

3RCA/15-polig D-sub-kabel AN-C3CP (9' 10'' (3,0 m))

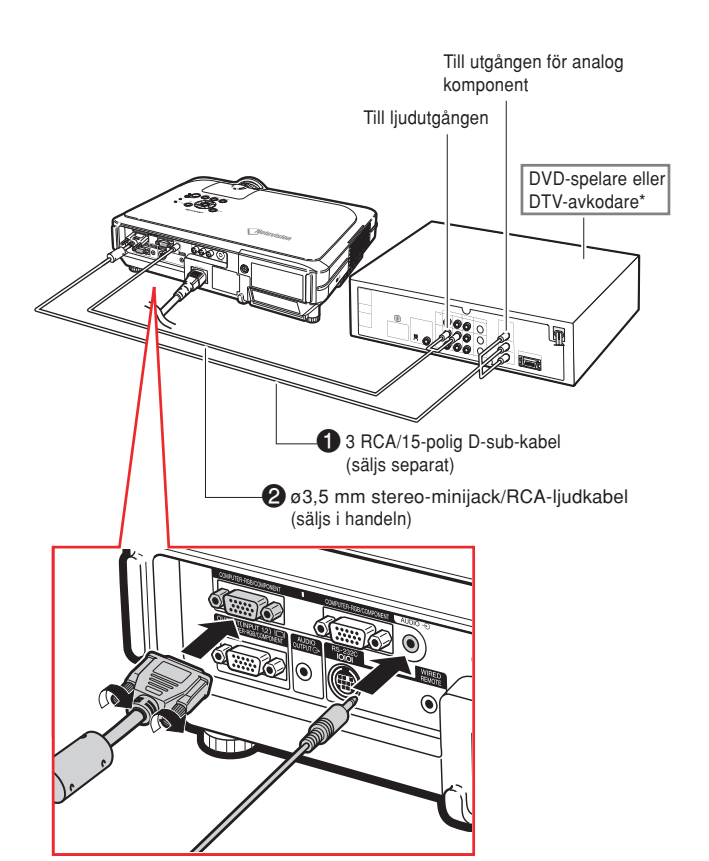

# <span id="page-24-0"></span>**Ansluta till en förstärkare**

### **Ansluta till en förstärkare eller andra ljudkomponenter**

**Med en ø3,5 mm stereo-minijack/RCA-ljudkabel kan en förstärkare eller andra ljudkomponenter anslutas till ljudutgången (AUDIO OUTPUT).**

**Anslut projektorn till videoapparaten med en ø3,5 mm stereo-minijack/ RCA-ljudkabel (finns i handeln).**

#### **Försiktig**

- Genom att använda externa ljudkomponenter kan volymen förstörkas så att ljudet blir bättre.
- •Via AUDIO OUTPUT-anslutningen kan ljud från vald AUDIO-ingång (INPUT 1 och 2-anslutning) eller AUDIO (L/R) ingångarna (INPUT 3- och 4-anslutning) som är ansluta till ljudvisuell utrustning, matas ut till ljudkomponenter.
- Mer information om VAO (Variable Audio Output - Variabel ljudutmatning) och FAO (Fixed Audio Output - Fast ljudutmatning) finns på sidan **[63](#page-66-0)**.
- •En ø3,5 mm stereo-minijack/RCAljudkabel (finns i handeln) behövs för ljudinmatning.

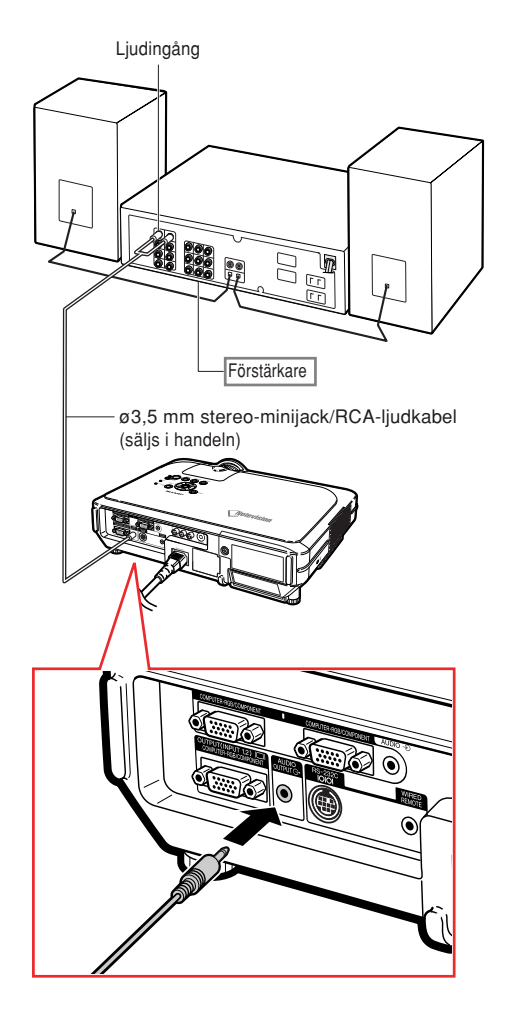

# <span id="page-25-0"></span>**Styra projektorn via datorn**

### **Ansluta till en dator med en DIN-D-sub RS-232C adapter och en RS-232C seriell styrkabel**

**När RS-232C-kontakten på projektorn ansluts till en dator med en DIN-D-sub RS-232C adapter och en RS-232C seriell styrkabel (korstyp, säljs i handeln), kan datorn användas för att styra projektorn och kontrollera dess status. Se sida [89](#page-92-0) för information.**

- **1 Anslut medföljande DIN-D-sub RS-232C adapter till en RS-232C seriell styrkabel (säljs i handeln).**
- **2 Använd ovanstående kablar för att ansluta projektorn till datorn.**

### **Anm**

- Datorn ska alltid stängas av innan en RS-232C seriell styrkabel ansluts eller kopplas bort. Annars kan datorn skadas.
- Om inte dator-anslutningen är korrekt inställd kan det hända att RS-232C-funktionen inte fungerar. Mer information finns i datorns bruksanvisning.
- Se sida **[88](#page-91-0)** för anslutning av en RS-232C seriell styrkabel.

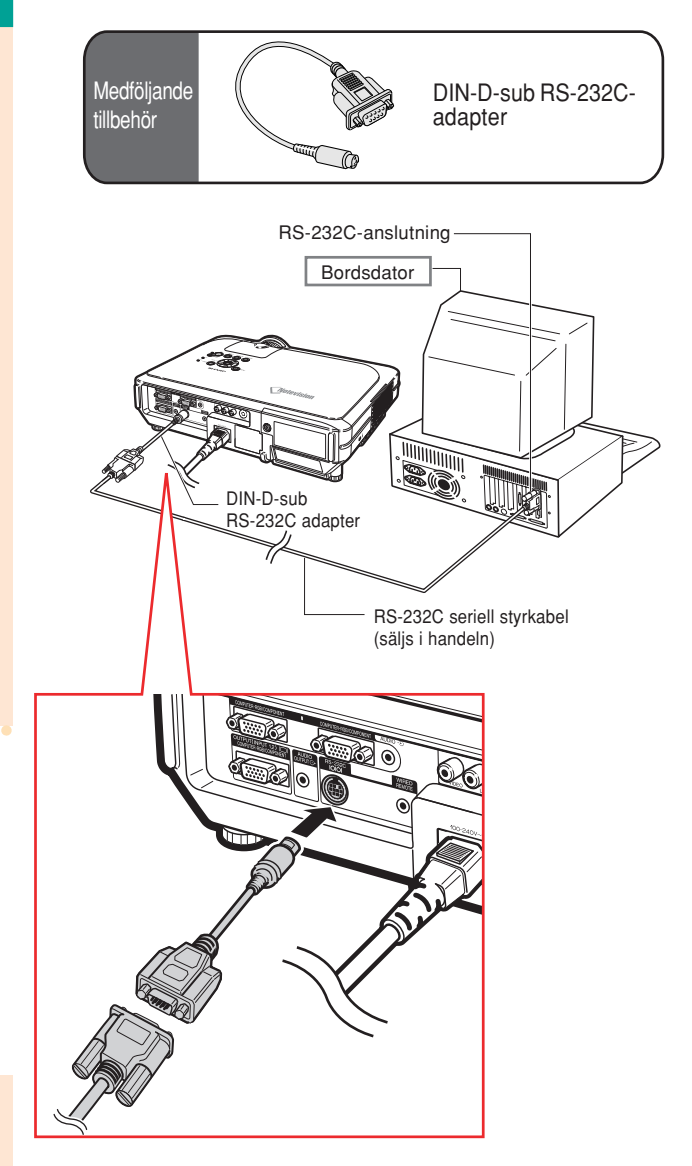

# <span id="page-26-0"></span>**Anslutning till en bildskärm**

### **Se bilder både med projektorn och på en bildskärm**

**Genom att använda två RGB-kablar är det möjligt att visa datorbilder både på projektorn och på en separat bildskärm. En RGB-kabel följer med projektorn. En extra RGB-kabel måste inskaffas för att kunna ansluta projektorn till en bildskärm.**

- **1 Anslut projektorn till datorn och bildskärmen med hjälp av RGBkablar (en medföljer, en till säljs i handeln).**
- **2 Ta fram menyn "Val (1)" och välj alternativet "Ekonomiläge". Välj "Skärm/RS232C" och inställningen "ON" (se sid. [69\)](#page-72-0).**

#### **Anm**

• Analoga RGB-signaler såväl som komponentsignaler kan överföras till bildskärmen.

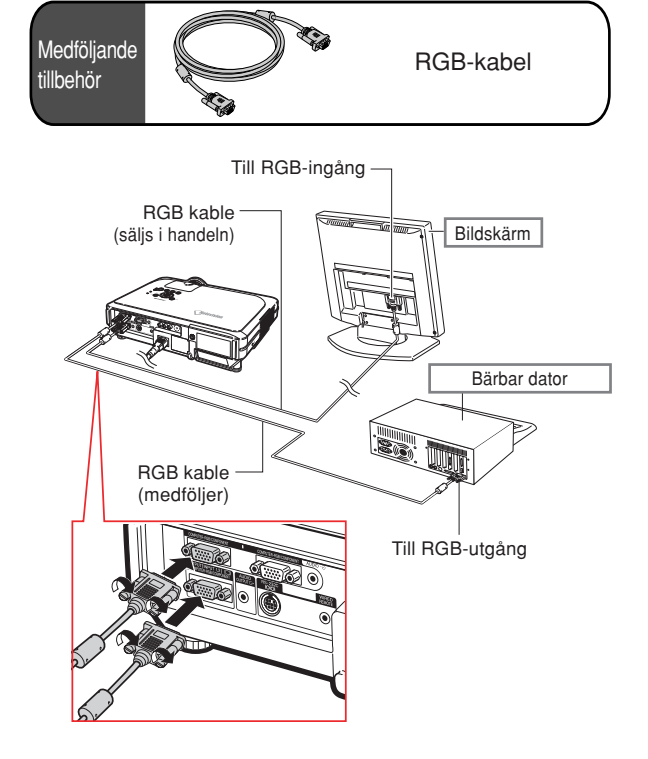

### **Använda en fjärrkontroll med sladd**

### **Ansluta fjärrkontrollen till projektorn**

**Om fjärrkontrollen inte kan användas på grund av riktningen eller projektorns placering (projicering bakifrån etc.), kan en ø3,5 mm minijack-kabel för stereo eller mono (säljs i handeln eller som Sharpreservdel QCNWGA038WJPZ) anslutas mellan WIRED R/C JACK överst på fjärrkontrollen och WIRED REMOTE-anslutning, ingång för fjärrkontrollskabel.**

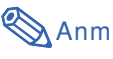

• FORWARD/BACK-presentationskontroll (framåt-/bakåtspolning) kan inte användas när fjärrkontrollen är kopplad till projektorn. Koppla ur kabeln från fjärrkontrollen för att använda denna funktion.

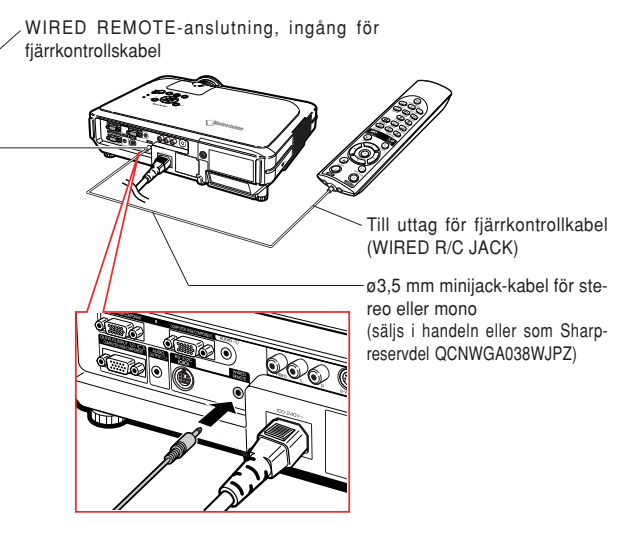

# <span id="page-27-0"></span>**Använda fjärrkontrollens trådlösa presentationsfunktion**

**När fjärrkontrollmottagaren är ansluten till en dator är kan trådlös presentation utföras. Tangenterna BACK och FORWARD på fjärrkontrollen kommer att få samma funktion som tangenterna [Page Up] och [Page Down] på din dators tangentbord. Detta gör det möjligt för dig att på avstånd navigera tillämpliga presentationsprogram såsom Microsoft PowerPoint®.**

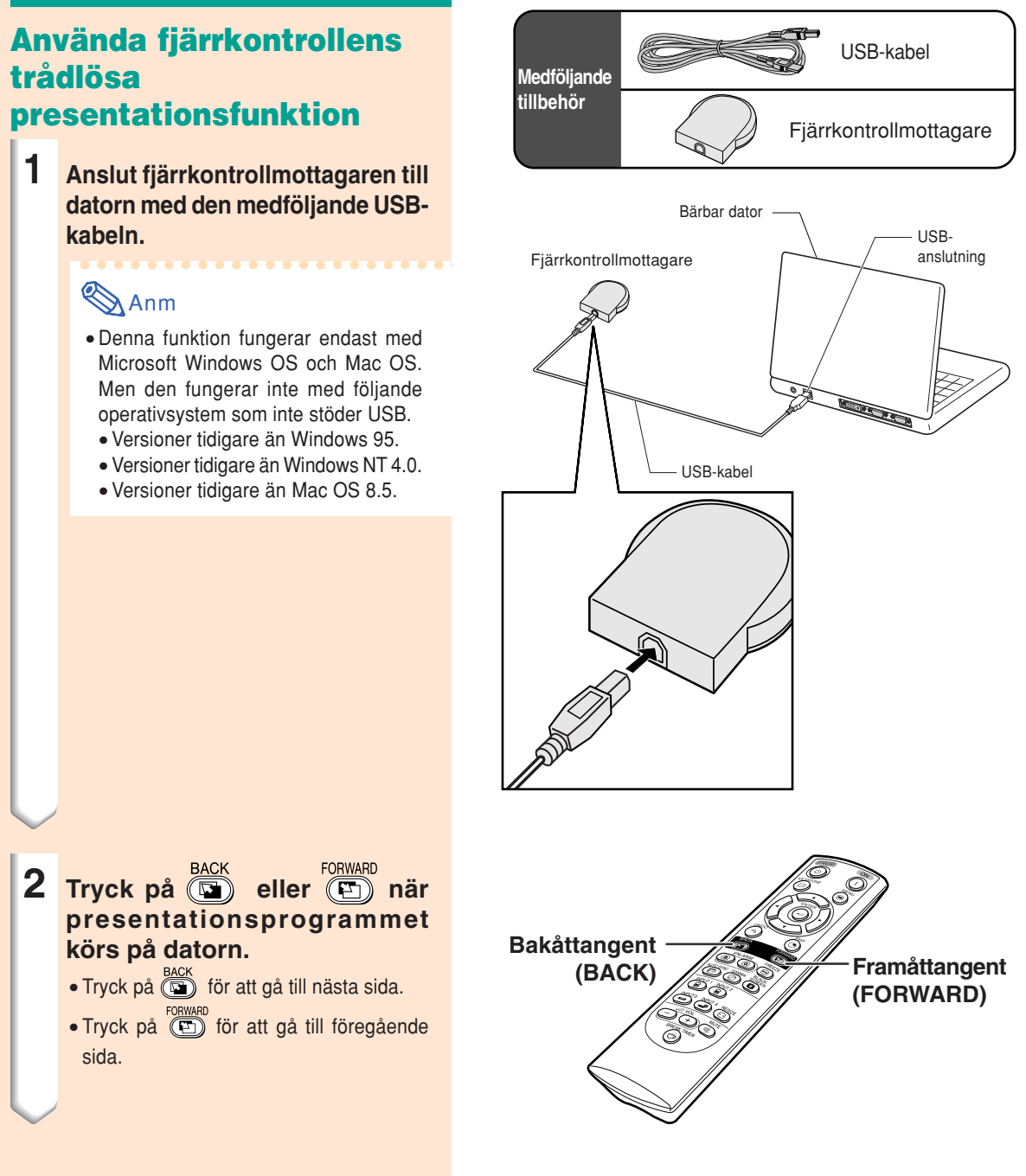

### <span id="page-28-0"></span>**Justera fötterna**

**Projektorns höjd kan ställas in med justeringsfötterna fram och bak på projektorn när den placeras på en ojämn yta eller om duken är vinklad.**

**Bilden kan projiceras högre genom att justera projektorns fötter om den står lägre än duken.**

- **1 Tryck på HEIGHT ADJUST.**
- **2 Lyft upp projektorn till önskad höjd och ta bort ditt finger från HEIGHT ADJUST.**
- **3 Du kan finjustera genom att vrida på justeringsfötterna längst bak på projektorn.**

# **Anm**

- När projektorn ska sättas tillbaka till det ursprungliga läget håller du stadigt i projektorn och trycker på **HEIGHT ADJUST** och därefter sänker försiktigt ner den.
- Projektorn kan justeras upp till cirka 12 grader fram och 3 grader bak från standardpositionen.

### **Försiktig**

- Tryck inte på **HEIGHT ADJUST** utan att stadigt hålla i projektorn när justeringsfoten är förlängd.
- Håll inte i objektivet när projektorn justeras i höjdled.
- Var försiktig när du sänker ner projektorn så att inte ditt finger fastnar i området mellan justeringsfoten och projektorn.

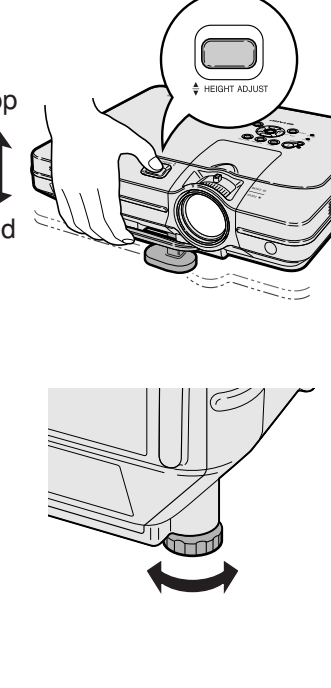

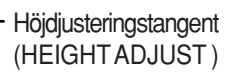

#### Justeringsfot

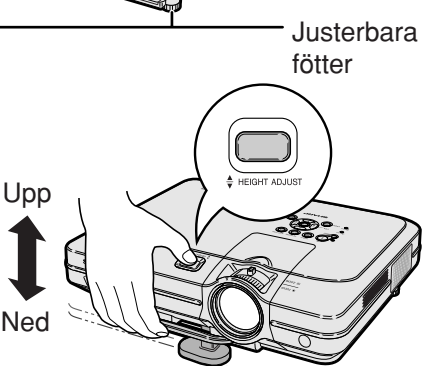

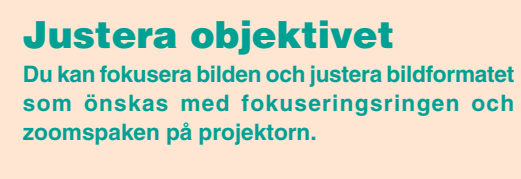

<span id="page-29-0"></span>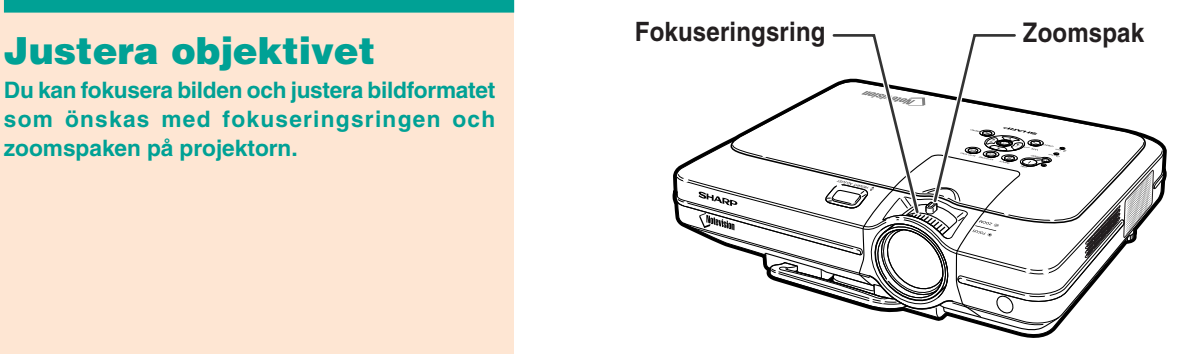

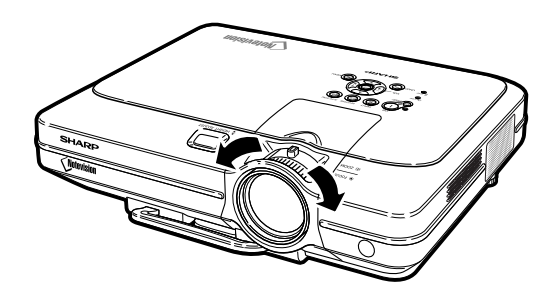

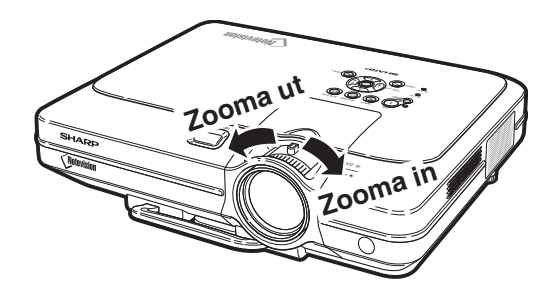

**1 Vrid på fokuseringsringen för att justera fokuseringen.**

**2 Rör på zoomspaken för att zooma.**

# <span id="page-30-0"></span>**Uppställning av duken**

**Placera projektorn i rät vinkel mot duken och med alla fötter i kontakt med underlaget och i jämn höjd. Detta ger bästa möjliga bild.**

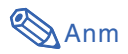

- Projektorns objektiv bör centreras i dukens mitt. Bilden blir förvrängd och tittningen försvåras om en föreställen horisontal linje från objektivets centrum inte håller rät vinkel mot duken.
- Placera duken så att den inte utsätts för direkt solljus eller rummets belysning för att få en så bra bild som möjligt. Ljus som träffar duken direkt orsakar bleka färger och försvårar tittningen. Dra för gardinerna och dämpa belysningen i rummet om visningen görs i ett rum med mycket solljus eller annan stark belysning.
- En polariserande duk kan inte användas tillsammans med denna projektor.

**Det finns tre tilläggslinser från Sharp som används vid specialtillämpningar. Kontakt en auktoriserade återförsäljare av Sharp-projektorer för information om linsen. (När du monterar en lins ska du läsa tillhörande installationsmanual.)**

### **Projektionsavstånd**

■ Diagrammet nedan är för 100 tums (254 cm) skärm med 4:3 normalläge.

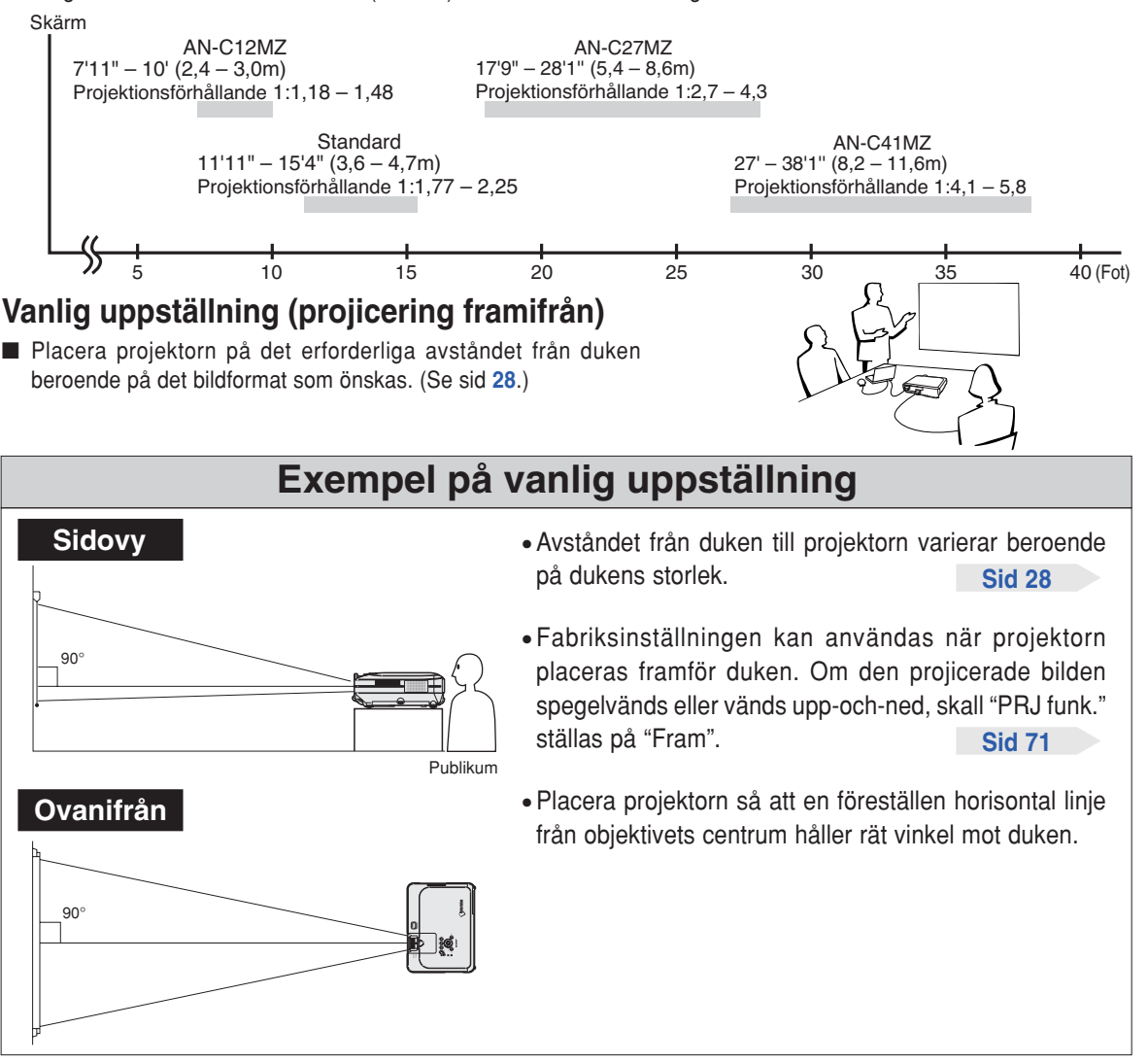

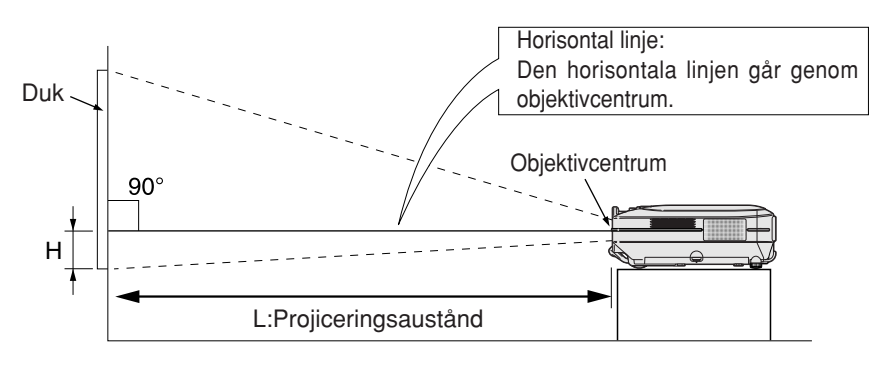

# <span id="page-31-0"></span>**Dukstorlekar och projiceringsavstånd**

### **Standardlins Projektionsförhållande 1:1,77 till 2,25**

#### **NORMAL-läge (4:3)**

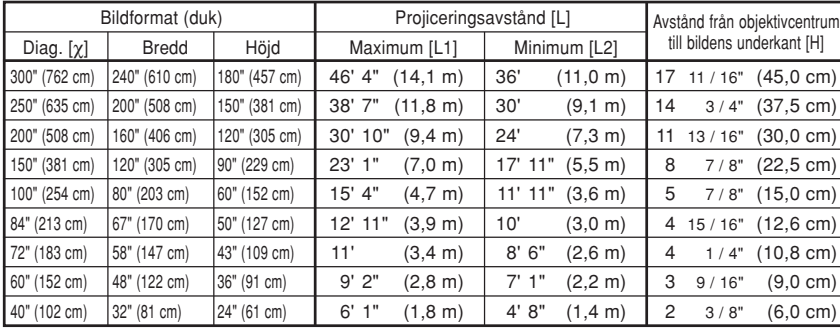

Formel för bildformat i förhållande till projiceringsavstånd

χ: Bildformat (diagonalt) (tum)

#### **[Fot, tum]**

L1 (fot) =  $(0.0472X - 0.0517) / 0.3048$ L2 (fot) =  $(0,0367X - 0,0529) / 0,3048$ H (tum) =  $(0.1499X - 0.0064) / 2.54$ 

#### **[m, cm]**

L1 (m) =  $0,0472\chi - 0,0517$ L2  $(m) = 0.0367X - 0.0529$  $H (cm) = 0,1499X - 0,0064$ 

#### **STRÄCKNING-läge (16:9)**

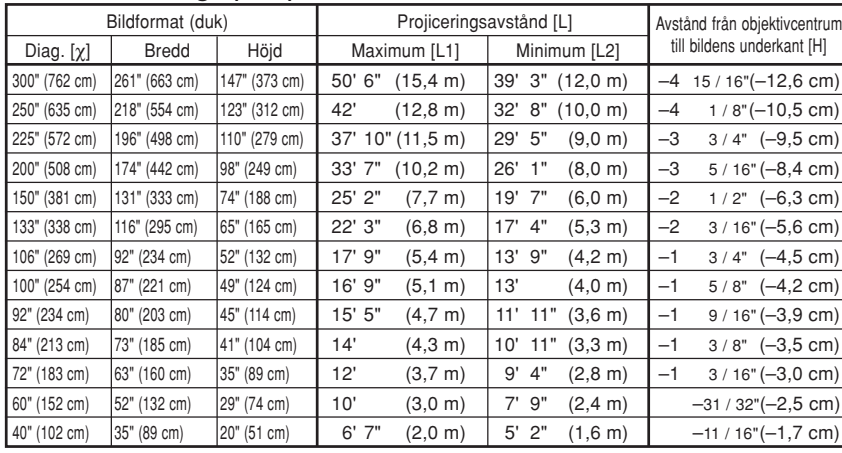

Formel för bildformat i förhållande till projiceringsavstånd

χ: Bildformat (diagonalt) (tum)

#### **[Fot, tum]**

L1 (fot) =  $(0.0514X - 0.0516) / 0.3048$ L2 (fot) =  $(0,04X - 0,0523) / 0,3048$ H (tum) =  $(-0.0422x + 0.0018)$  / 2,54

#### **[m, cm]**

L1 (m) =  $0,0514\chi - 0,0516$ L2 (m) =  $0,04X - 0,0523$  $H$  (cm) = -0,0422 $X$  + 0,0018

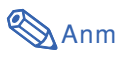

• Formeln ovan har en felmarginal på  $\pm$  3%.

# **AN-C41MZ (Extra tillbehör) Projektionsförhållande**

### **1:4,1 till 5,8**

#### **NORMAL-läge (4:3)**

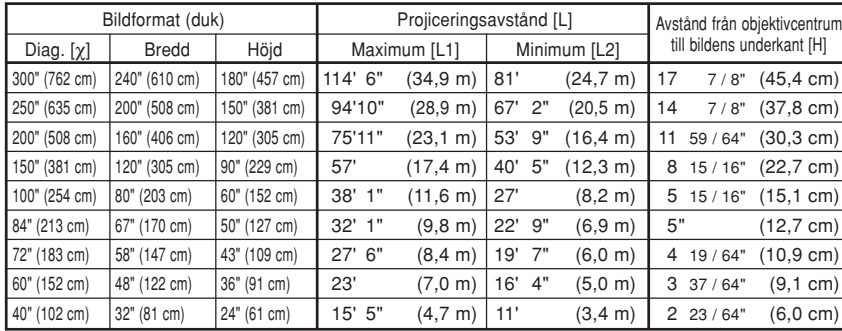

Formel för bildformat i förhållande till projiceringsavstånd

χ: Bildformat (diagonalt) (tum)

#### **[Fot, tum]**

L1 (fot) =  $(0,1158X + 0,0403) / 0,3048$ L2 (fot) =  $(0,0818X + 0,0606) / 0,3048$ H (tum) =  $(0,1514X - 0,0071) / 2,54$ 

#### **[m, cm]**

L1 (m) =  $0,1158X + 0,0403$ L2 (m) =  $0,0818\chi + 0,0606$  $H (cm) = 0,1514X - 0,0071$ 

#### **STRÄCKNING-läge (16:9)**

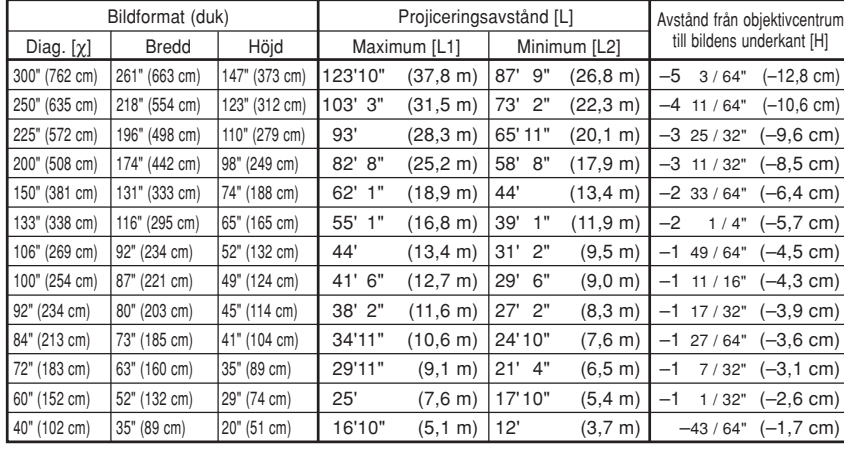

Formel för bildformat i förhållande till projiceringsavstånd

χ: Bildformat (diagonalt) (tum)

#### **[Fot, tum]**

L1 (fot) =  $(0,1255\chi + 0,0951)$  / 0,3048 L2 (fot) =  $(0,0888\chi + 0,0975)$  / 0,3048 H (tum) =  $(-0.0425X - 0.001) / 2.54$ 

#### **[m, cm]**

L1 (m) =  $0,1255\chi + 0,0951$ L2  $(m) = 0.0888X + 0.0975$ H (cm) =  $-0,0425\chi - 0,001$ 

# **Anm**

• Formeln ovan har en felmarginal på  $\pm$  3%.

# **AN-C27MZ (Extra tillbehör) Projektionsförhållande**

### **1:2,7 till 4,3**

#### **NORMAL-läge (4:3)**

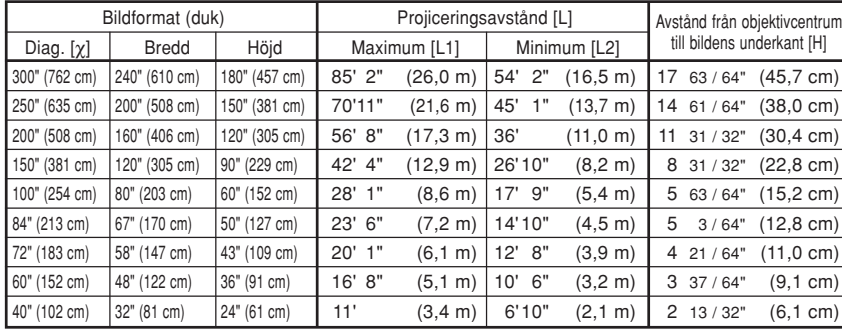

Formel för bildformat i förhållande till projiceringsavstånd

χ: Bildformat (diagonalt) (tum/cm)

#### **[Fot/tum]**

L1 (fot) =  $(0,087X - 0,1353) / 0,3048$ L2 (fot) =  $(0,0555X - 0,1377) / 0,3048$ H (tum) =  $(0,1522X - 0,002) / 2,54$ 

#### **[m, cm]**

L1 (m) =  $0,087X - 0,1353$ L2 (m) =  $0,0555\chi - 0,1377$ H (cm) =  $0,1522X - 0,002$ 

#### **STRÄCKNING-läge (16:9)**

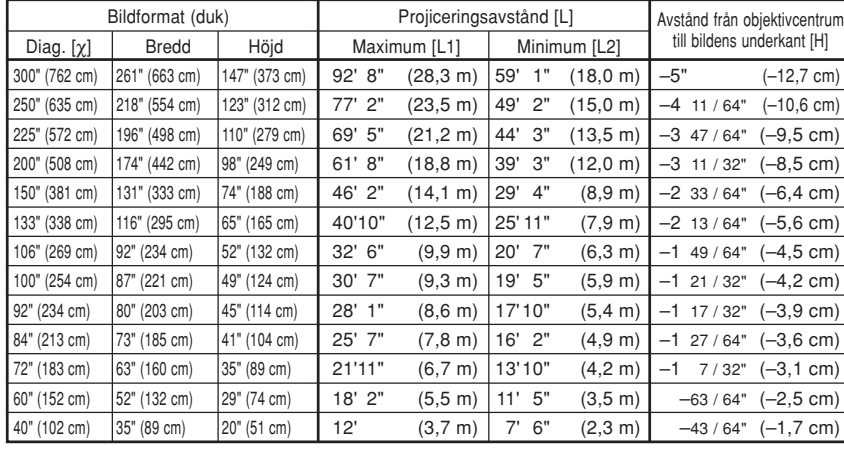

Formel för bildformat i förhållande till projiceringsavstånd

χ: Bildformat (diagonalt) (tum/cm)

#### **[Fot/tum]**

L1 (fot) =  $(0.0946X - 0.1356) / 0.3048$ L2 (fot) =  $(0,0605\chi - 0,1377) / 0,3048$ H (tum) =  $(-0.0424X + 0.0013) / 2.54$ 

#### **[m, cm]**

L1 (m) =  $0,0946X - 0,1356$ L2  $(m) = 0.0605X - 0.1377$ H (cm) =  $-0,0424\chi + 0,0013$ 

# **Anm**

• Formeln ovan har en felmarginal på  $\pm$  3%.

# **AN-C12MZ (Extra tillbehör) Projektionsförhållande**

### **1:1,18 till 1,48**

#### **NORMAL-läge (4:3)**

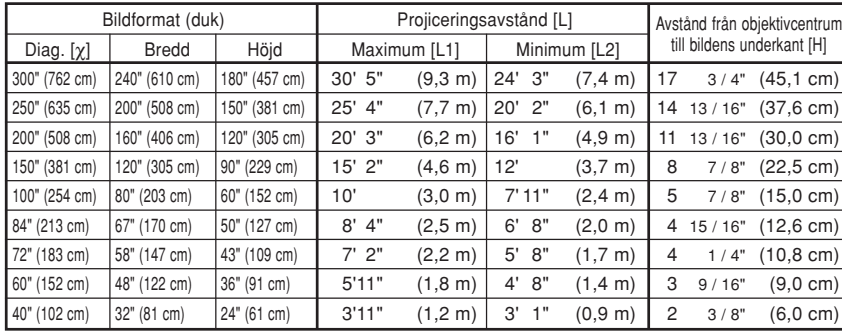

Formel för bildformat i förhållande till projiceringsavstånd

χ: Bildformat (diagonalt) (tum/cm)

#### **[Fot/tum]**

L1 (fot) =  $(0.0311X - 0.0676) / 0.3048$ L2 (fot) =  $(0,0248X - 0,0693) / 0,3048$ H (tum) =  $(0,1504\chi - 0,0328) / 2,54$ 

#### **[m, cm]**

L1 (m) =  $0,0311X - 0,0676$ L2 (m) =  $0,0248\chi - 0,0693$ H (cm) =  $0,1504X - 0,0328$ 

#### **STRÄCKNING-läge (16:9)**

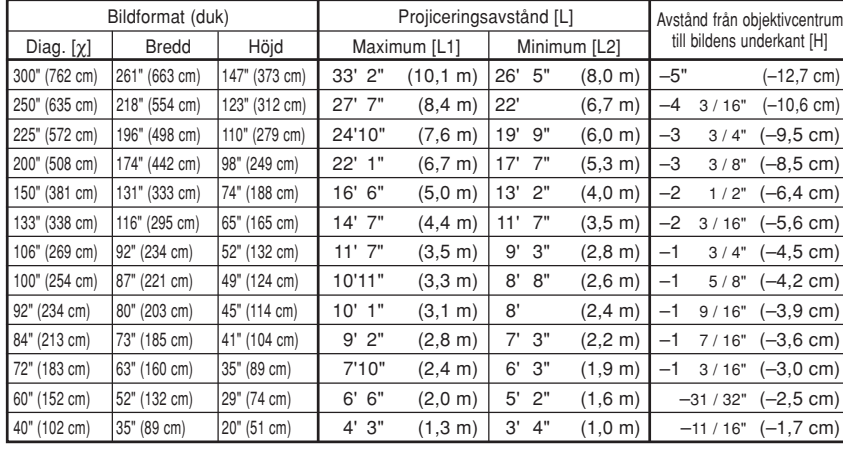

Formel för bildformat i förhållande till projiceringsavstånd

χ: Bildformat (diagonalt) (tum/cm)

#### **[Fot/tum]**

L1 (fot) =  $(0.0339X - 0.0669) / 0.3048$ L2 (fot) =  $(0.027\chi - 0.0683) / 0.3048$ H (tum) =  $(-0.0424X + 0.0079) / 2.54$ 

#### **[m, cm]**

L1  $(m) = 0,0339X - 0,0669$ L2  $(m) = 0.027X - 0.0683$ H (cm) =  $-0,0424\chi + 0,0079$ 

# **Anm**

• Formeln ovan har en felmarginal på  $\pm$  3%.

### <span id="page-35-0"></span>**Uppställning**

### **Projicering av en spegelvänd/upp-och-nedvänd bild**

### **Projicering bakifrån duken**

- Placera en genomskinlig duk mellan projektorn och tittarna.
- Spegelvänd bilden genom att ställa "PRJ funk." på "Bak". Se sid [71](#page-74-0) angående användning av denna funktion.

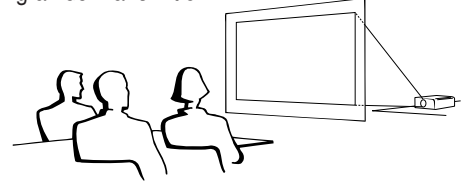

### **Projicering med en spegel**

■ Placera en spegel (vanlig, plan spegel) framför objektivet.

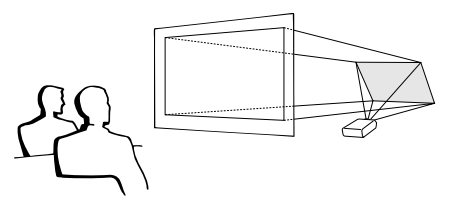

När grundinställningarna används. ▼ **Skärmvisning**

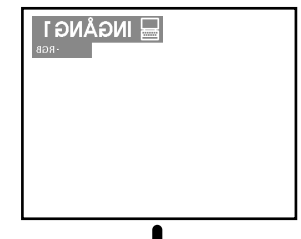

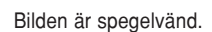

### **Försiktig**

• Om en spegel används, skall projektorn och spegeln placeras så att ljuset inte träffar tittarnas ögon.

### **Takmontering**

■ För denna typ av installation rekommenderas användning av Sharps takmonteringsfäste (säljs separat).

Kontakta din närmaste auktoriserade Sharp-projektorhandlare eller serviceverkstad för anskaffning av det rekommenderade takmonteringsfästet (säljs separat) innan projektorn monteras på detta sätt.

- Takmonteringsfästet AN-XGCM55, dess förlängningsrör AN-EP101B och universalfästet AN-JT200 (för montering i lutande tak; enbart USA).
- Takadaptern BB-M20T, dess takmonteringssystem BB-NVHOLDER280, BB-NVHOLDER550 och BB-NVHOLDER900 (för TYSKLAND).
- Takmonteringsfästet AN-60KT, dess förlängningsrör AN-TK201 och AN-TK202 (för andra länder än USA. och TYSKLAND).
- Justera projektorns läge så att det passar med avståndet (H) från objektivcentrum (se sid **[28](#page-31-0)**) till bildens undre kant då projektorn monteras i taket.
- Bilden kan vändas upp-och-ned genom att ställa "PRJ funk." på "Tak+Fram". Se sid **[71](#page-74-0)** för användning av denna funktion.

**INGANGI** 

▼ **Skärmvisning**

Bilden har vänts upp och ned.

När grundinställningarna används.

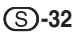
# **Grundbruk**

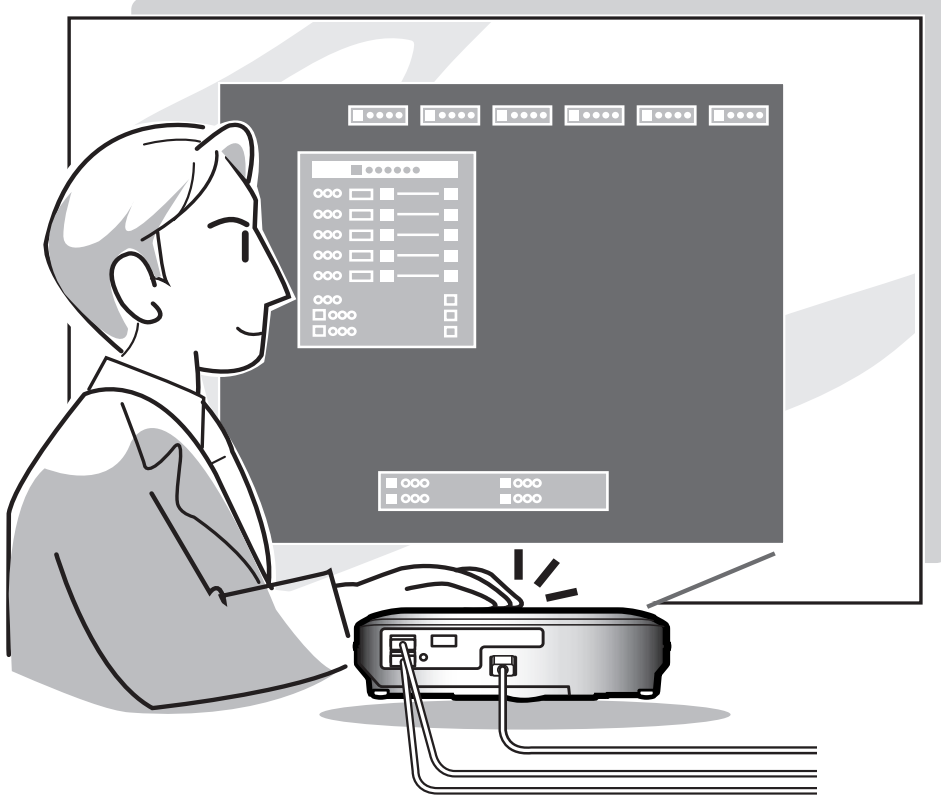

# **Bildprojicering**

### **Grundläggande tillvägagångssätt**

**Anslut annan extern utrustning till projektorn innan du utför något av följande moment.**

#### **Försiktig**

• Språket förinställt på fabriken är engelska.Följ anvisningarna på sid **[36](#page-39-0)** om du vill ändra till ett annat språk i skärmdisplayen.

#### **1 Anslut nätkabeln till ett eluttag.**

• Strömindikator tänds röd och projektorn ställs i beredskapsläget.

### $2$  Tryck på  $\overset{\circledcirc}{\bigcirc}$  på projektorn eller på **fjärrkontrollen.**

• Strömindikator lyser grönt. Projektorn är klar att användas efter att lampindikatorn (LAMP) har tänts.

# Anm

• Lampindikatorn (LAMP) visar projiceringslampans status. **Grön:** Lampan är klar att användas. **Blinkande grön:** Lampan värms upp eller stängs av.

#### **Röd: Lampan skall bytas.**

- Om projektorn ställs i beredskapsläge och sedan aktiveras med detsamma igen kan det ta en stund innan lampindikatorn (LAMP) tänds.
- Vänta i minst 40 sekunder efter att strömmen slagits på med att överföra kommandona, när projektorn ska manövreras med hjälp av RS-232C-kommandon från en dator.

#### **Inmatningsfältet för tangentkoden visas när "Stöldskydd" (se sid [75](#page-78-0)) är inställt.**

• Skriv in tangentkoden.

# **Anm**

• Tryck på de tangenter som tidigare ställdes in på projektorn eller fjärrkontrollen.

#### **Försiktig**

• Skriv in tangentkoden när "Stöldskydd" är inställt, annars kommer inte inläsningsfältet att visas. Fältet visas inte ens vid signalinmatning.(Se sid **[75](#page-78-0)**.)

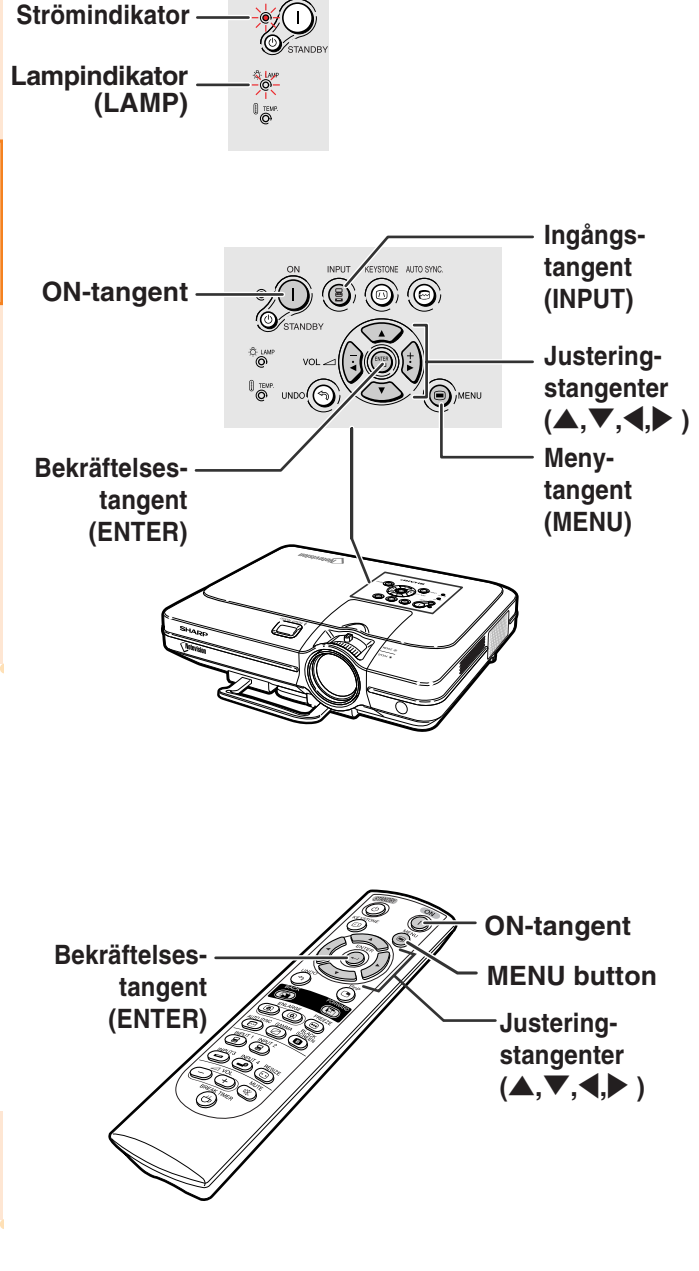

▼ **Inmatningsfältet för tangentkoden**

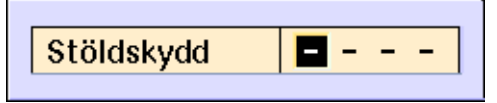

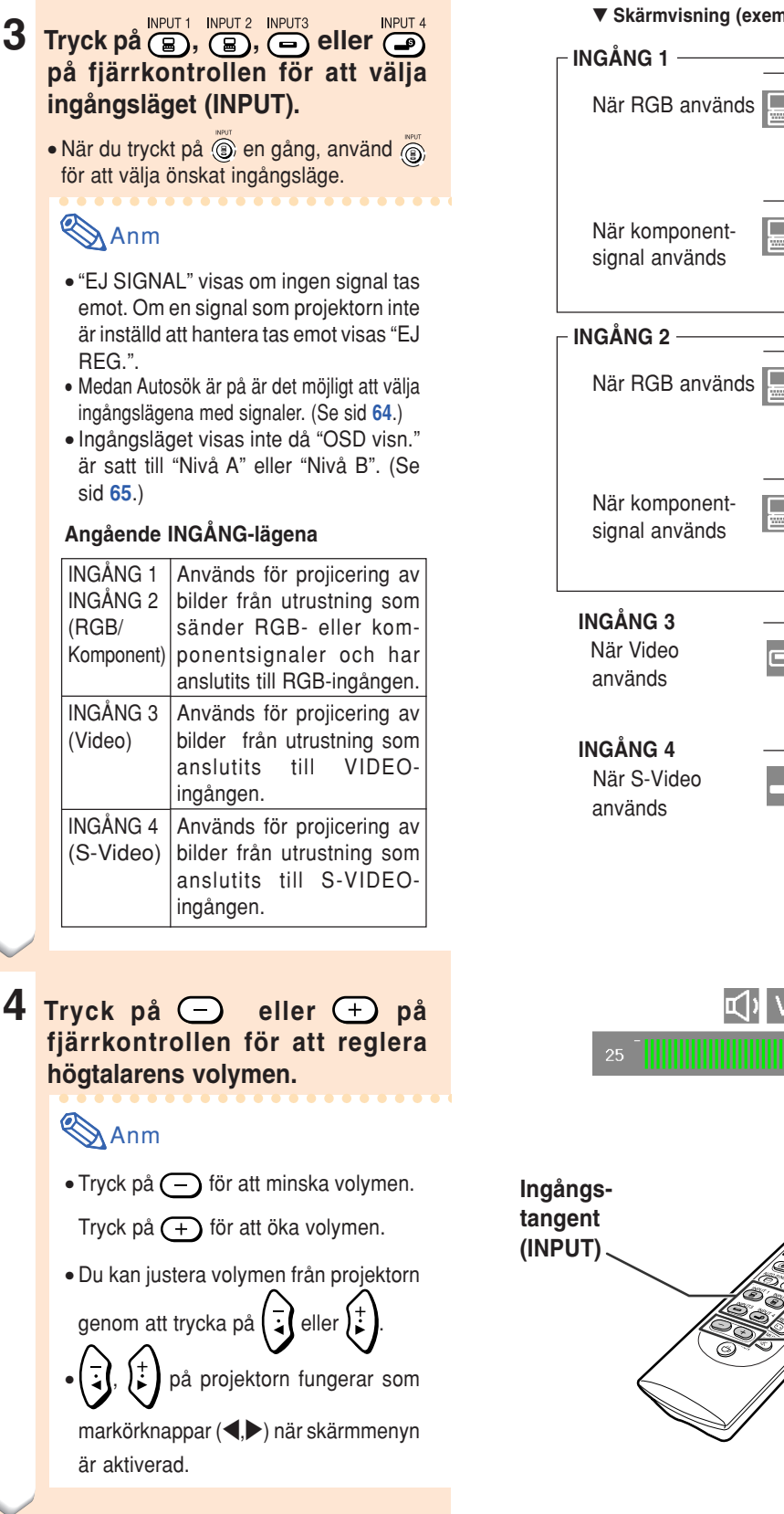

#### ▼ **Skärmvisning (exempel)**

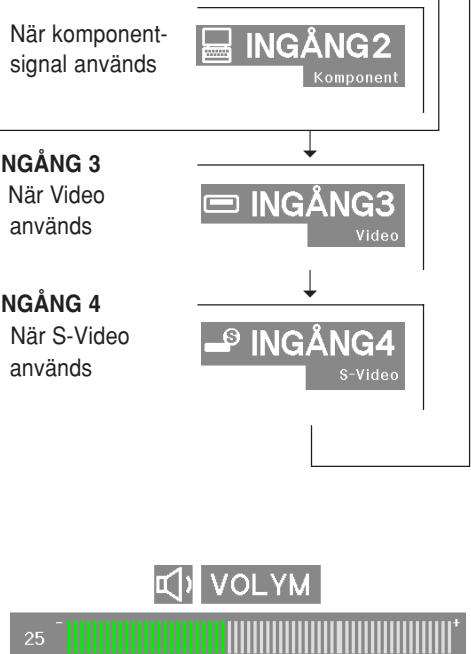

➝

**INGÅNG2** 

**INGÅNG** 

➝

**INGÅNG** 

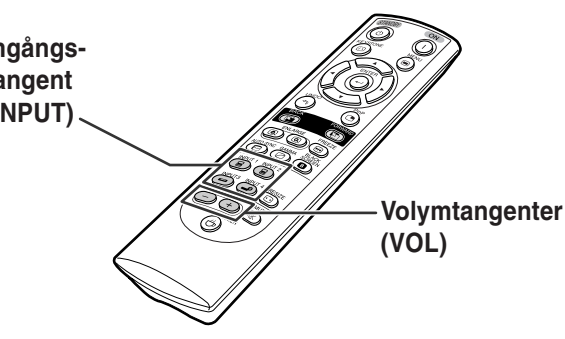

# <span id="page-39-0"></span>**Bildprojicering**

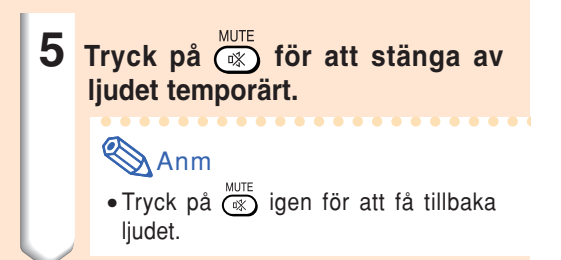

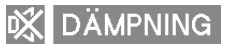

# **Välja språk på skärmdisplayen**

**Språket på skärmdisplayen kan ställas in till engelska, tyska, spanska, holländska, franska, italienska, svenska, portugisiska, kinesiska, koreanska eller japanska.**

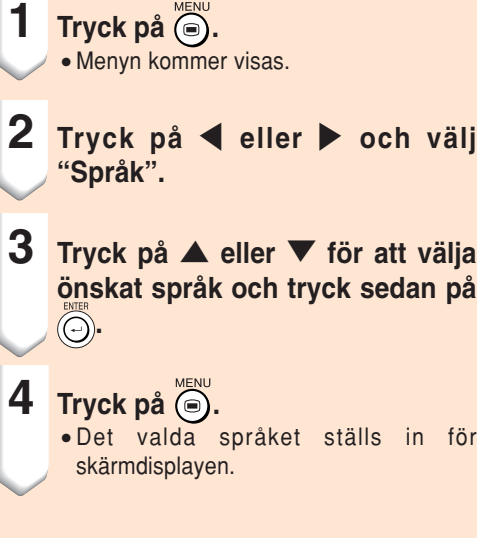

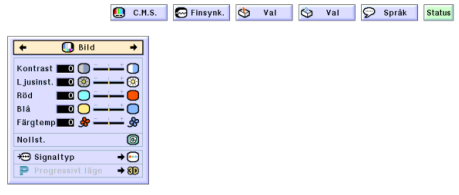

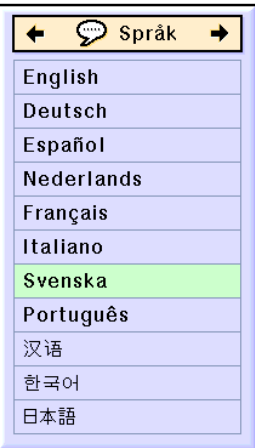

### **Stänga av strömmen**

**1 Tryck på**  $\odot$  <sub>STANDBY</sub> på projektorn eller **STANDBY**<br> **(O)** på fjärrkontrollen och bekräfta **genom att trycka igen under tiden bekräftelsemeddelandet visas för att ställa projektorn i beredskapsläge.**

# **Anm**

- Om du trycker på  $\bigcirc$   $\mathcal{S}_{\text{STANDBY}}$  eller  $\bigcirc$ av misstag och inte vill ställa projektorn
	- i beredskapsläge kan du vänta tills bekräftelsemeddelandet försvinner.
- Projektorn kan inte användas medan meddelandet "Slut. Vänta." visas.

#### **2 Dra ut nätkabeln ur vägguttaget när kylfläkten har stannat.**

#### **Försiktig**

• Koppla inte loss nätkabeln under bildvisning eller när kylfläkten är igång. Detta kan orsaka skador i projektorn som följd av överhettning, eftersom kylfläkten då stannar.

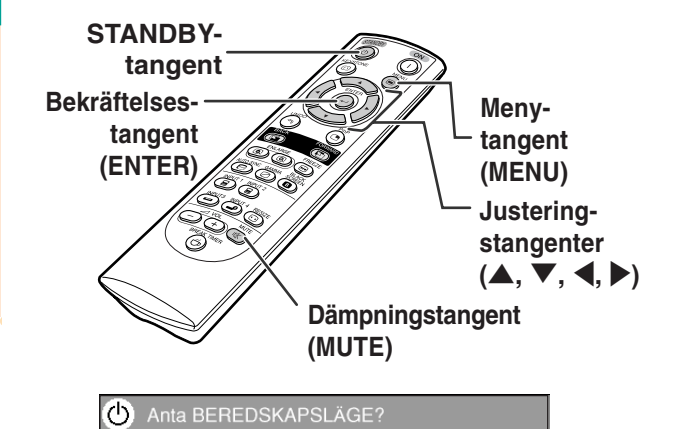

Slut. Vänta.

Ja: Tryck igen Nej: V.G. vänta

# **Korrigera trapetsförvrängning [\(Keystone-korrigering\)](#page-102-0)**

### **Korrigera trapetsförvrängning**

**Använd denna funktion för att justera Keystone (dvs. trapetsförvrängning av bilden).**

### Anm

- Om bilden projiceras i en vinkel antingen uppifrån eller underifrån mot duken förvrängs bilden och man får s.k. trapetsförvrängning. Keystone-korrigering är en justering som görs för att eliminera trapetsförvrängning.
- Trapetsdistorsionen kan korrigeras upp till ±35 graders vinkel.
	- **1 Tryck på .**
		- Om du trycker en gång till på (6) när INRAMNING-, STRÄCKNING- eller SMARTSTRÄCKNING-visningen görs aktiveras digitalskiftfunktionen. Se sid **[39](#page-42-0)**.

### **2 Tryck på** '**,** "**,** \ **eller** | **för att justera Keystone.**

• För fininställning, skall du trycka på (o) för att visa ett testmönster och sedan användas  $\blacktriangle, \blacktriangledown, \blacktriangleleft$ eller  $\blacktriangleright$  för justeringen.

### **Anm**

- Eftersom bildens trapetsdistorsion kan korrigeras upp till ±35 graders vinkel kan även den verkliga skärmen ställas in diagonalt till den vinkeln.
- Tryck på  $\binom{1000}{20}$  om du ångrar dig och vill avbryta Keystone-justeringen.
- När ingen signal avkänns uppvisas testmönstret även om du inte trycker  $p\land ($

# **3 Tryck på .**

### **Anm**

- Du kan använda samma inställningar som gäller i NORMAL 4:3-läge för 16:9 läget.
- Raka linjer och bildkonturer kan vara taggiga under tiden bilden justeras.

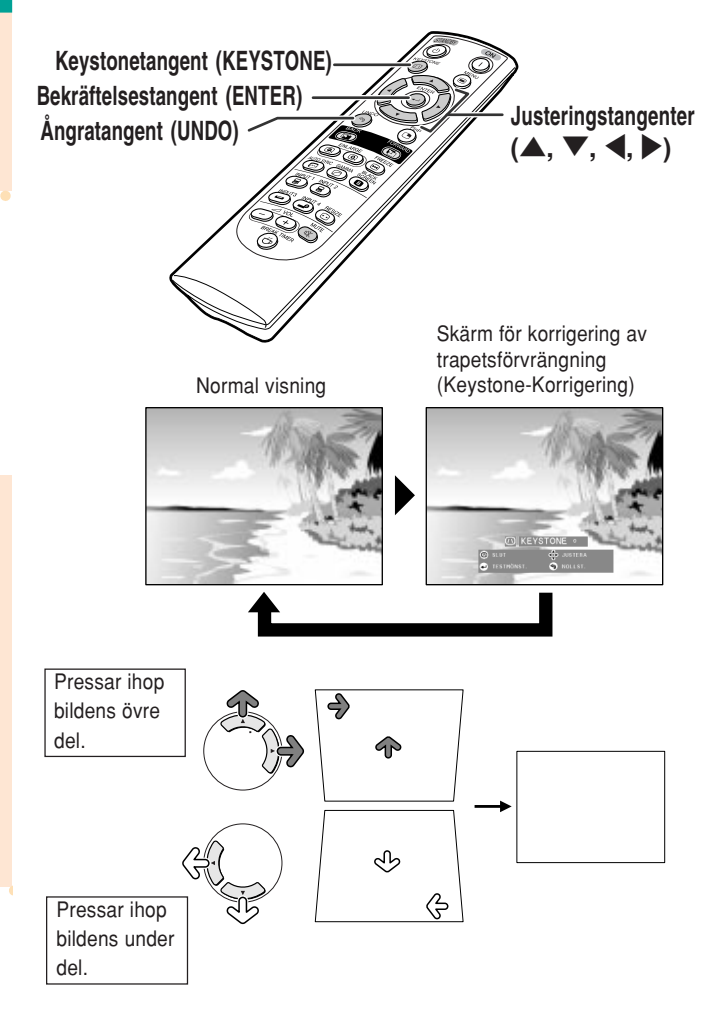

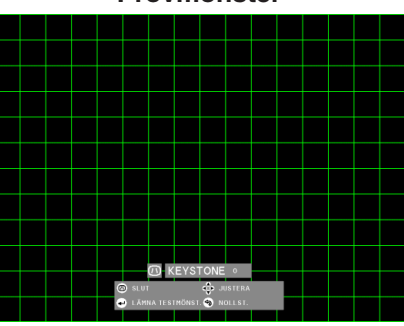

#### **Provmönster**

#### **-38**

#### <span id="page-42-0"></span>**[Digitalskiftinställning](#page-102-0)**

Denna funktion flyttar bilden upp eller ned på skärmen när den visar bilder från DVD-spelare och DTV-dekoders\* i 16:9-format för att på så sätt underlätta tittningen.

\* DTV är ett generellt uttryck som används för att ange digital-TV.

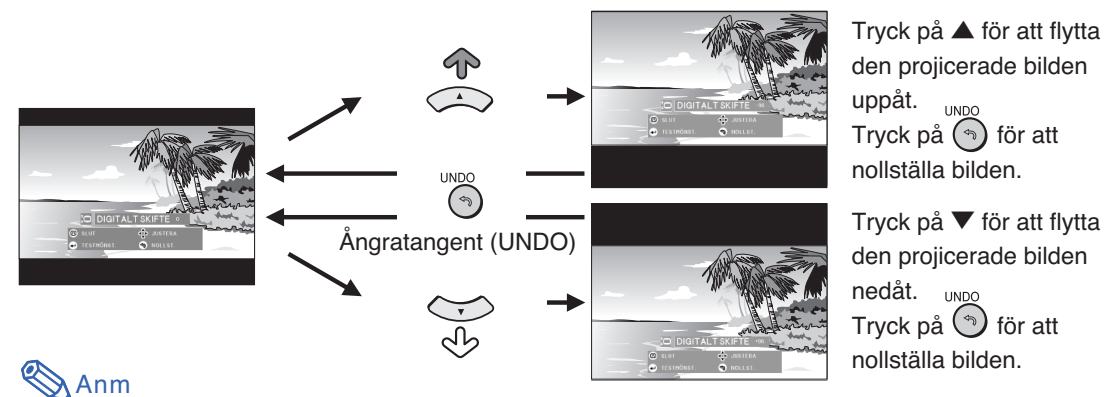

- Digitalskiftfunktionen fungerar med INRAMNING-, STRÄCKNING- och SMARTSTRÄCKNING visningen. Se sid **[53](#page-56-0)** för närmare information.
- Tryck på  $\textcircled{\tiny{\textcircled{\tiny{}}}}$  två gånger för att nå digitalskiftesfunktionen. Digitalt skifte-menyn visas när en kompatibel 16:9-signal visas.

# <span id="page-43-0"></span>**Menyalternativ**

**Förteckningen visar de alternativ som kan ställas in i projektorn.**

#### ■ **INGÅNG 1/2-läget**

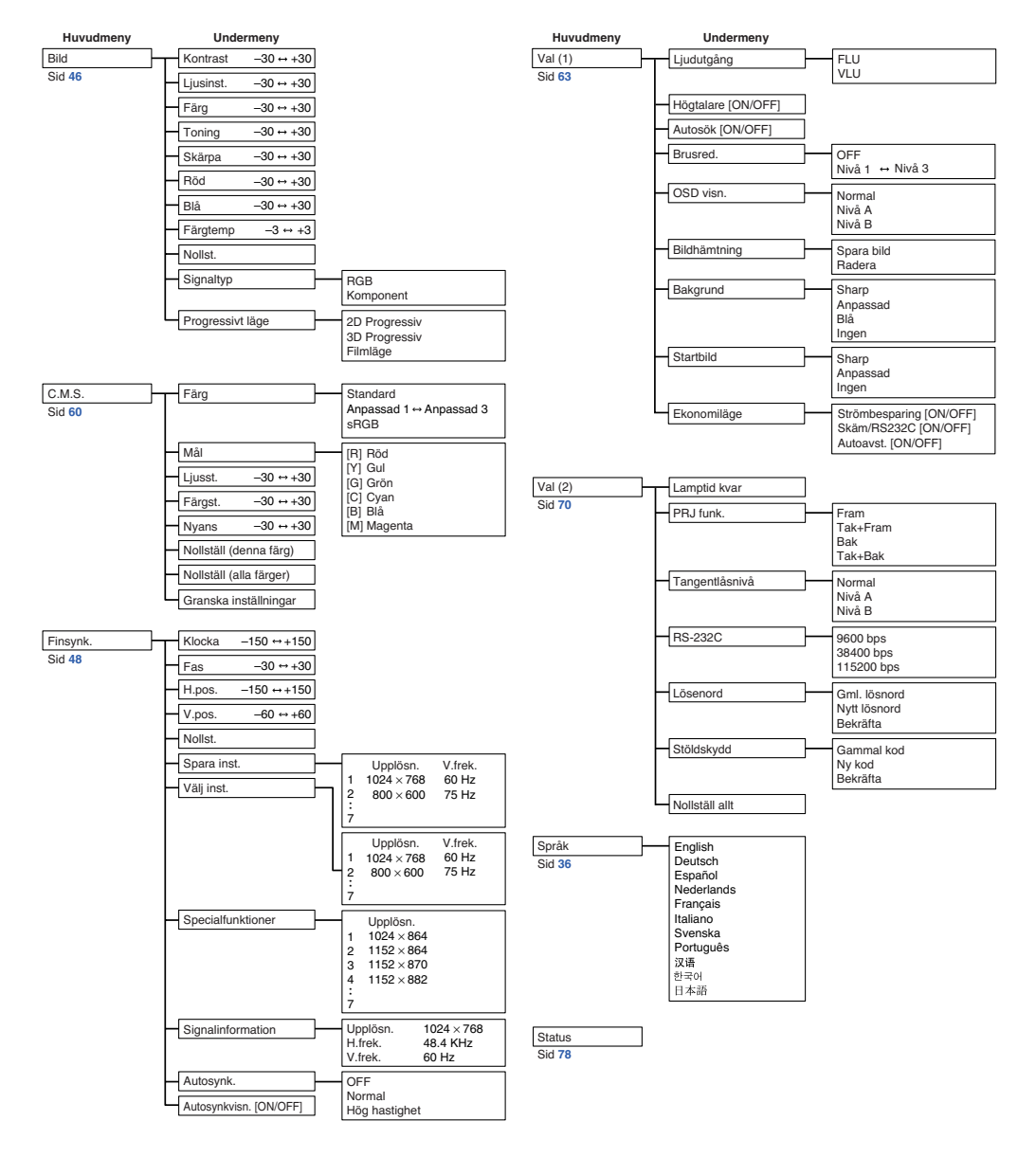

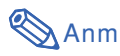

- •Värden som visas under upplösning, vertikal frekvens och horisontal frekvens ovan är endast ur demonstrationssyfte.
- •Endast då signaltypen är satt till "Komponent" i menyn "Bild" för INGÅNG 1 eller 2, visas "Färg", "Toning" och "Skärpa".
- Vissa alternativ kan inte nollställas även om "Nollställ allt" väljs under Val (2). Se sid **[77](#page-80-0)** för närmare anvisningar.

### <span id="page-44-0"></span>■ **INGÅNG 3/4-lägena**

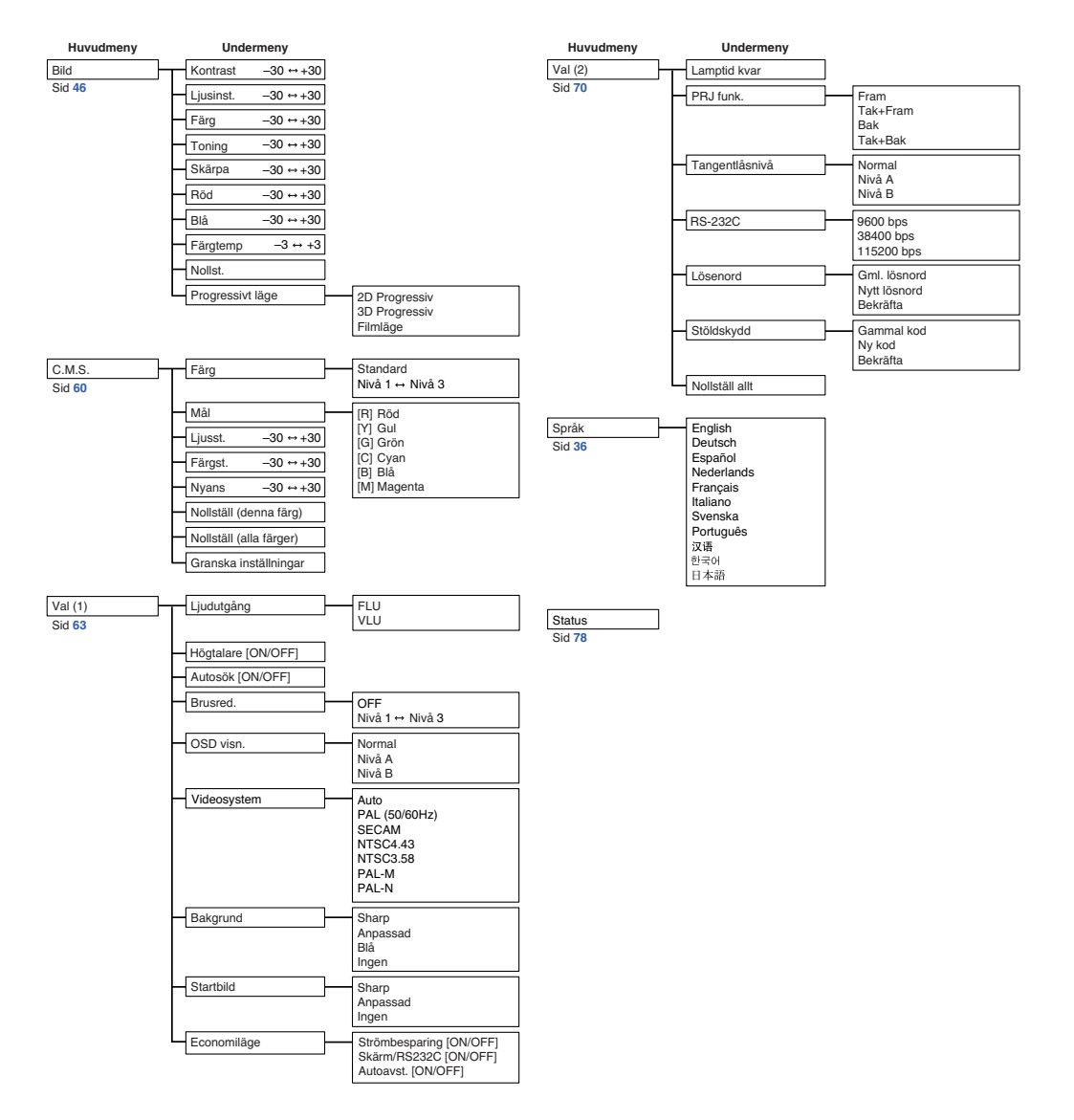

# <span id="page-45-0"></span>**Använda skärmmenyn**

**Projektor har två uppsättningar av skärmmenyer via vilka du kan justera bilden och projektorns olika inställningar.**

**Gör så här för att använda menyerna från projektorn eller fjärrkontrollen.**

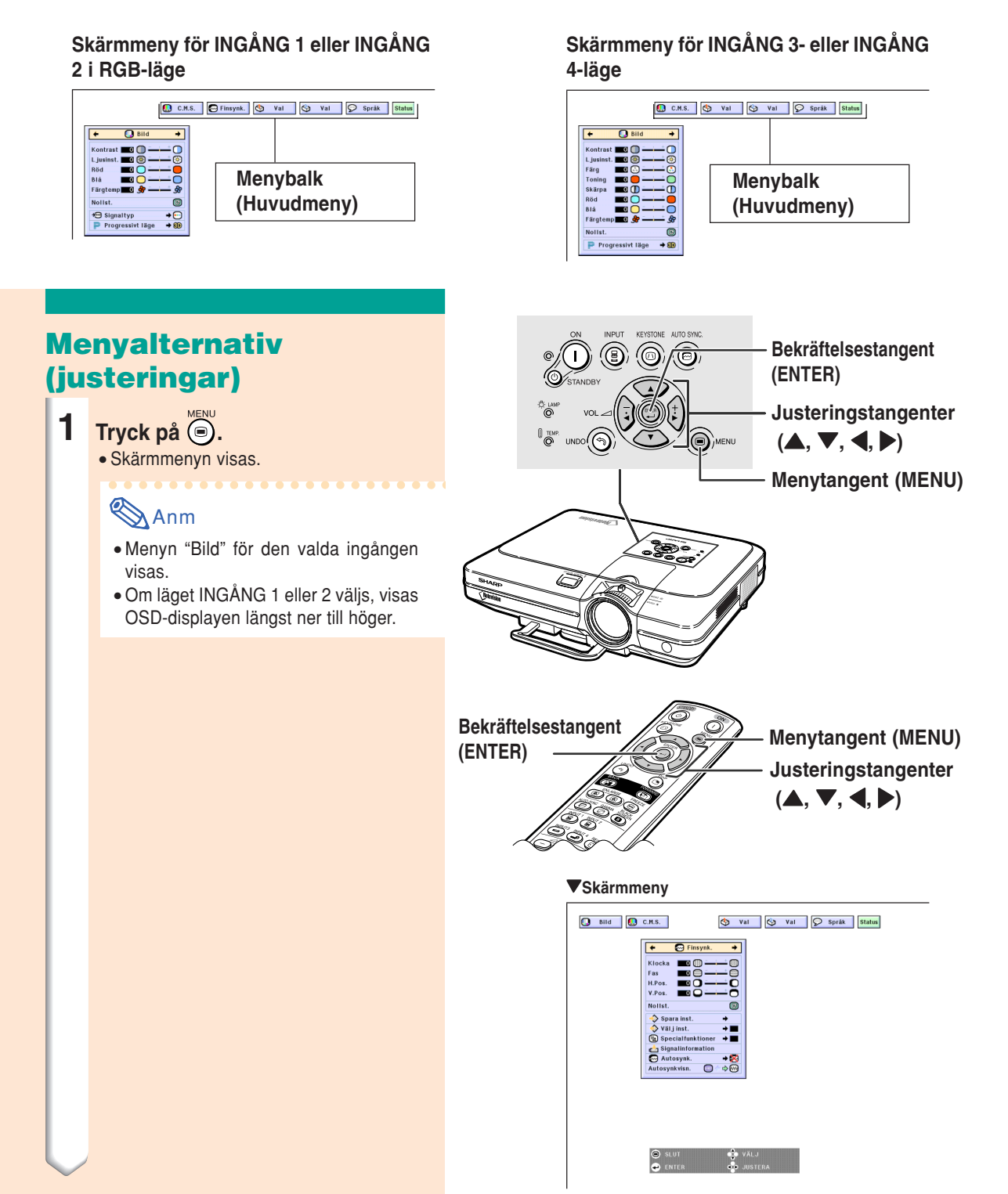

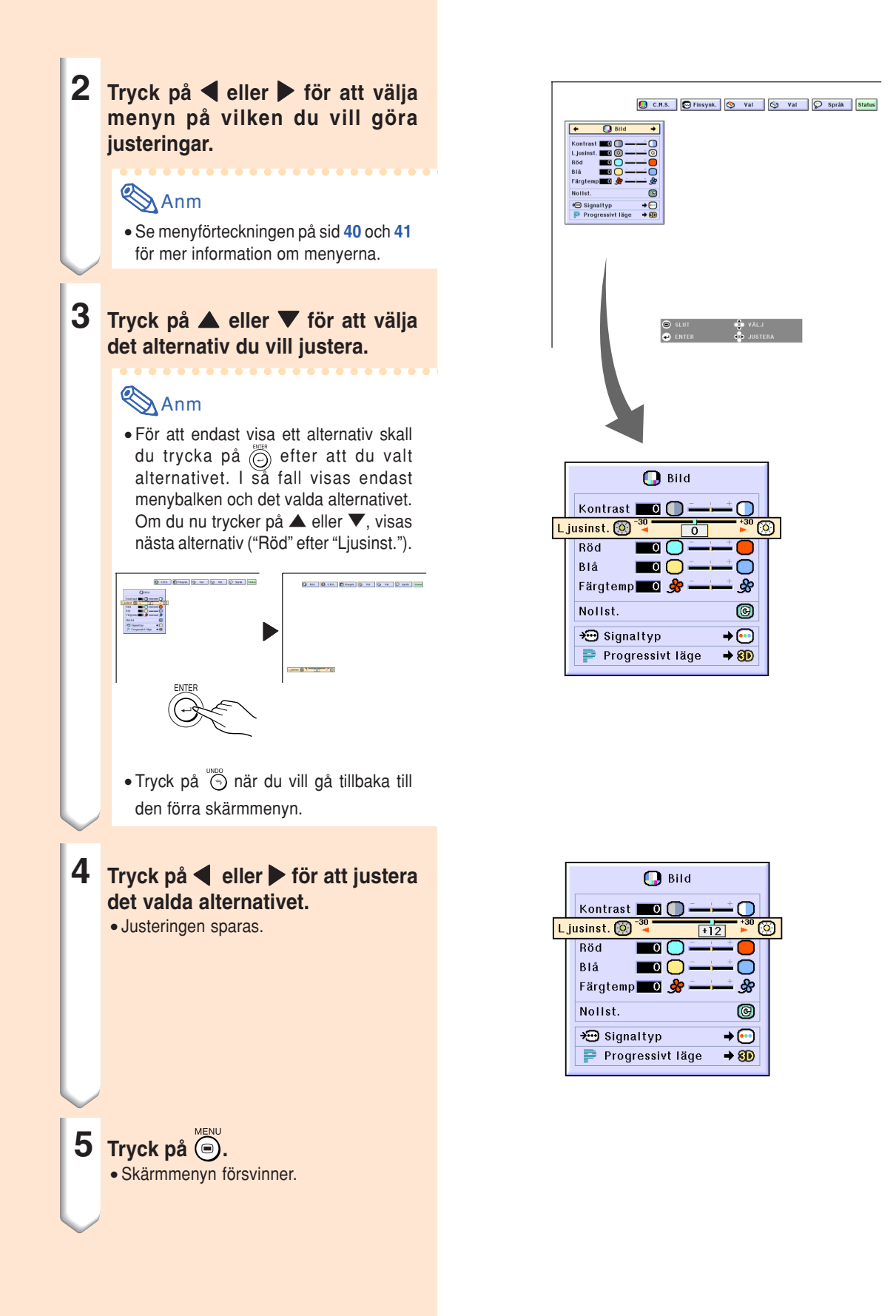

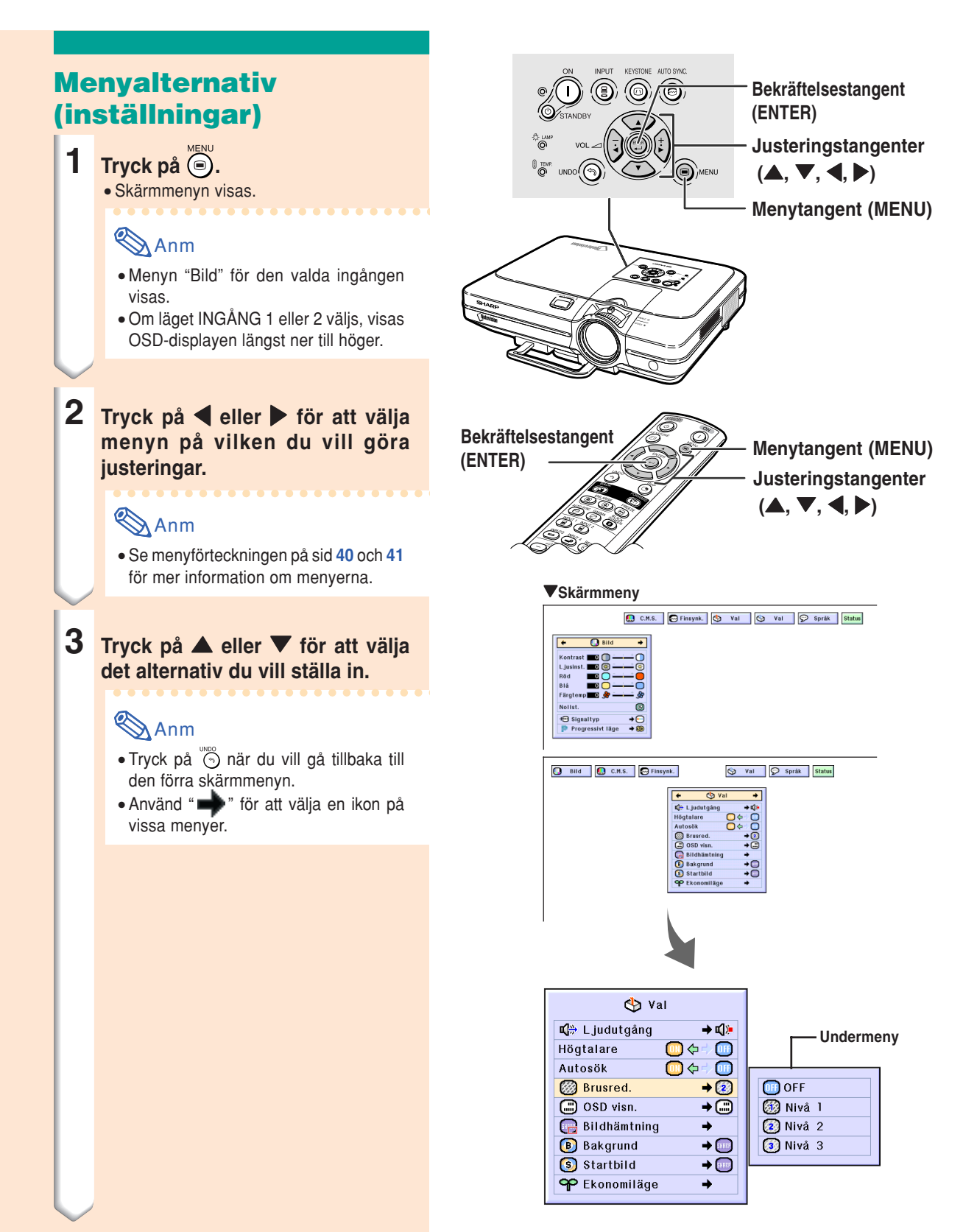

- **4 Tryck på** <sup>|</sup>**.**
	- Markören flyttas till undermenyn.

**5 Tryck på ▲ eller ▼ för att ändra inställningen av punkten på**

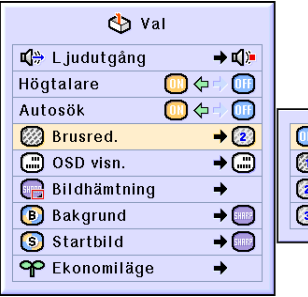

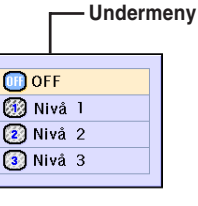

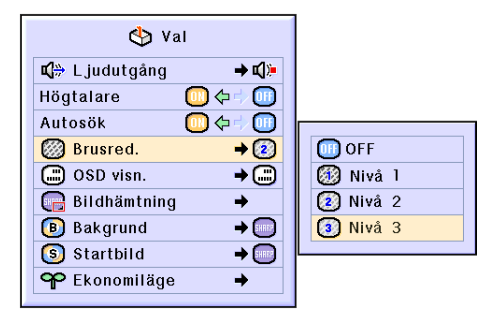

# $6$  **Tryck på**  $\odot$ .

**undermenyn.**

• Inställningen av punkten har nu ändrats.

# **Anm**

• Ett bekräftelsemeddelande om ändringen kan visas på skärmen. När du ändrar en punkt, skall du trycka på < eller > för att välja "Ja" eller "OK" och sedan bekräfta med  $\overline{(\bigcirc)}$ .

# **7 Tryck på .**

• Menyn kommer att försvinna.

# <span id="page-49-0"></span>**Justera bilden**

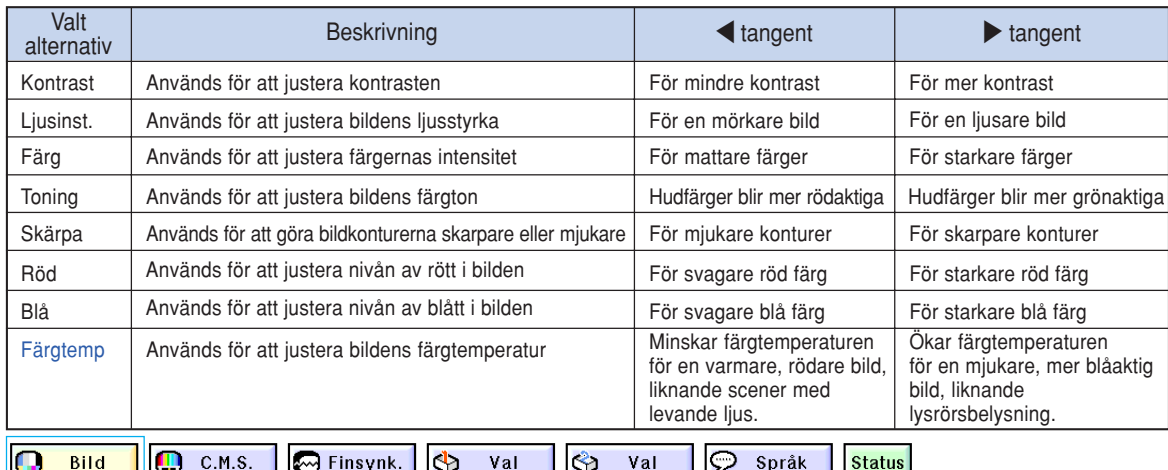

#### **Du kan justera den projicerade bilden som önskas med följande bildinställningar.**

### **Justering av bildpreferens**

**Gör justeringar på menyn Bild i menyfönstret.** ➝ **Se sid [42 till 45](#page-45-0) angående användning av menyskärmen.**

# **Anm**

- "Färg", "Toning" och "Skärpa" visas inte när INGÅNG 1 eller 2 har valts och "Signaltyp" står på "RGB".
- Det går att lagra separata bildinställningar för de olika ingångslägena.
- När signaltypen för INGÅNG 1 eller 2 har satts till Komponent, kan "Skärpa" justeras om 480I, 480P, 540P, 580I, 580P, 720P, 1035I eller 1080I signaler är anslutna.
- Välj "Nollst." och tryck på om du vill nollstäla alla inställningspunkter.
- "Röd", "Blå" och "Färgtemp" kan inte justeras när "Färg" på C.M.S.-menyn är satt till "sRGB".

# **Välja signaltyp**

**Med denna funktion kan du välja signaltypen på INGÅNG 1 eller 2 mellan RGB och Komponent.**

**Ta fram "Signaltyp" på menyn "Bild" i menyfönstret.** ➝ **Se sid [42 till 45](#page-45-0) angående användning av menyskärmen.**

# Anm

 $\cdot$   $\odot$  RGB

Använd detta alternativ när RGB-signaler tas emot.

• **•** Komponent

När Komponent-signaler tas emot.

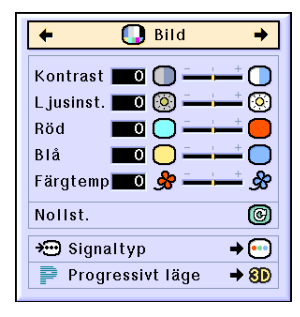

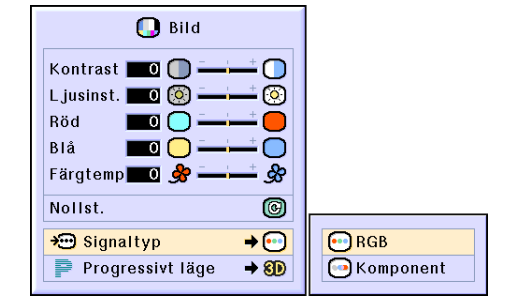

### **[Progressivt l](#page-102-0) äge**

**Denna funktion medger val av progressiv visning av en videosignal. Det progressiva l äget ger en videobild av h ögre kvalitet.**

**Ta fram "Progressivt l äge " p å menyn "Bild " i menyf önstret.**

➝ **Se sid [42 till 45](#page-45-0) ang ående anv ändning av menysk ärmen.**

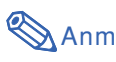

• 2D Progressiv

Denna funktion är praktisk f ör visning av snabbt r örliga bilder, t.ex. sport och actionfilmer. Bilden optimeras d å p å sk ärmen.

• 8D 3D Progressiv

Denna funktion är praktisk f ör visning av bilder med relativt l ångsamma r örelser, t.ex. dramer och dokument ärfilmer.

Bilden optimeras genom att uppskatta rörelsem i ett antal föregående och efterf öljande bildrutor.

• **C**) Filmläge

Återger bilden i filmer tydligare. Optimerar filmbilder genom att omvandla och f örst ärka antingen NTSC- och PAL60Hz-signaler eller PAL50Hz- och SECAM-signaler till bilder f ö r det progressiva l äget.

- \* Filmk ällan är en digital videoinspelning med kodning av originalet med 24 bildrutor/ sekund. Projektorn kan omvandla filmmaterial till det progressiva videol äget med 60 bildrutor/sekund f ör NTSC och PAL60Hz eller med 50 bildrutor/sekund med PAL50Hz och SECAM och p å s å s ätt återge en bild med h ög uppl ösning.
- N är Progressivt l äge anv änds, visas signalen som tas emot endast i detta l äge, vilket betyder att 2D Progressiv, 3D Progressiv och Filml äge inte kan v äljas. Dessa l ägen kan endast v äljas med andra linjeavs ökningssignaler än 1080I.
- Även om 3D Progressiv har st ällts p å NTSC eller PAL60Hz, s å aktiveras bildf örst ärkningen tre eller tv å rullgardinsbilder automatiskt om en filmk älla v äljs.
- Bildf örst ärkningen i tv å eller tv å rullgardiner aktiveras endast i Filml äge n är filml äget har st ällts p å PAL50Hz eller SECAM.

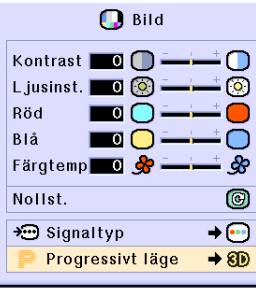

2D 2D Progressiv 8D 3D Progressiv **O**Filmläge

# <span id="page-51-0"></span>**Justera datorbilder**

**Använd Finsynk.-funktionen om det uppstår bildstörningar, som t.ex. vertikala streck eller flimmer, i bilden.**

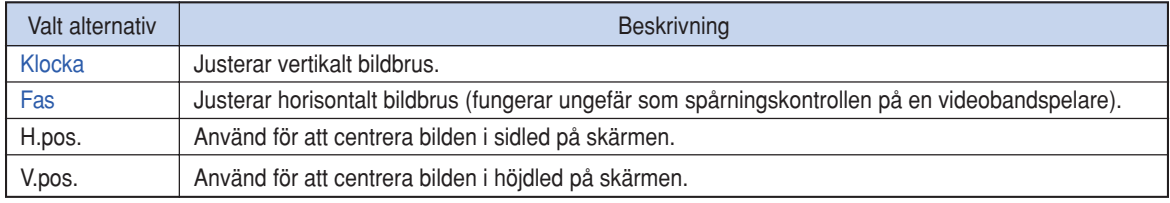

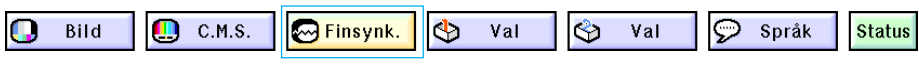

### **Justera en datorbild**

**När ["Autosynk.](#page-102-0)" är inställt på OFF eller när vertikala streck eller flimmer förekommer i delar av skärmen även om "Autosynk." är på "Normal" eller "Hög hastighet", ska du justera "Klocka", "Fas", "H.pos." och "V.pos." för att få en bättre bild.**

**Ta fram "Klocka" "Fas" "H.pos." eller "V.pos." på menyn "Finsynk." i menyfönstret.** ➝ **Se sid [42 till 45](#page-45-0) angående användning av menyskärmen.**

### **Anm**

• Man kan enkelt justera datorbilder genom att trycka på . Se sid **[50](#page-53-0)** för närmare information.

#### **B** Finsynk.  $\overline{\bullet}$  $\overline{\phantom{0}}$ Klocka **DI** 翻  $\blacksquare$ m Eas H.pos.  $\Box$   $\Box$ Ō  $V.pos.$   $\Box$   $\Box$ m **Nollet**  $\overline{\odot}$ Spara inst.  $\rightarrow$  $\triangleright$  Väljinst.  $\rightarrow \blacksquare$ Special funktioner  $\rightarrow \blacksquare$ Signal information Autosynk.  $\rightarrow \infty$ Autosynkvisn. SHREE  $\Rightarrow$  M

### **Spara justeringsinställningarna**

**Projektorn ger dig möjlighet att spara upp till sju justerade inställningar för användning med olika datorer.**

**Ta fram "Spara inst." på menyn "Finsynk." i menyfönstret.**

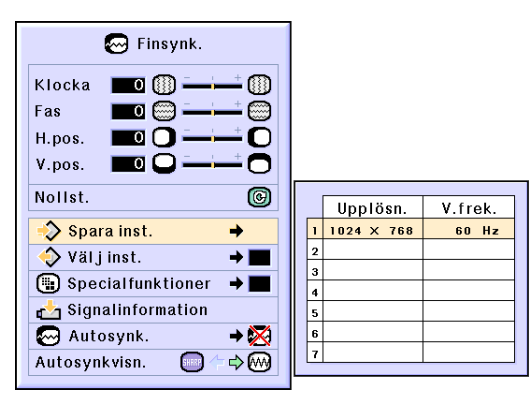

# **V älja justeringsinst ällningarna**

**Det är l ätt att komma åt de inst ällningar som lagrats i projektorn.**

**Ta fram " V älj inst. " p å menyn "Finsynk. " i menyf önstret.**

➝ **Se sid [42 till 45](#page-45-0) ang ående anv ändning av menysk ärmen.**

# **Anm**

- Om en minnesplats inte har st ällts in visas varken uppl ösnings- eller frekvensinst ällningen.
- N är du anv änder " V älj inst. " f ör att v älja en lagrad inst ällning kan du st älla in projektorn enligt de lagrade inst ällningarna.

### **Specialfunktioner inst ällningarna**

**Vanligtvis avk änns typen av ing ångssignal och det korrekta uppl ösningsl äget v äljs automatiskt. F ör vissa signaler kan det dock vara n ödv ändigt att v älja optimal uppl ösning med "Specialfunktioner " p å menyn "Finsynk. " f ör att passa datorns visningsl äge.**

**St äll in uppl ösningen genom att v älja "Specialfunktioner " p å menyn "Finsynk. " i menyf önstret.**

➝ **Se sid [42 till 45](#page-45-0) ang ående anv ändning av menysk ärmen.**

# Anm

- Undvik att visa datorm önster som repeteras varannan linje (v ågr äta r änder). (Bildflimmer kan uppst å, s å att det blir sv årt att se bilden.)
- V älj 480P som insignal vid anslutning av en DVD-spelare eller digital videoutrustning.
- Se "Kontrollera insignalen " nedan f ör information ang ående den insignal som valts f ör tillf ället.

### **Kontrollera insignalen**

**Anv änd denna funktion f ör att kontrollera informationen om insignalen som anv änds f ör tillf ället. Ta fram "Signalinformation " p å menyn "Finsynk. " i menyf önstret.**

➝ **Se sid [42 till 45](#page-45-0) ang ående anv ändning av menysk ärmen.**

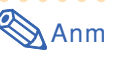

• Projektorn visar antalet avs ökta rader fr ån audio-visuell utrustning som t.ex. en DVD-spelare eller digitalvideo.

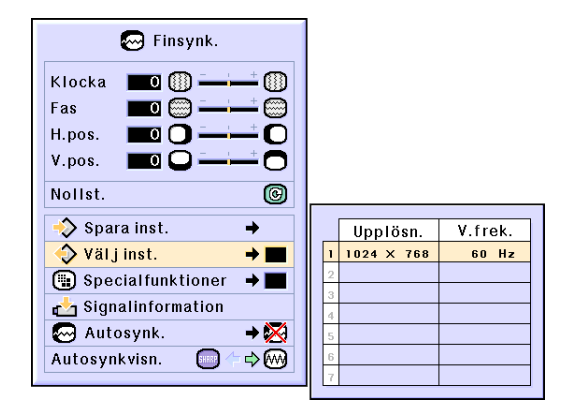

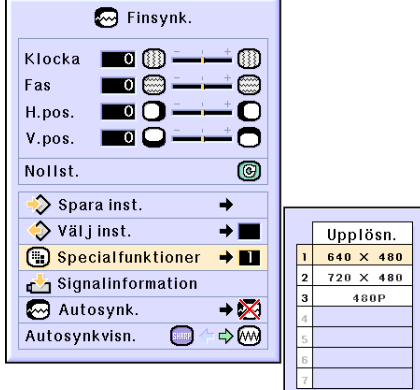

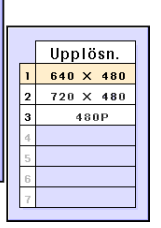

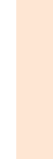

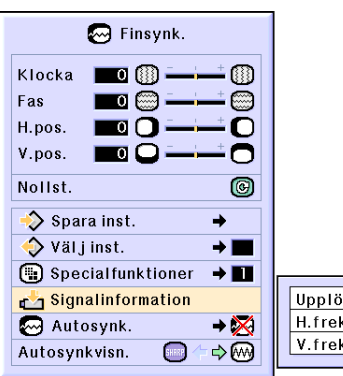

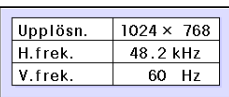

**Grundbruk**

Grundbrul

### <span id="page-53-0"></span>**Justera Autosynk.**

**Används för automatisk synkronisering av en datorbild.**

**Ta fram "Autosynk." på menyn "Finsynk." i menyfönstret.**

➝ **Se sid [42 till 45](#page-45-0) angående användning av menyskärmen.**

# Anm

#### Om inställningen " Normal" eller " <sup>1</sup> **hastighet" används:**

• Justering av automatisk synkronisering görs när projektorn slås på eller när en ny insignal väljs och projektorn är ansluten till en dator.

#### **Manuell justering bör göras i följande fall:**

- När en optimal bild inte kan fås med Autosynk.-justeringen. Se sid **[48](#page-51-0)**.
- Justering av automatisk synkronisering kan ta en stund beroende på bildsignalerna som tas emot från datorn som anslutits till projektorn.
- Om "Autosynk." ställs på "OFF" eller "Hög hastighet" och man trycker på رَبِّيَ så utförs automatisk synkronisering i "Hög hastighet" läget. Om du trycker en gång till på samma tangent inom en minut görs automatisk synkronisering i "Normal"-läget.

### **Visa Autosynk.-funktionen**

**Denna funktion används för att visa den automatiska synkroniseringen på skärmen.**

**Ta fram "Autosynkvisn." på menyn "Finsynk." i menyfönstret.**

➝ **Se sid [42 till 45](#page-45-0) angående användning av menyskärmen.**

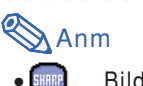

- ..... Bilden som bestämts som bakgrundsbild visas.
- .... Datorbilden som justeras visas.

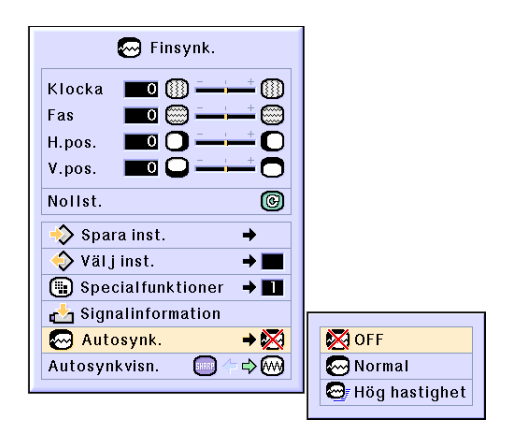

#### **Skärmdisplay under Autosynk.**

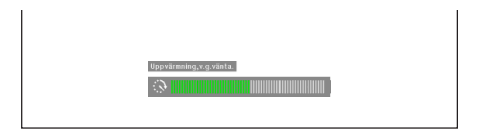

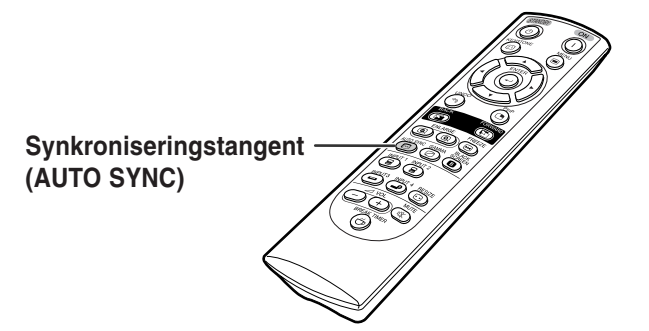

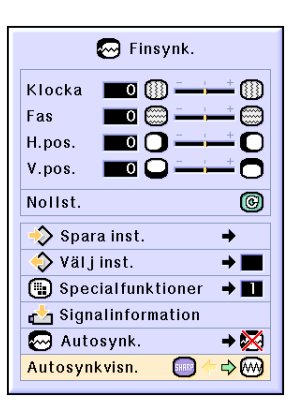

# **Användarvänliga funktioner**

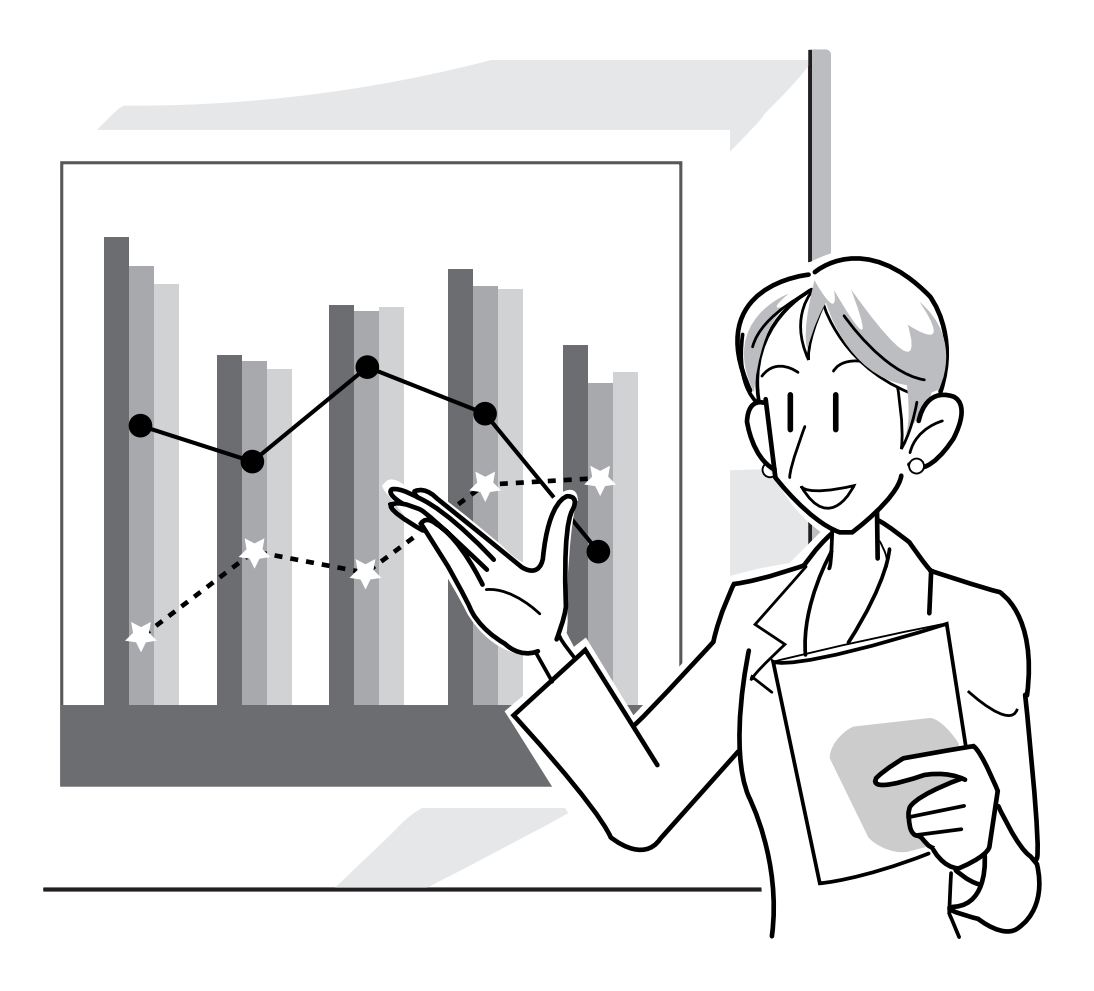

# **Välja bildvisningssätt**

**Med denna funktion kan du modifiera eller anpassa bildvisningen så att den passar den bildsignal projektorn tar emot. Du kan välja mellan "NORMAL", "FULL", "DOT BY DOT", "INRAMNING", "STRÄCKNING" eller "SMARTSTRÄCKNING" beroende på den signal som tas emot.**

## **Ändra visningssätt med användning av olika bildsignaler**

#### **RESIZE Tryck på .**

• Varje gång  $\overline{\text{esyz}}$  trycks ned kommer displayen att ändras enligt sid **52** och **[53](#page-56-0)**.

#### **Försiktig**

- I läget Dot by Dot visas bilderna med deras originalupplösning och av denna anledning förstoras de inte.
- Tryck på  $\tilde{\otimes}$  då ["OMFORMATERA](#page-102-0)" visas i bilden för att få tillbaka en normalbild.

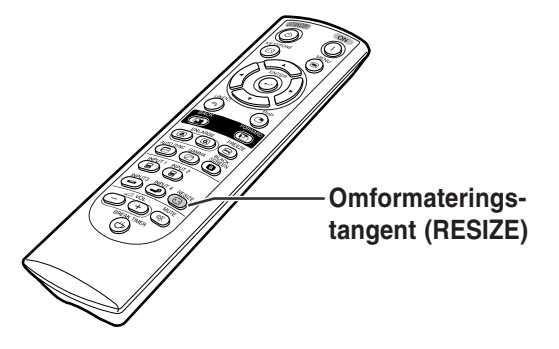

#### **Visningslägets skärmvisning**

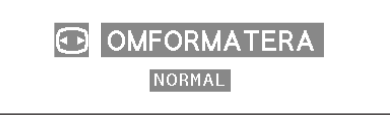

#### **DATOR**

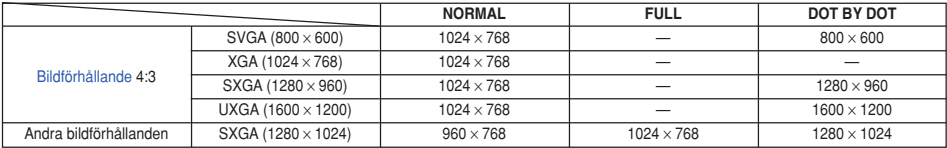

• "NORMAL" är ett fast läge när projektorn tar emot XGA-signaler (1024 × 768).

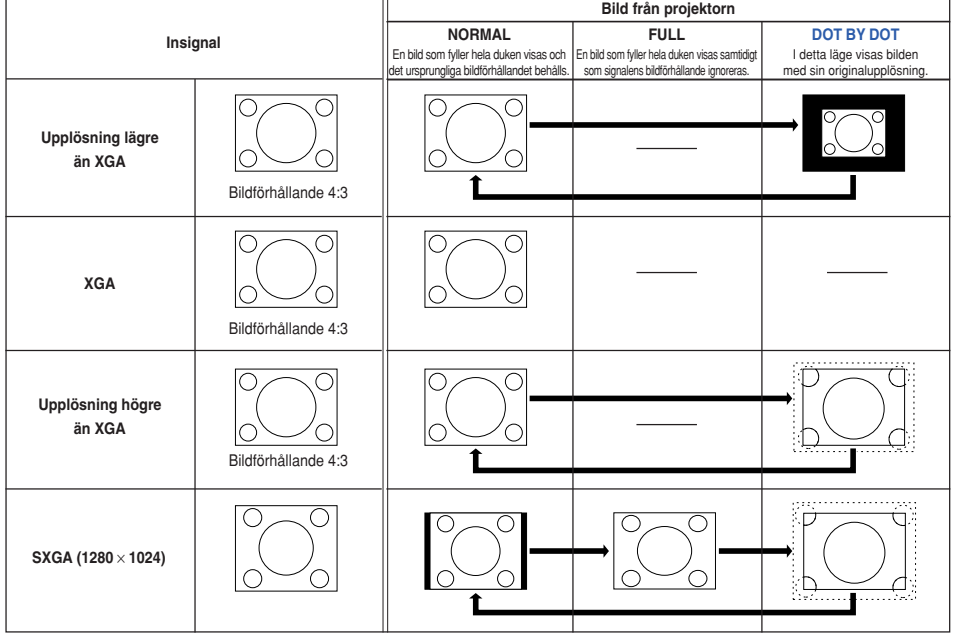

### <span id="page-56-0"></span>**VIDEO**

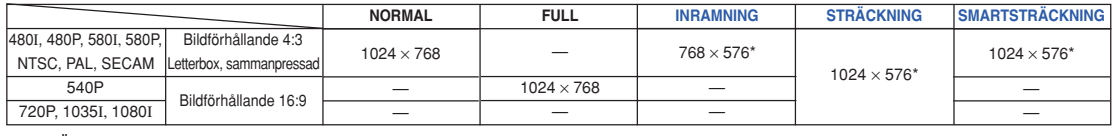

• "STRÄCKNING" är ett fast läge när 720P-, 1035I- eller 1080I-signaler tas emot.

\* Digitalskiftfunktionen kan användas tillsammans med dessa bilder.

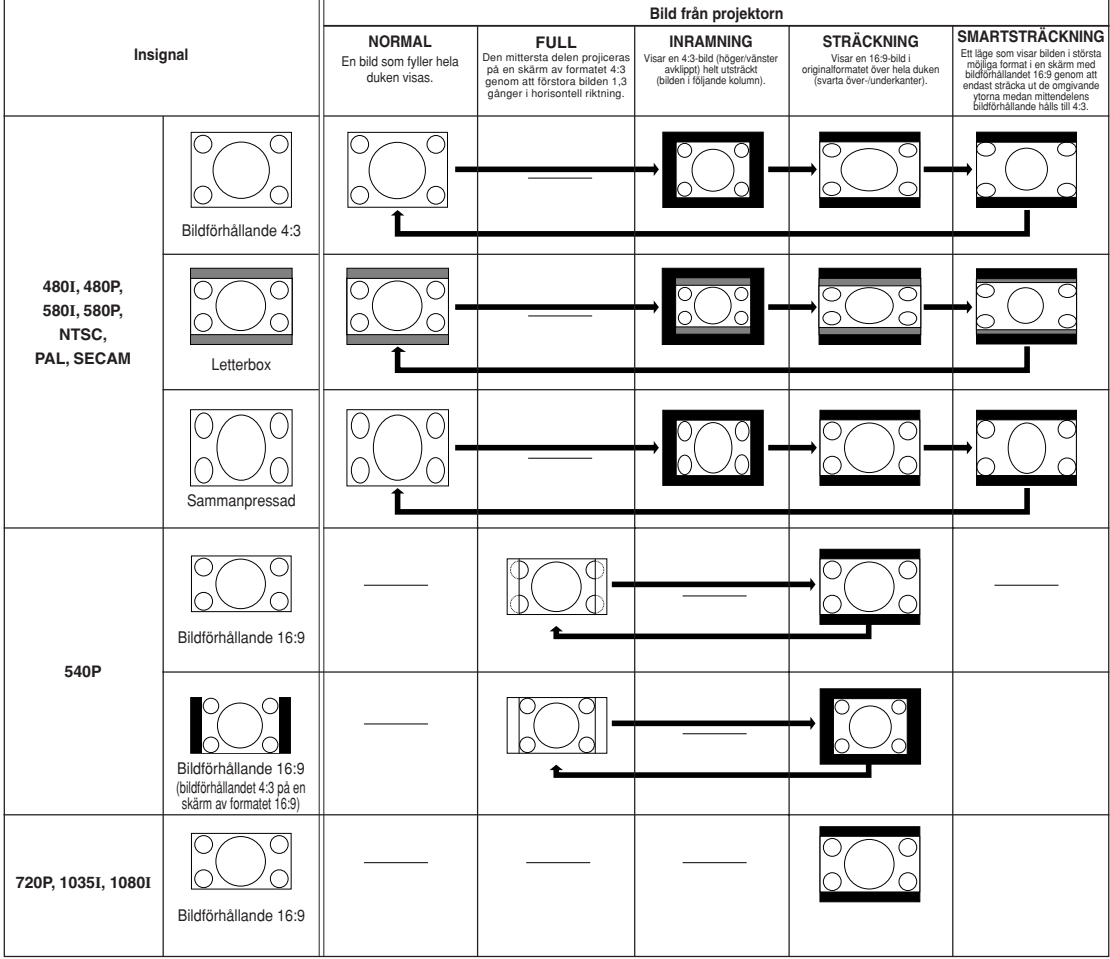

# **Visa en stillbild**

**Med denna funktion kan du frysa en rörlig bild. Funktionen är praktisk för att visa en stillbild från en dator eller annan videoutrustning då du vill ta tid på dig och förklara bilden till åskådarna.**

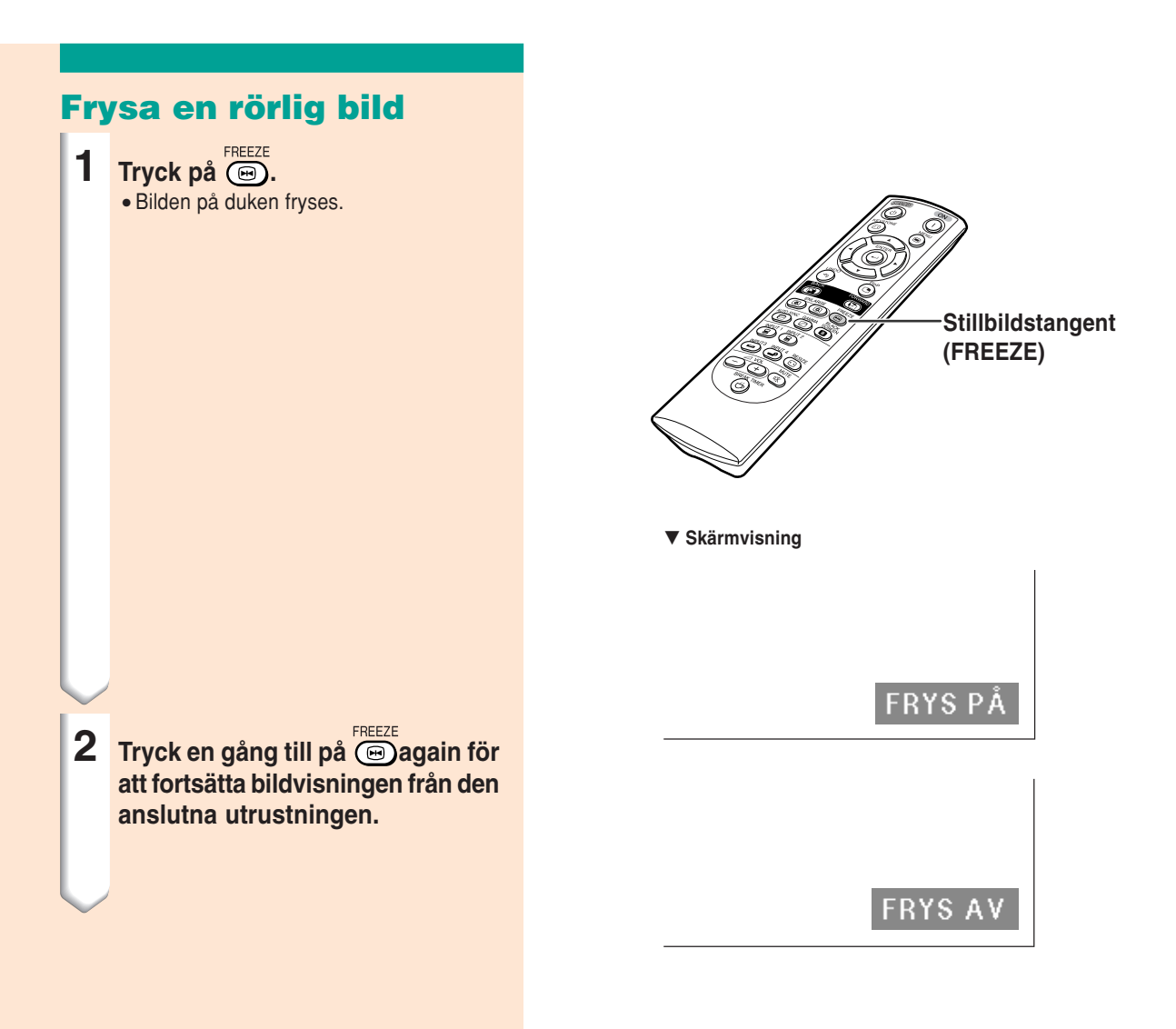

# **Förstora en del av bilden**

**Med denna funktion kan du förstora en önskad del av bilden. Funktionen är praktisk om du vill visa detaljer i en del av bilden.**

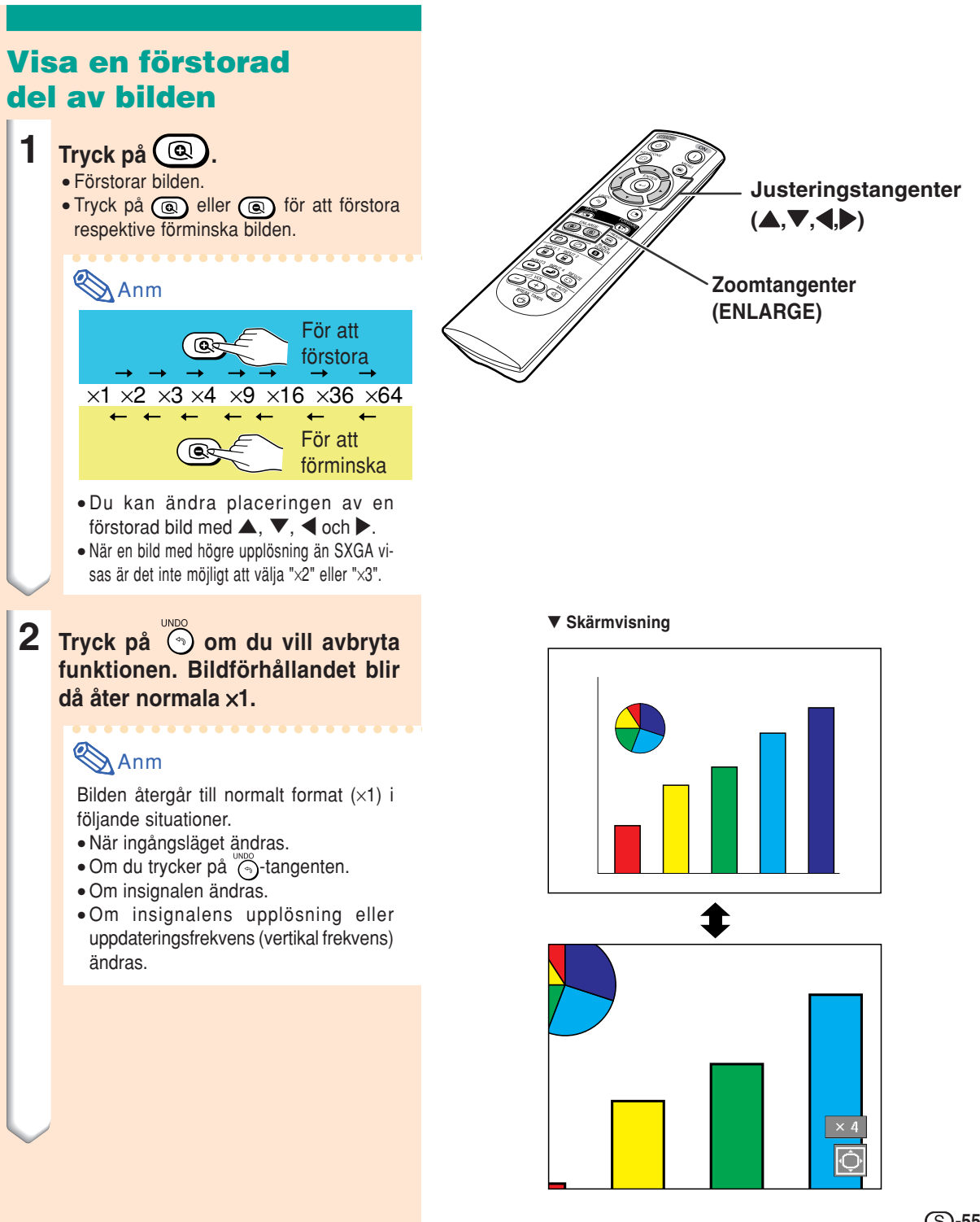

# **[Gammak](#page-102-0)orrigering**

**Gammakorrigering är en bildförbättringsfunktion som sörjer för en klarare bild genom att göra de mörka delarna av bilden ljusare utan att påverka de ljusare delarna av bilden.**

**Vid visning av bilder med många mörka scener, t.ex. en film eller en konsert, eller vid visning i ett väldigt ljust rum, gör denna funktion de mörka scenerna lättare att se och ger bilden känslan av ett större djup.**

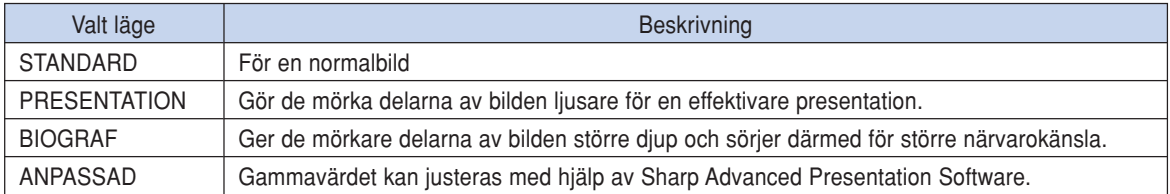

# **Gammakorrigering**

**1 Tryck på**  $\circledcirc$ . • Gammanivån växlar mellan olika gammalägen varje gång du trycker på (a).

**2 Tryck på medan "GAMMA" visas för att återställa grundinställningarna.**

### Anm

• Gamma-läget fungerar inte för INGÅNG 1 eller INGÅNG 2 när "Färg" på C.M.S. menyn är satt till "sRGB".

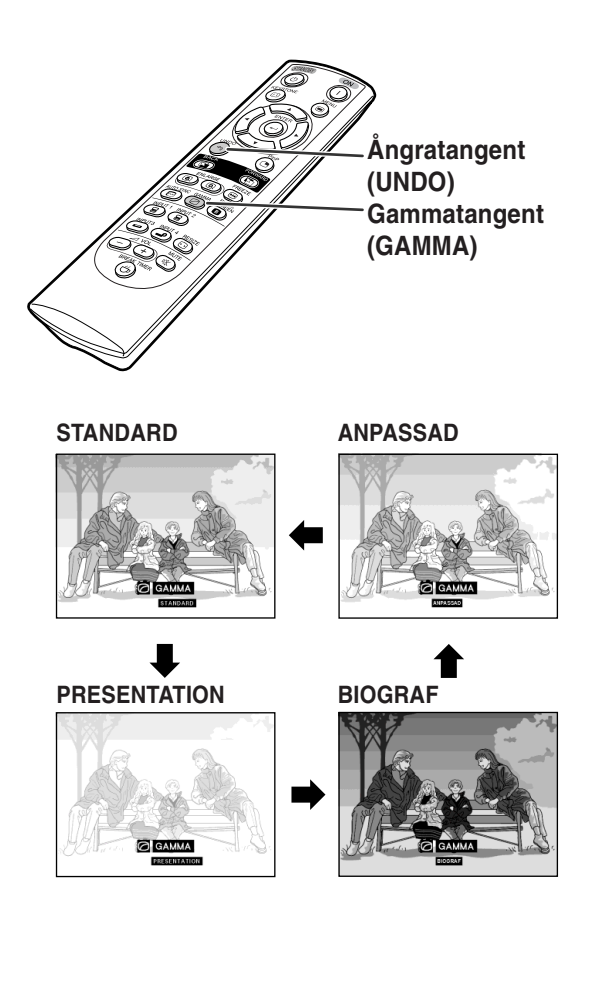

# **Visa två bilder ([Bild i bild\)](#page-102-0)**

**Med bild i bild-funktionen kan du visa två bilder samtidigt på duken. Du kan visa bilden som tas emot via INPUT 3 eller 4 som en infälld bild i huvudbilden som tas emot via INPUT 1 eller 2.**

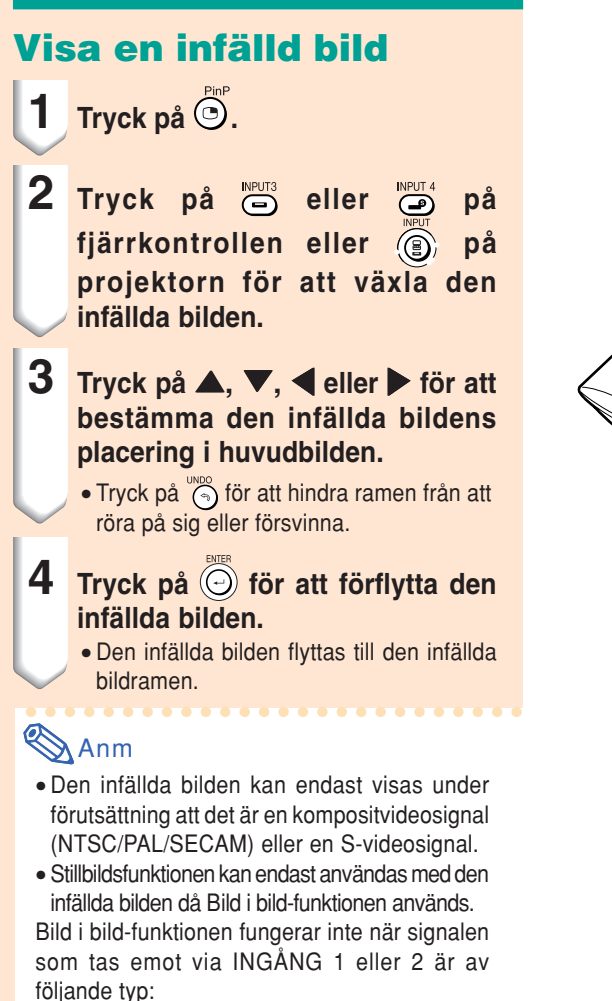

- Upplösningen är större än SXGA.
- När insignalen är en 480I-, 480P-, 540P-, 580I-, 580P-, 720P-, 1035I- eller 1080I-signal.
- Insignalen har ändrats till radsprångsavsökningsläget då RGB-signaler tas emot.
- När bildvisningsläget är inställt på "PUNKT FÖR PUNKT".
- Ingen signal tas emot via INGÅNG 1eller 2, eller upplösningen eller uppdateringsfrekvens (vertikal frekvens) ändras.

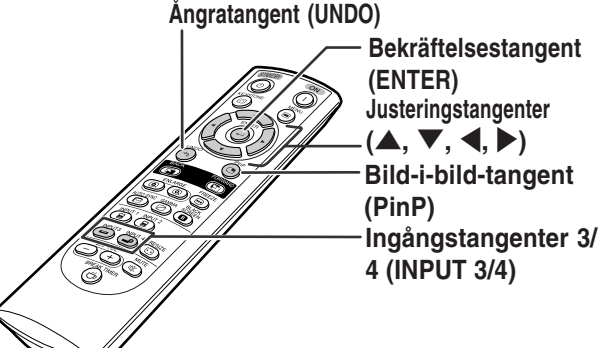

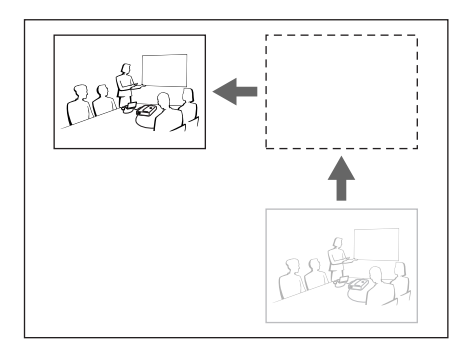

# **Black Screen-funktion (Svart SKÄRM)**

**Denna funktion kan användas för att visa en svart bild.**

# **Mörkläggning av visad bild**

- **1 Tryck på .** • Skärmen blir svart och "SVART SKÄRM" visas på skärmen.
- **2 För att återgå till den ursprungliga projektionsbilden, tryck på igen.**

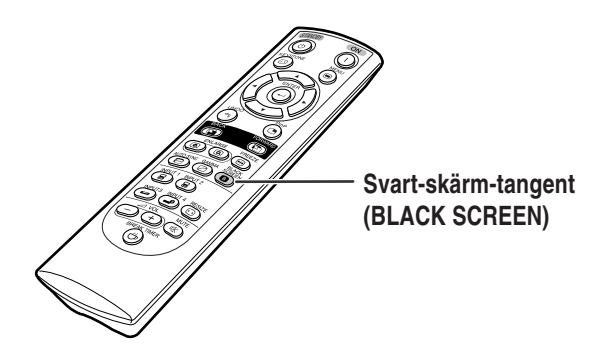

▼ Proijcerad bild

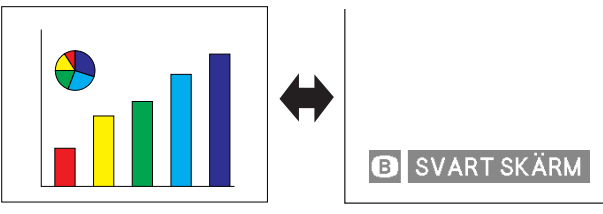

# **Visa paustimern**

**Denna funktion kan användas för att visa återstående tid för paus under ett möte.**

# **Visa och ställa in paustimern 1 Tryck på . Paustimern sätter igång att räkna ner från 5 minuter. 2 Tryck på** ' **,** " **,** \ **eller** | **för att** ställa in paustimern när **v** visas. • Paustimern kan ställas in på önskad tid från 1 till 60 minuter (i enheter om 1 minut). • Paustimern sätter igång och räkna ner så fort  $\blacktriangle$  ,  $\nabla$  ,  $\blacktriangleleft$  eller  $\blacktriangleright$  trycks ned. **3 Tryck på för att avbryta paustimern.**

# **Anm**

- Automatisk avstängning är temporärt urkopplad under tiden paustimern används. Om ingen insignal identifieras under 15 minuter ställs projektorn automatiskt i beredskapsläge om paustimerns tid gått ut.
- Paustimern visas i startbilden. Om du vill ändra visningen på duken då paustimern visas, skall du ändra inställningen under "Startbild". (Se sid **[68](#page-71-0)**.)

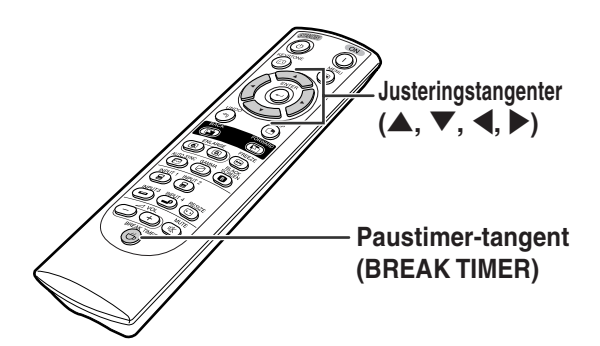

#### "**Skärmvisning**

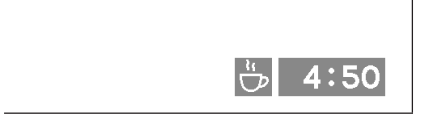

# <span id="page-63-0"></span>**[Färghanteringssystem \(C. M. S.\)](#page-102-0)**

**Med hjälp av denna funktion kan du individuellt justera egenskaper hos sex färger (R: Röd, Y: Gul, G: Grön, C: Cyan, B: Blå, M: Magenta) .**

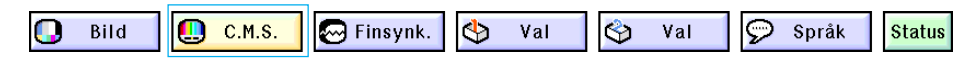

**Välja färgreproduktionsläget**

#### **Ta fram "Färg" på menyn "C.M.S." i menyfönstret.**

➝ **Se sid [42 till 45 a](#page-45-0)ngående användning av menyskärmen.**

# **Anm**

- Mer information om sRGB-funktionen finns på "http://www.srgb.com/".
- "sRGB" kan inte väljas för "Färg" på C.M.S. menyn när "Komponent" har valts för "Signaltyp" i menyn "Bild" .
- När "sRGB" har valts,
	- kan inte gammakorrigering ställas in.
	- och "Röd", "Blå" eller "Färgtemp" i "Bild" kan inte justeras.
- Om "Standard" eller "sRGB" har valts som "Färg" kan inga andra alternativ (t.ex. Mål) ändras.

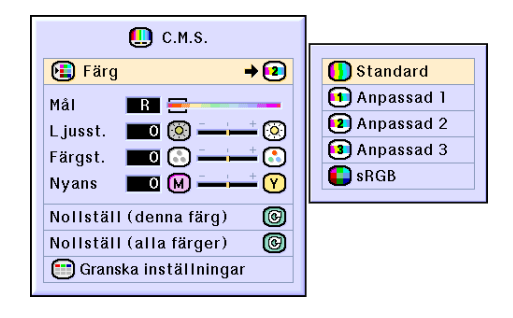

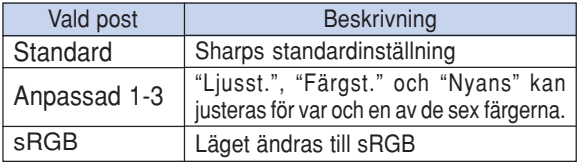

#### **Försiktig**

• När ["sRGB"](#page-102-0) valts kan den projicerade bilden bli mörk. Det är emellertid ingen indikation på felfunktion.

# **Välja målfärg**

**Ta fram "Mål" på menyn "C.M.S." i menyfönstret.**

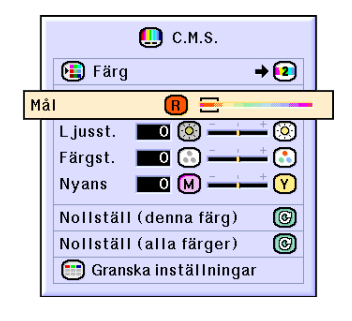

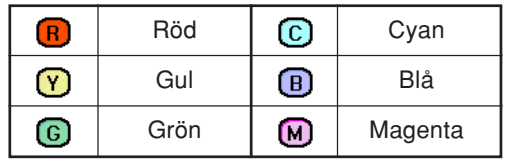

### **Ställa in målfärgens ljusstyrka**

**Ta fram "Ljusst." på menyn "C.M.S." i menyfönstret.**

➝ **Se sid [42 till 45](#page-45-0) angående användning av menyskärmen.**

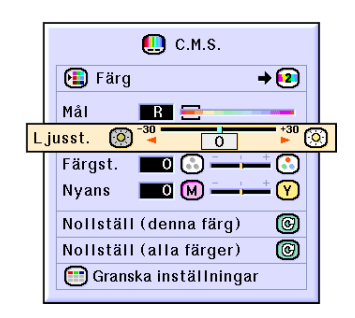

# **Ställa in målfärgens färgstyrka**

**Ta fram "Färgst." på menyn "C.M.S." i menyfönstret.**

➝ **Se sid [42 till 45](#page-45-0) angående användning av menyskärmen.**

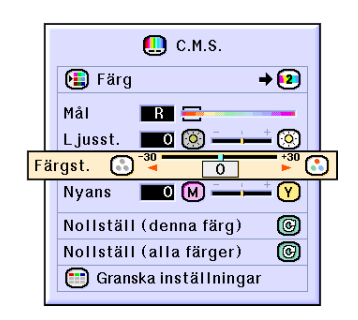

### **Ställa in målfärgens färgnyans**

**Ta fram "Nyans" på menyn "C.M.S." i menyfönstret.**

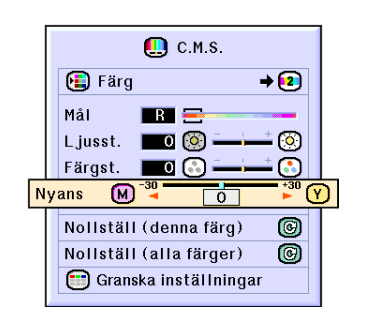

# **Återställa användardefinierade färginställningar**

**Ta fram "Nollställ (denna färg)" eller "Nollställ (alla färger)" på menyn "C.M.S." i menyfönstret.**

➝ **Se sid [42 till 45](#page-45-0) angående användning av menyskärmen.**

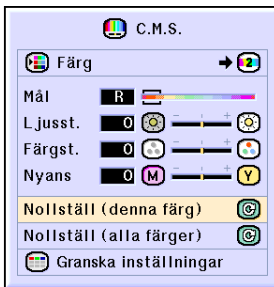

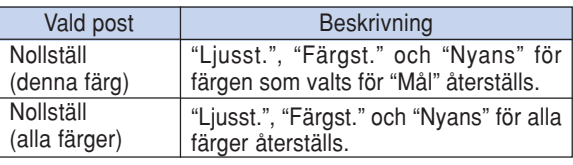

# **Översikt av alla färginställningar**

**Ta fram "Granska inställningar" på menyn "C.M.S." i menyfönstret.**

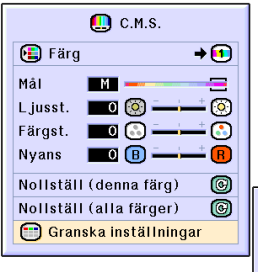

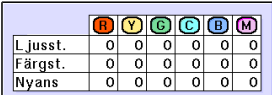

# <span id="page-66-0"></span>**Ställa in ljudutmatningstyp**

**Med denna funktion kan du ställa in ljudutmatningstypen.**

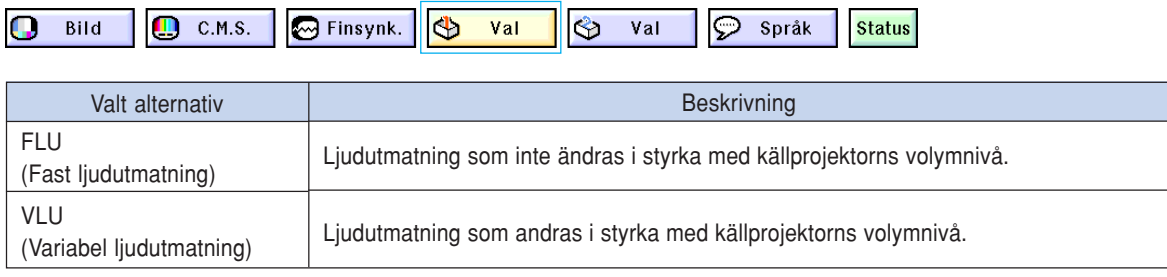

# **Stalla in ljudutmatningstyp**

**Ta fram "Ljudutgång" på menyn "Val (1)" i menyfönstret.** ➝ **Se sid [42 till 45](#page-45-0) angående användning av menyskärmen.**

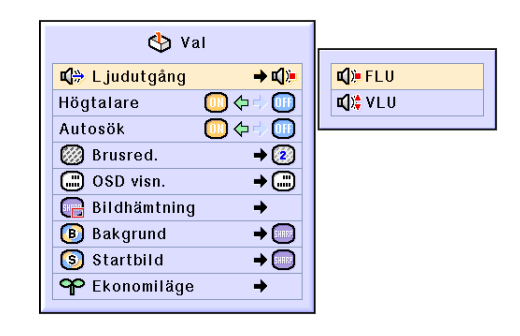

# **Sätta på/stänga av den interna högtalaren**

**Med denna funktion kan du sätta på/stänga av den interna högtalaren.**

### **Sätta på/stänga av den interna högtalaren**

**Ta fram "Högtalare" på menyn "Val (1)" i menyfönstret.**

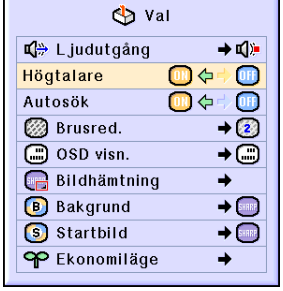

# <span id="page-67-0"></span>**Autosök**

**Med denna funktion kan du automatiskt söka efter och ändra insignalläget beroende på de signaler som tas emot då projektorn är på eller när du trycker på Ingångstangent (INPUT).**

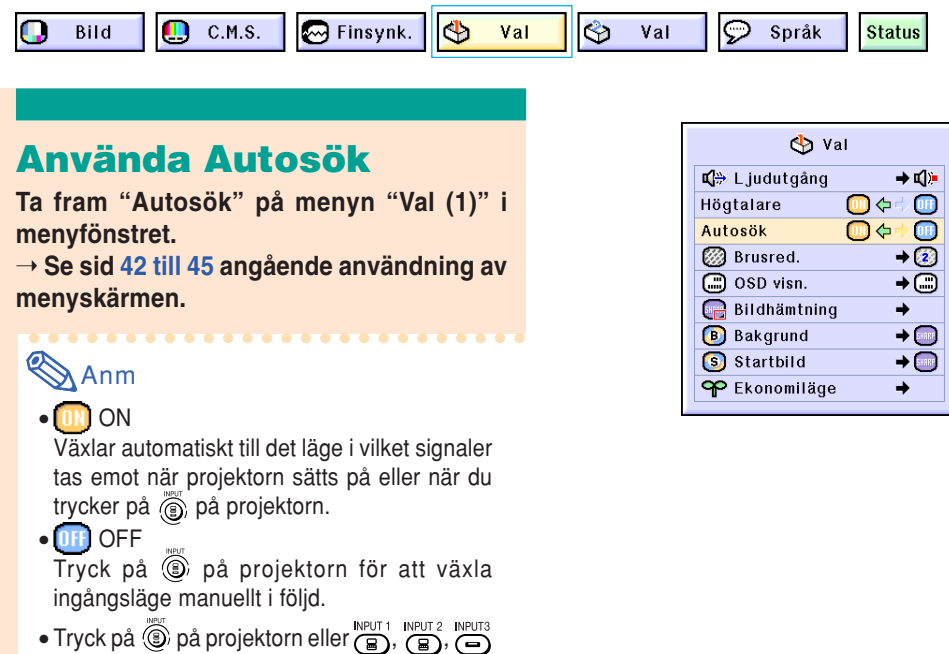

eller  $\sum_{i=1}^{\text{NPUT-4}}$  på fjärrkontrollen för att sluta söka efter ingångsläget.

#### **Försiktig**

- När  $\overline{(\mathbf{s})}$ ,  $\overline{(\mathbf{s})}$ ,  $\overline{(\mathbf{s})}$  eller  $\overline{\mathbf{s}}$  trycks ned på fjärrkontrollen kommer respektive läge att väljas, även om denna funktion söker ingångssignaler.
- Även medan sökning efter insignaler pågår för funktionen kan föregående ingångsläge väljas genom att trycka på **i på projektorn**.

# <span id="page-68-0"></span>**Digitalt bildstörningsreduceringssystem (Brusred.)**

**Digital brusreducering (Brusred.) ger bilder av mycket hög kvalitet med minimal punktinterferens och färgblödning.**

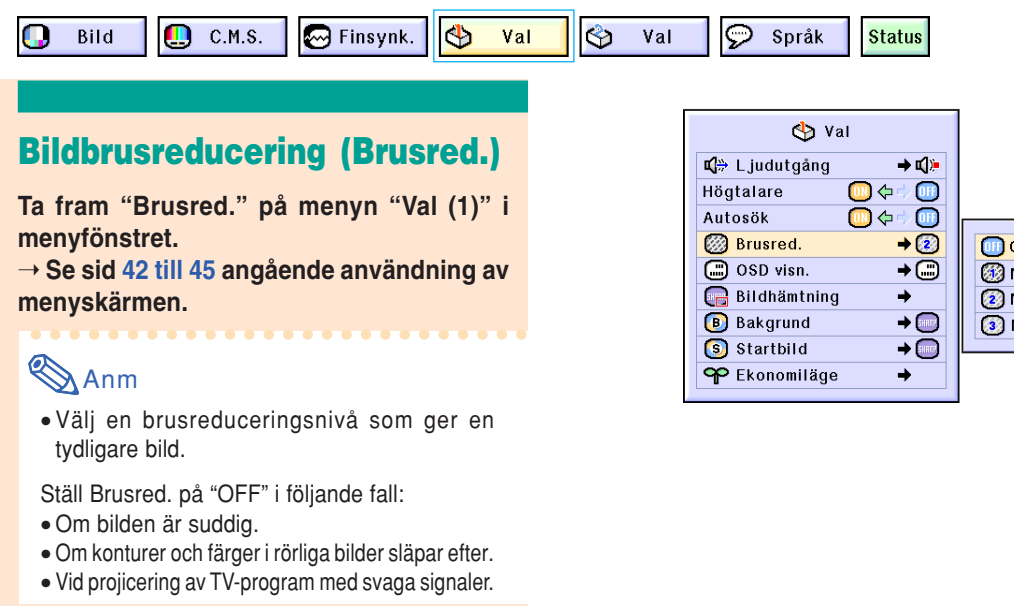

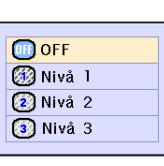

#### **Försiktig**

• Denna funktion finns tillgänglig med INGÅNG 1, 2 (480I-, 480P-, 580I- och 580Psignaler) och INGÅNG 2, 3 (alla signaler).

# **Ställa in skärmvisningen**

**Med denna funktion kan du välja att visa eller inte visa meddelanden på duken. Om du väljer " Nivå A" eller " Nivå B" under "OSD visn." visas inte ingångsläget (t.ex. INGÅNG 1) även då du trycker på Ingångstangent (INPUT).**

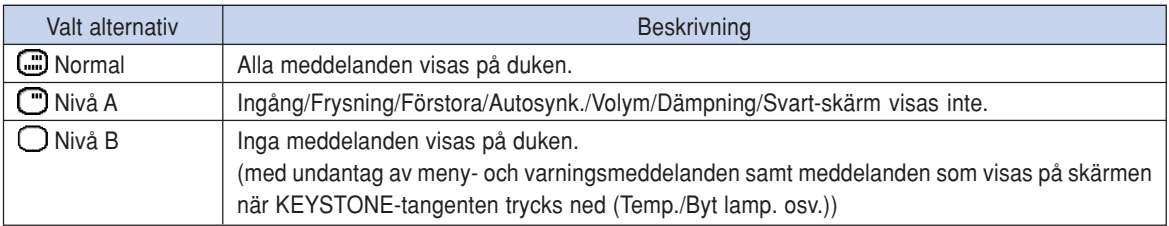

### **Stänga av skärmvisningen**

**Ta fram "OSD visn." på menyn "Val (1)" i menyfönstret.**

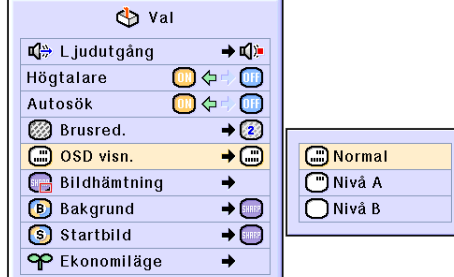

# **Ställa in videosystemet**

**Videoingångssystemet är förinställt på "Auto". Det kan dock hända att man inte får en tydlig bild från den anslutna AV-utrustningen beroende på skillnader i videosignalen. I detta fall kan videosignalen ändras.**

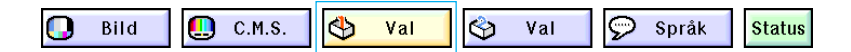

### **Ställa in videosystemet**

**Ta fram "Video system" på menyn "Val (1)" i menyfönstret.**

➝ **Se sid [42 till 45](#page-45-0) angående användning av menyskärmen.**

# **Anm**

- Det går endast att ställa in videosignalen för de signaler som går via INGÅNG 3 och INGÅNG 4.
- När systemläget står på "Auto" kan det ibland hända att signalskillnader framställer en oklar bild. Skifta över till videosystemet för källan ifråga om detta inträffar.

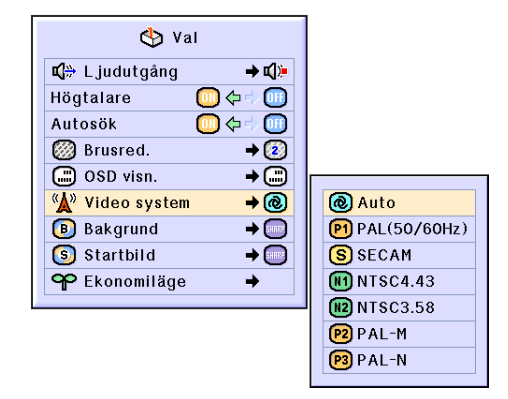

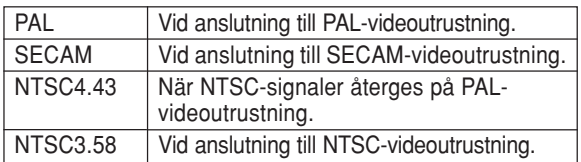

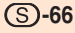

# **Spara projicerade bilder**

- **Projektorn kan spara projicerade bilder (RGB-signaler) och använda dem som startbild eller bakgrundsbild då den inte tar emot signaler från ansluten utrustning.**
- **Du kan hämta in bilderna som matas in via RGB-signaler.**

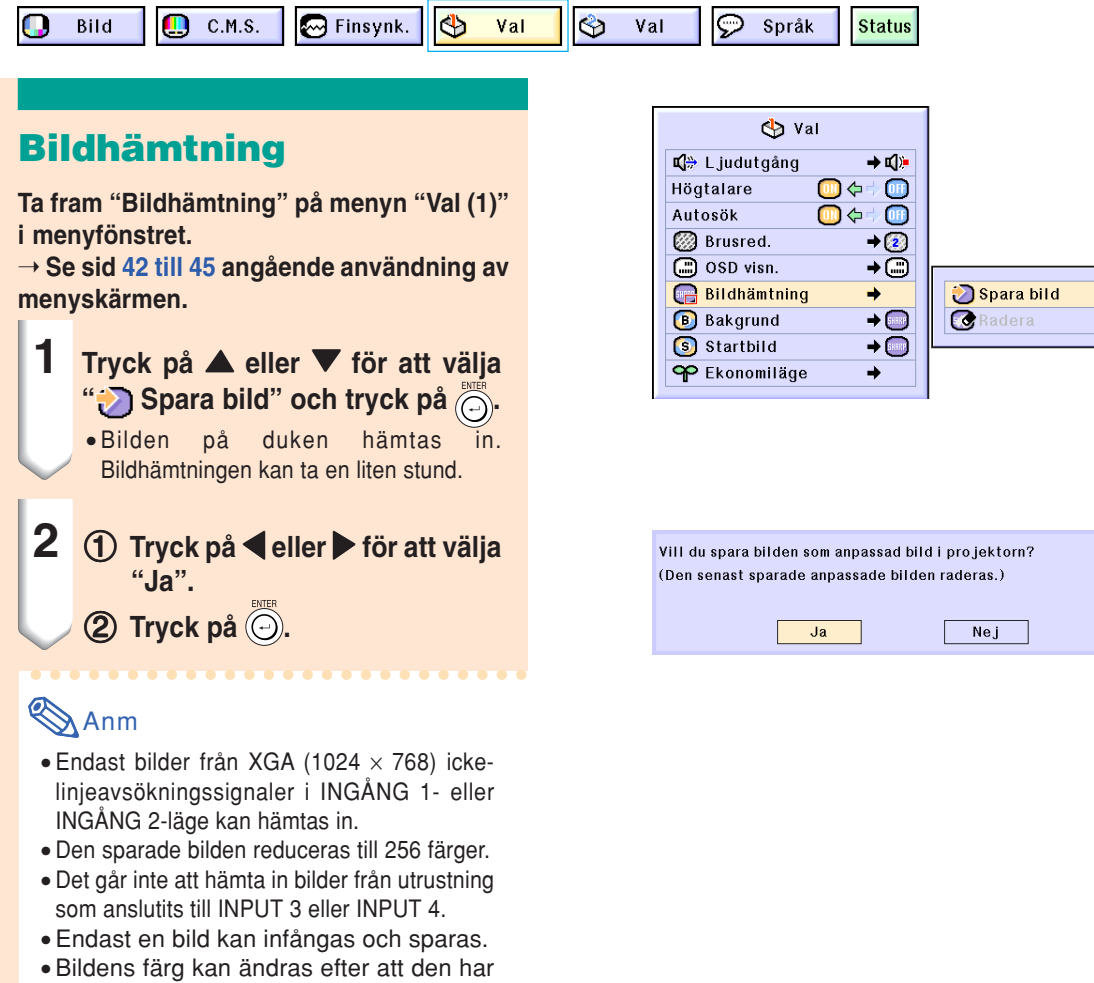

sparats, om den inhämtade bilden justerats via "C.M.S."-funktionen.

### **Radera den inhämtade bilden**

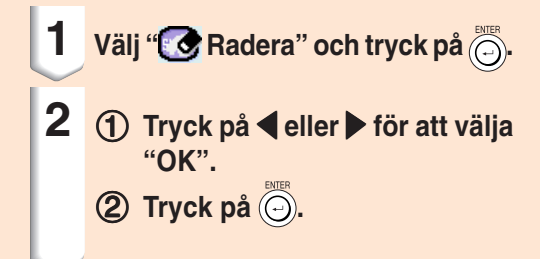

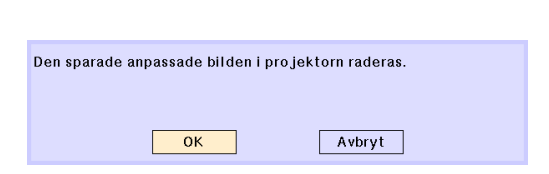

# <span id="page-71-0"></span>**Ställa in en bakgrundsbild**

**Med denna funktion kan visa en önskad bild när projektorn inte tar emot någon signal.**

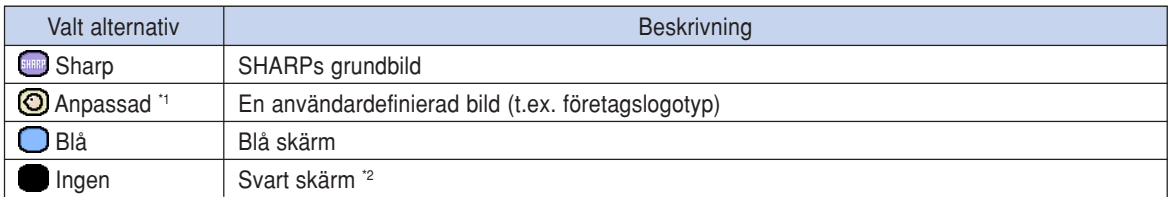

\*1 Du kan använda en bild som bakgrundsbild genom att välja "Anpassad".

\*2 Om det finns störningar i bildsignalen visas störningarna även i bakgrundsbilden.

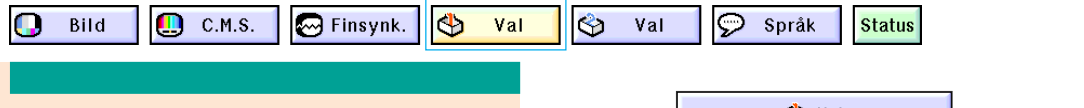

### **Välja en bakgrundsbild**

**Ta fram ["Bakgrund"](#page-102-0) på menyn "Val (1)" i menyfönstret.**

➝ **Se sid [42 till 45](#page-45-0) angående användning av menyskärmen.**

# Anm

- Om "Anpassad" har valts, kan du visa bilden som sparats med funktionen "Bildhämtning" som bakgrundsbild.
- "Anpassad" bild är i grundinställningen en svart bild.

#### <br val → 口 Ljudutgång Högtalare ◙⇔∻ ◙ Autosök □○  $\sqrt{m}$ **2** Brusred.  $\rightarrow$  (2) **C**osD visn.  $\overline{1}$ **Bildhämtning B** Bakgrund  $\rightarrow$ **Sharp** S Startbild  $\rightarrow$  (see **O** Anpassad P Ekonomiläge à. **O**BIå **O**Ingen

# **Välja en startbild**

**Med denna funktion kan visa en önskad bild när projektorn slås på.**

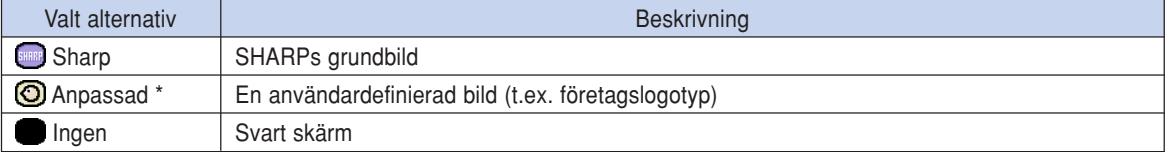

\* Du kan använda en bild som startbild genom att välja "Anpassad".

# **Välja en startbild**

**Ta fram "Startbild" på menyn "Val (1)" i menyfönstret.**

➝ **Se sid [42 till 45](#page-45-0) angående användning av menyskärmen.**

# Anm

• Om "Anpassad" har valts, kan du visa bilden som sparats med funktionen "Bildhämtning" som startbild.

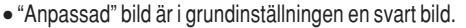

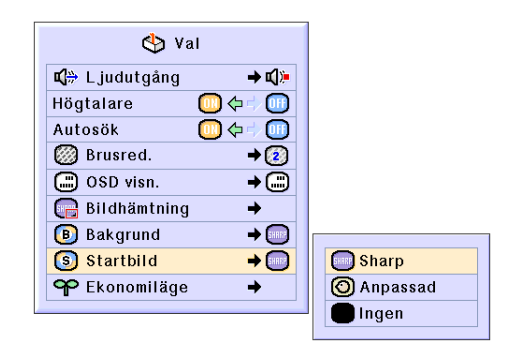
## <span id="page-72-0"></span>**Välja budgetläget**

**Med dessa funktioner kan du reducera projektorns strömförbrukning.**

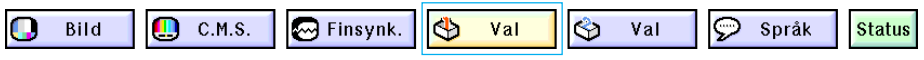

## **Välja Strömbesparingsläge**

**Välj "Strömbesparing" i "Ekonomiläge" i menyn "Val (1)" i skärmmenyn.** ➝ **Se sid [42 till 45 a](#page-45-0)ngående användning av menyskärmen.**

## Anm

- Även om lampans livslängd och brus förbättras när "Strömbesparing" är satt till "ON", minskas ljusstyrkan med 20%.
- Grundinställningen för "Strömbesparing" är "OFF".

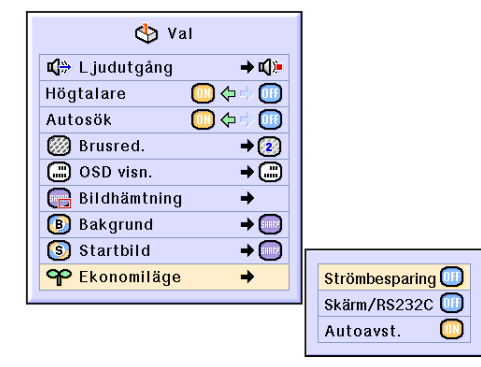

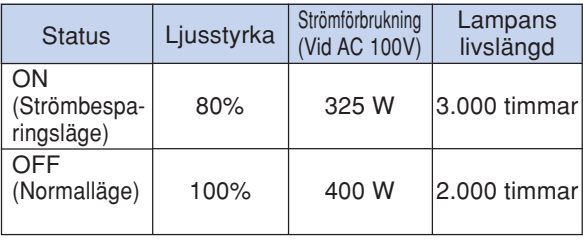

### **Funktionen Monitor ut/ RS-232C av**

**Denna projektor förbrukar ström när man använder en monitor som är ansluten till Utgång-anslutningen (Ingång 1, 2) och en dator är ansluten till RS-232C-kontakten. När inte dessa terminaler används kan "Skärm/ RS232C" sättas till "OFF" för att reducera strömförbrukning i standby-läge.**

**Välj "Skärm/RS232C" i "Ekonomiläge" i menyn "Val (1)" i skärmmenyn.**

➝ **Se sid [42 till 45](#page-45-0) angående användning av menyskärmen.**

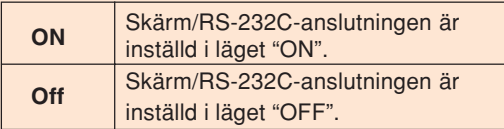

## **Anm**

• Sätt "Skärm/RS232C" till "ON" när programmet Sharp Advanced Presentation används.

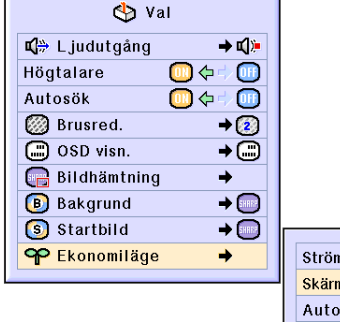

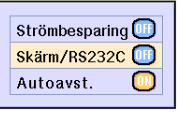

### <span id="page-73-0"></span>**Automatisk avstängning**

**Projektorn ställs automatiskt i beredskapsläge om ingen signal tas emot i mer än 15 minuter när detta alternativ står på "ON". Funktionen för automatisk avstängning är urkopplad när alternativet ställts på "OFF".**

**Välj "Autoavst." i "Ekonomiläge" i menyn "Val (1)" i skärmmenyn.**

➝ **Se sid [42 till 45](#page-45-0) angående användning av menyskärmen.**

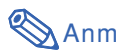

• När funktionen för automatisk avstängning ställts på "ON" visas meddelandet "Antar beredskapsläget om X min." på duken 5 minuter före projektorn ställs i beredskapsläget för att indikera de återstående minuterna.

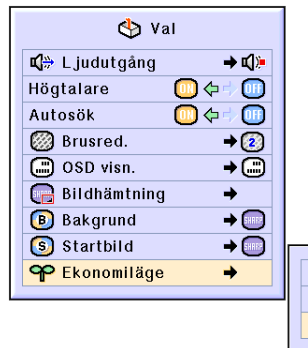

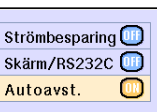

Antar beredskapsläget om 1 min.

## **Visa lampans återstående livslängd (i procent)**

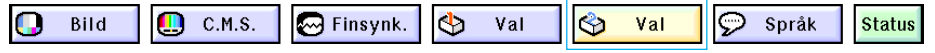

### **Kontrollera lampans återstående livslängd (i procent)**

**Med denna funktion kan du kontrollera lampans återstående livslängd (i procent).**

**Välj menyn "Val (2)" i skärmmenyn.** ➝ **Se sid [42 till 45](#page-45-0) angående användning av menyskärmen.**

## **Anm**

- Lampan bör bytas ut när dess återstående livslängd är 5 %. Kontakta närmaste auktoriserad återförsäljare/ serviceverkstad för Sharp-projektorer då lampan ska bytas ut.
- Tabellen till höger visar grova uppskattningar vid användning med endast någotdera av de lägen som anges. Lampans återstående livslängd varierar inom de värden som anges beroende på hur ofta "Strömbesparing" är inställt i läget "ON" respektive "OFF" (se sid **[69](#page-72-0)**).

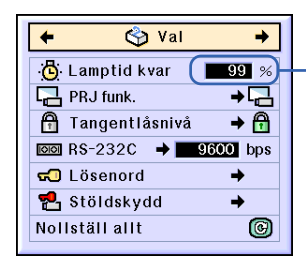

**Lampans återstående livslängd (i procent)**

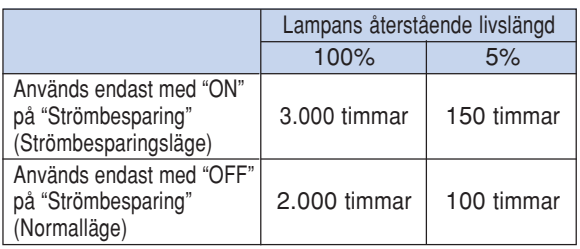

## <span id="page-74-0"></span>**Spegelvända/upp-och-nedvända bilden**

**Projektorn har en funktion för att spegelvända resp. vända bilden upp-och-ned beroende på hur den används.**

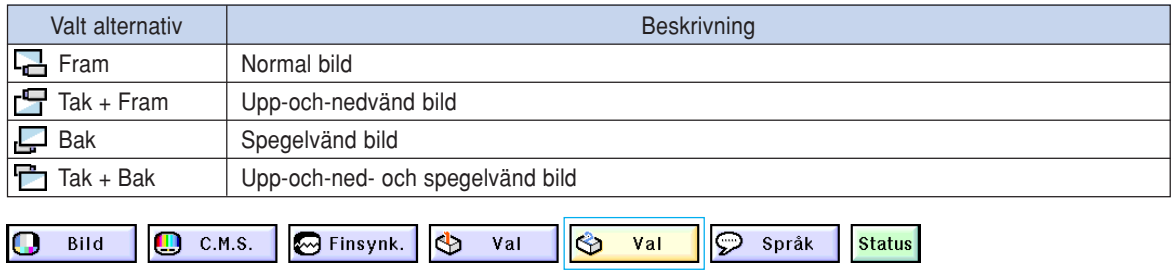

## **Ställa in projiceringsläget**

**Ta fram "PRJ funk." på menyn "Val (2)" i menyfönstret.**

➝ **Se sid [42 till 45](#page-45-0) angående användning av menyskärmen.**

## **Anm**

- Om ett lösenord används, visas rutan för lösenordet då "PRJ funk." väljs.
- Denna funktion används för att spegelvända bilden vid projicering bakifrån eller vända den upp-och-ned vid takmontering. Se sid **[32](#page-35-0)** angående uppställningen.

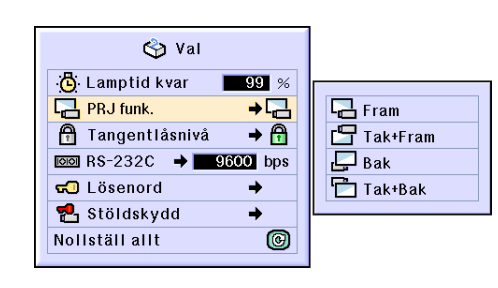

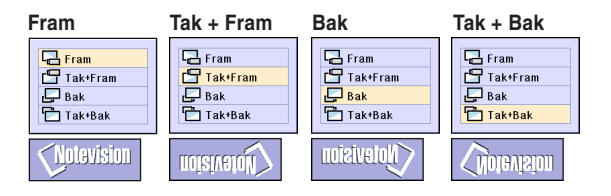

## **Låsa projektorns tangenter**

**Denna funktion kan användas för att låsa bruket av vissa driftstangenter på projektorn. Följande tre låsnivåer finns.**

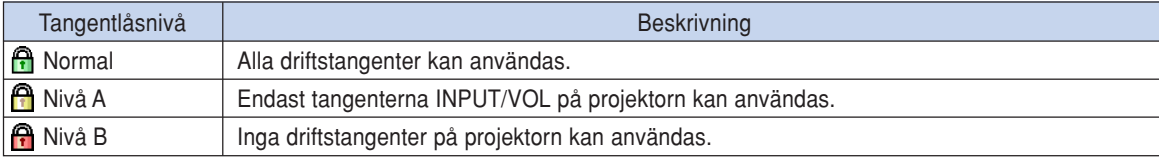

## **Aktivera tangentlåset**

**Ta fram "Tangentlåsnivå" på menyn "Val (2)" i menyfönstret.**

➝ **Se sid [42 till 45](#page-45-0) angående användning av menyskärmen.**

## **Anm**

• Om ett lösenord används, visas rutan för lösenordet då "Tangentlåsnivå" väljs.

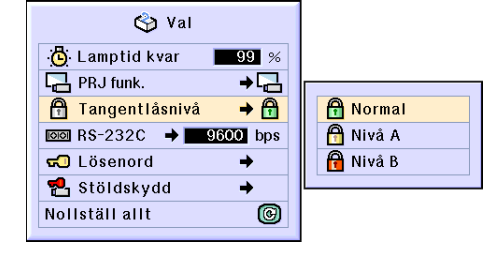

### <span id="page-75-0"></span>**Koppla ur tangentlåset**

**Alla tangenter fungerar som vanligt när Tangentlåsnivå ställs på "Normal".**

**Välj ["Tangentlåsnivå"](#page-102-0) på menyn "Val (2)" och ändra inställningen till " Normal" i menyfönstret.**

➝ **Se sid [42 till 45](#page-45-0) angående användning av menyskärmen.**

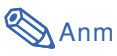

- Om ett lösenord används, visas rutan för lösenordet då "Tangentlåsnivå" väljs.
- Om både ett lösenord används och Tangentlåsnivå har aktiverats, måste lösenordet anges innan inställningen av Tangentlåsnivå kan ändras..

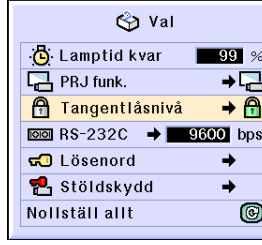

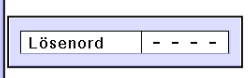

## **Välja överföringshastighet (RS-232C)**

**I denna meny kan du ställa in överföringshastigheten vid RS-232C-anslutning genom att välja baudrate.**

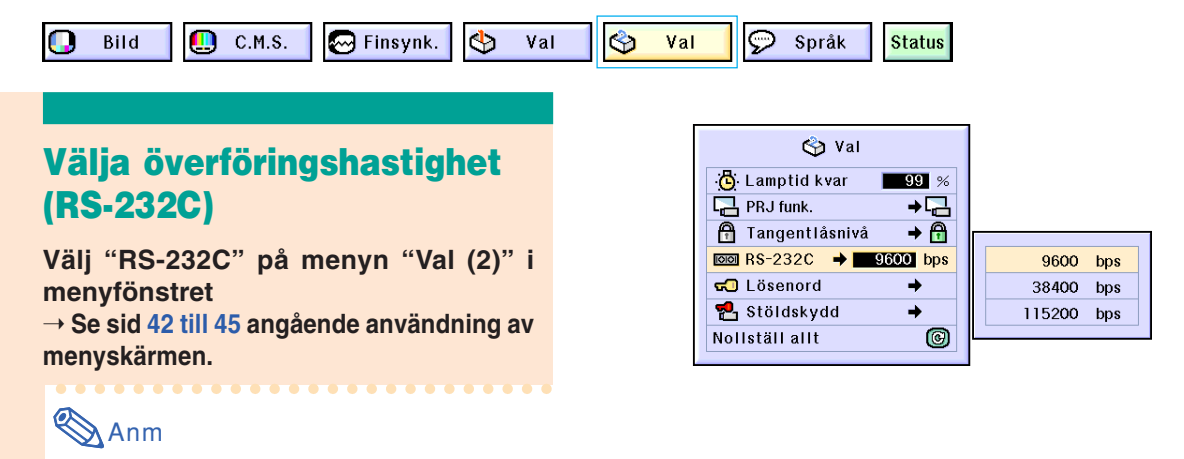

- Om ett lösenord ställts in och "RS-232C" väljs visas en inmatningsruta för lösenord.
- Kontrollera att både projektorn och datorn ställts in på samma överföringshastighet. I datorns bruksanvisning finns instruktioner om hur man ställer in dess överföringshastighet.

## <span id="page-76-0"></span>**Bestämma ett lösenord**

**Användaren kan ställa in ett lösenord för att förhindra ändring av vissa inställningar på menyn "Val (2)". Det är ännu mer effektivt att använda ett lösenord tillsammans med Tangentlåsnivå (sid [71\)](#page-74-0).**

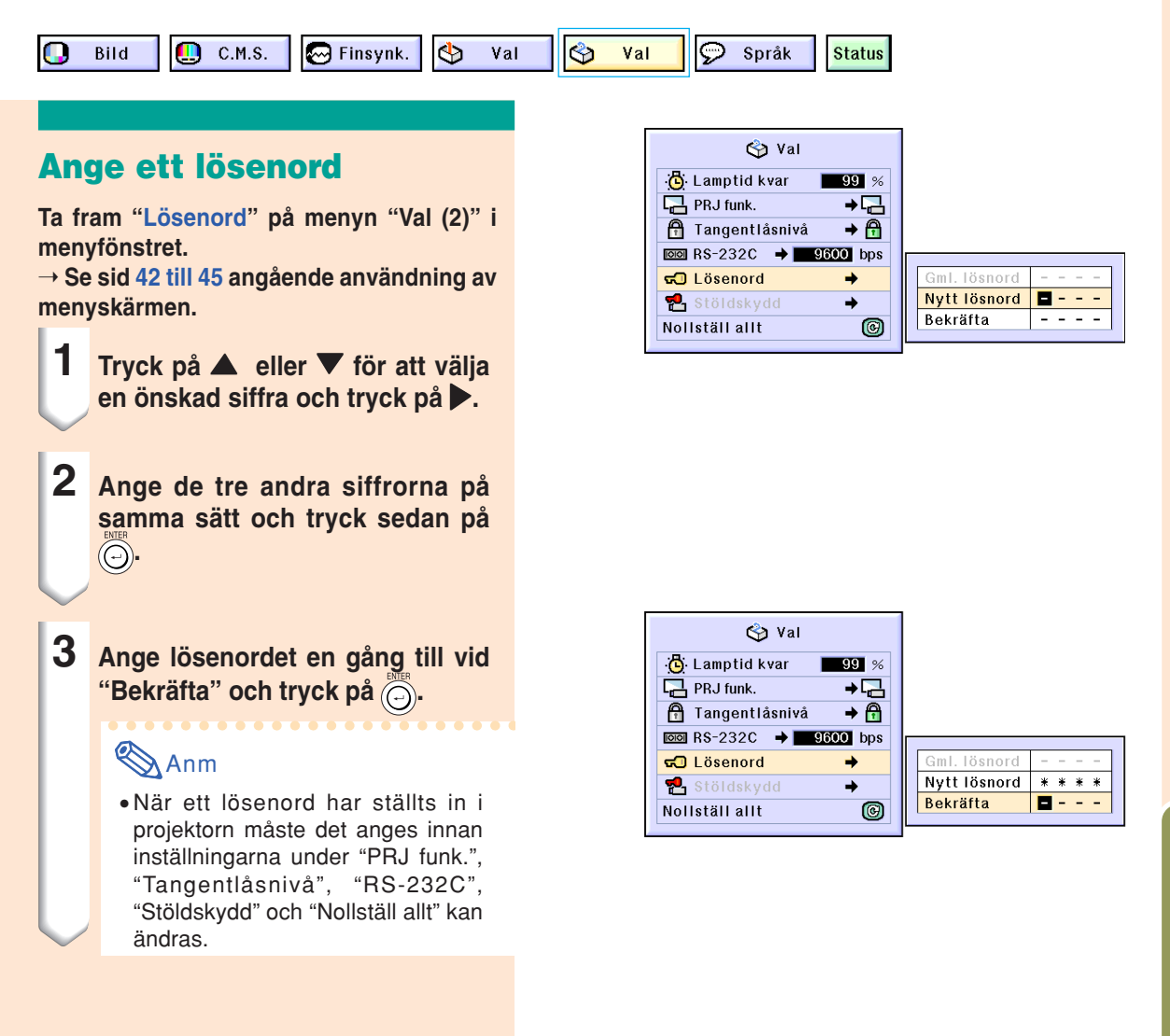

## **Ändra lösenord**

**Ta fram "Lösenord" på menyn "Val (2)" i menyfönstret.**

➝ **Se sid [42 till 45](#page-45-0) angående användning av menyskärmen.**

- **1 Tryck på** '**,** " **och** | **för att ange lösenordet vid "Gml. lösenord" och tryck på .**
- **2 Tryck på** '**,** " **och** | **för att ange det nya lösenordet och tryck på**  $\circledcirc$
- **3 Ange det nya 4-siffriga lösenordet en gång vid "Bekräfta" och tryck på .**

## **Anm**

- Om du inte vill använda ett lösenord med projektorn skall du låta fälten i steg 2 och 3 vara tommar och sedan trycka på ...
- Klicka på om du vill cancellera lösenordsinställningarna.

### **Om du glömt lösenordet**

**Om du glömt bort ditt lösenord, skall du radera det och ställa in ett nytt lösenord med hjälp av anvisningarna nedan.**

$$
\text{Tryck på} \quad \overbrace{\bigcirc}^{\infty} \rightarrow \overbrace{\bigcirc}^{\infty} \rightarrow \overbrace{\bigcirc}^{\infty} \rightarrow \overbrace{\bigcirc}^{\infty} \rightarrow
$$
\n
$$
\overbrace{\bigcirc}^{\infty} \rightarrow \overbrace{\bigcirc}^{\infty} \rightarrow
$$

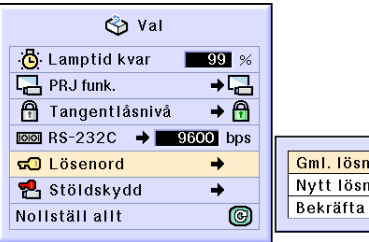

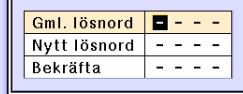

## <span id="page-78-0"></span>**Ställa in [stöldskydd](#page-102-0)**

**Systemlåset förhindrar att icke-auktoriserad användning av projektorn. Du kan välja att använda denna funktion eller inte. Skriv inte in tangentkoden om du inte vill använda funktionen. När den andra funktionen väl aktiverats kommer man att behöva skriva in korrekt tangentkod varje gång projektorn startas. Skrivs inte korrekt tangentkod in kommer bildvisning att förhindras. I det följande förklaras hur man använder funktionen.**

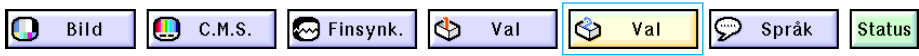

### **Ange en tangentkod**

- "Stöldskydd" kan inte väljas om inte "Lösenord" är valt. (Se sid **[73](#page-76-0)**.)
- När "Stöldskydd" är valt kommer lösenordsfältet att visas. Skriv in tangentkoden efter att korrekt lösenord skrivits in.

#### **Ta fram "Stöldskydd" på menyn "Val (2)" i menyfönstret.**

#### ➝ **Se sid [42 till 45](#page-45-0) angående användning av menyskärmen.**

#### **Försiktig**

- När funktionen aktiverats måste du komma ihåg den korrekta tangentkoden. Vi föreslår att du skriver ner tangentkoden på ett säkert ställe dit endast auktoriserade användare har tillträde. Kontakta närmaste auktoriserade Sharp-projektorhandlare eller serviceverkstad om du skulle glömma bort tangentkoden. (Se sid **[96](#page-99-0)**.) Du kan behöva ta med projektorn till dem för att återställa den till sitt ursprungliga fabriksskick (återinställning av lösenord och tangentkod).
	- **1 Tryck på en valfri tangent på fjärrkontrollen eller projektorn för att ange den första siffran i "Ny kod".**

### Anm

- Följande tangenter på fjärrkontrollen och projektorn kan användas för tangentkod:
	- ON-tangent
	- STANDBY-tangent
	- Bekräftelsestangent (ENTER)
	- Ångratangent (UNDO)
	- Menytangent (MENU)
	- Framåttangent (FORWARD)
	- Bakåttangent (BACK)

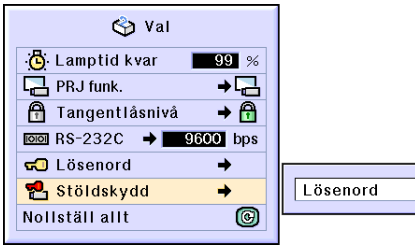

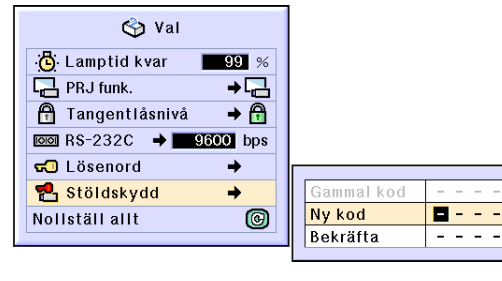

- - - -

### **Ställa in stöldskydd**

**2 Ange de 3 övriga siffrorna genom att trycka på vilka tangenter du vill.**

**3 Ange samma låskod en gång vid "Bekräfta".**

#### Anm

• Låskoden kopplas temporärt ur.

**När "Stöldskydd" är satt, visas en inmatningsruta för tangentkod efter det att strömmen slagits på.**

#### **När den dyker upp, ange rätt tangentkod.**

• Tryck på tangenterna på fjärrkontrollen om det är de som används för att skriva in tangentkoden. Tryck på tangenterna på projektorn på samma sätt om det är de tangenterna som används för att skriva in tangentkoden.

### **Ändra tangentkoden**

• Inmatningsfältet för lösenordet visas när "Stöldskydd" väljs. Du kan ändra tangentkoden efter att lösenordet skrivits in.

**Ta fram "Stöldskydd" på menyn "Val (2)" i menyfönstret.**

➝ **Se sid [42 till 45](#page-45-0) angående användning av menyskärmen.**

- **1 Tryck på tangenterna på fjärrkontrollen eller projektorn för att ange den fyrsiffriga låskoden vid "Gammal kod".**
- **2 Tryck på en valfri tangent på fjärrkontrollen eller projektorn för att ange den nya tangentkoden.**
- **3 Ange samma 4-siffriga tangentkod vid "Bekräfta".**

### **Anm**

• Om du inte vill använda en tangentkod med projektorn skall du låta tangentkodfälten i steg 2 och 3 vara tomma och sedan trycka på  $\overline{\left(\bigcirc\right)}$ .

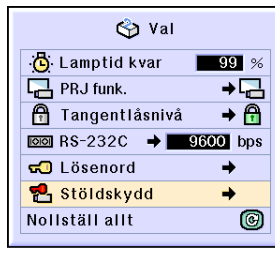

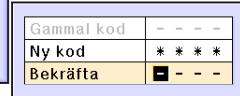

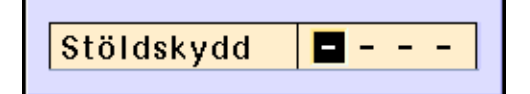

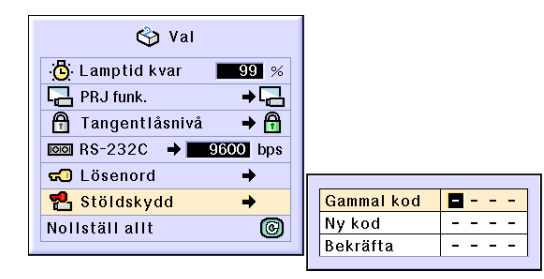

## <span id="page-80-0"></span>**Nollställning**

**Du kan nollställa alla inställningar i projektorn så att de återställs till grundinställningarna.**

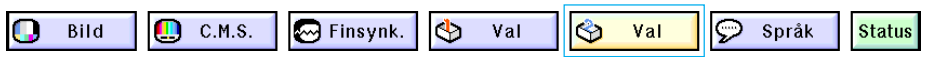

## **Återgå till grundinställningarna**

**Ta fram "Nollställ allt" på menyn "Val (2)" i menyfönstret.**

➝ **Se sid [42 till 45](#page-45-0) angående användning av menyskärmen.**

## **SAnm**

• Om ett lösenord har ställts in, visas inmatningsfältet för lösenordet då "Nollställ allt" väljs.

Följande inställningar kan inte nollställas.

- C. M. S.
	- "Ljusst.", "Färgst." respektive "Nyans" sparade för Anpassad 1-3 på C.M.S.- menyn
- Finsynk.
	- Specialfunktioner
	- Signalinformation
- Val
	- Lamptid kvar
	- Stöldskydd
- Språk
- Bilder som lagras med "Bildhämtning"

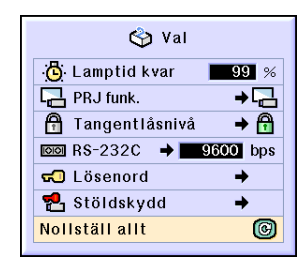

## <span id="page-81-0"></span>**Visa inställningarna**

**Med denna funktion kan de visa alla inställningar som gjorts i en förteckning på skärmen.**

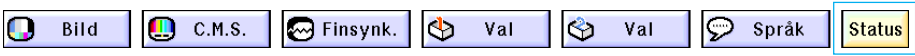

## **Översikt över samtliga menyinställningar**

**Välj menyn "Status" på skärmmenyn och** tryck på  $\circled{)}$ .

➝ **Se sid [42 till 45](#page-45-0) angående användning av menyskärmen.**

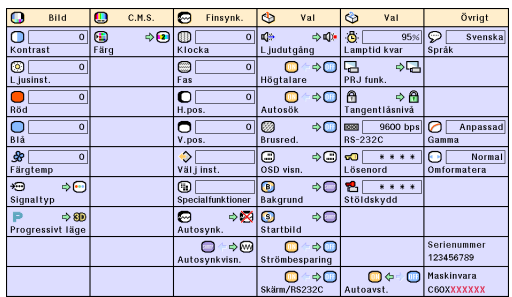

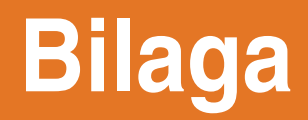

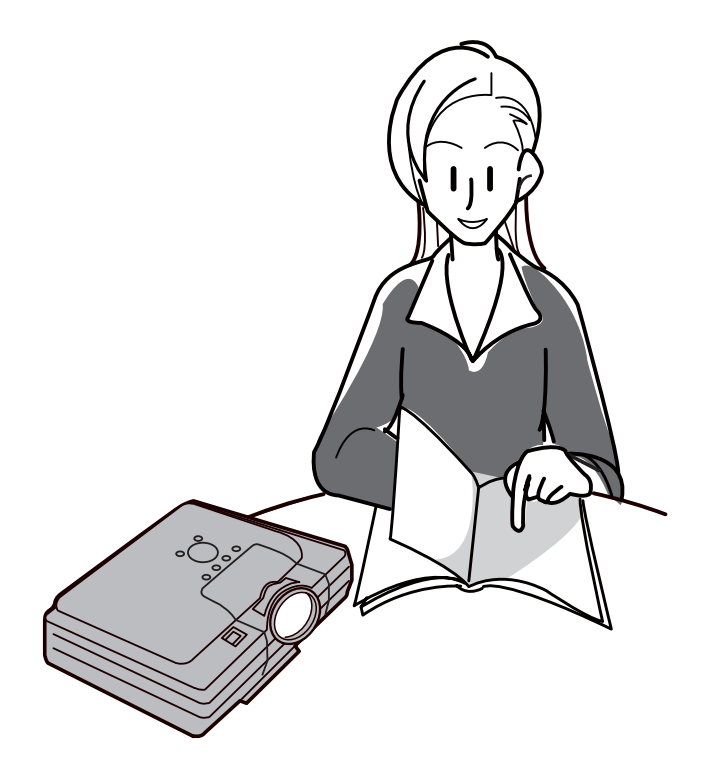

## <span id="page-83-0"></span>**Underhåll**

#### **Rengöra projektorn**

- Koppla loss nätkabeln innan du rengör projektorn.
- Projektorns hölje och kontrollpanel är gjord av plast. Undvik därför att använda bensen och thinner, eftersom de kan skada höljets ytbehandling.
- Använd inte flyktiga ämnen, som t.ex. insektsspray, på eller i närheten av projektorn.

Klistra inte fast gummi- eller plastdekaler på projektorn med mindre det handlar om en kort stund.

Vissa medel i plasten kan skada projektorns ytbehandling och missfärga den.

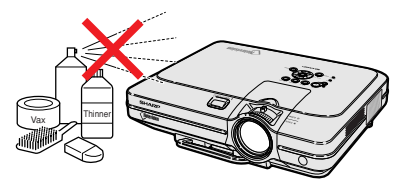

■ Torka av damm med en miuk flanelltrasa.

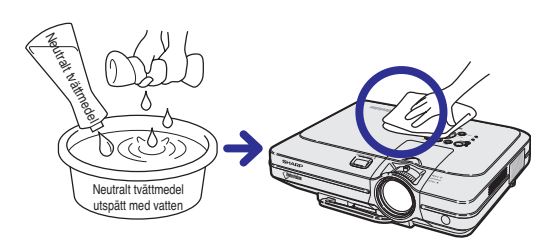

■ Om det är svårt att få bort smutsen, kan du fukta en mjuk trasa i ett neutralt tvättmedel som spätts ut med vatten, vrida ur trasan och sedan torka av projektorn försiktigt.

Starka tvättmedel kan missfärga, bukta eller skada projektorns yta.

Var noga med att först testa på en liten obetydlig yta på projektorn.

#### **Rengöra objektivet**

- Använd en linsborste (säljs i handeln) eller särskilda rengöringsdukar för objektiv (de som är avsedda för glasögon och kameraobjektiv) för rengöring av objektivlinsen. Använd inte flytande rengöringsmedel, eftersom de kan skada linsens ytbehandling.
- Var försiktig så att objektivlinsen inte repas eller stöter emot någonting, eftersom linsytan mycket lätt kan skadas.

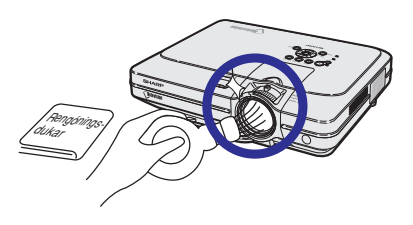

#### **Rengöra luftuttaget och ventilationsöppningarna**

■ Använd en dammsugare för att avlägsna damm från luftuttaget och ventilationsöppningarna.

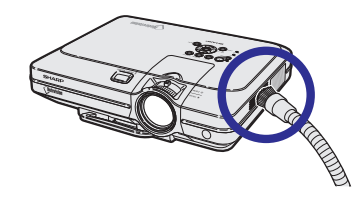

## <span id="page-84-0"></span>**Byta ut luftfiltret**

- **• Denna projektor är försedd med luftfilter för att säkerställa optimala driftförhållanden för projektorn.**
- **• Luftfiltrena bör rengöras var 100:e drifttimme. Rengör filtrerna oftare om projektorn används i dammiga eller rökiga lokaler.**
- **• Be närmaste auktoriserad återförsäljare/ serviceverkstad för Sharp-projektorer att byta ut filtret (PFILDA005WJZZ) när det inte kan rengöras längre.**

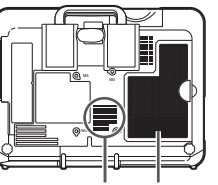

**Luftfilter Luftfilter (ej borttagbart)**

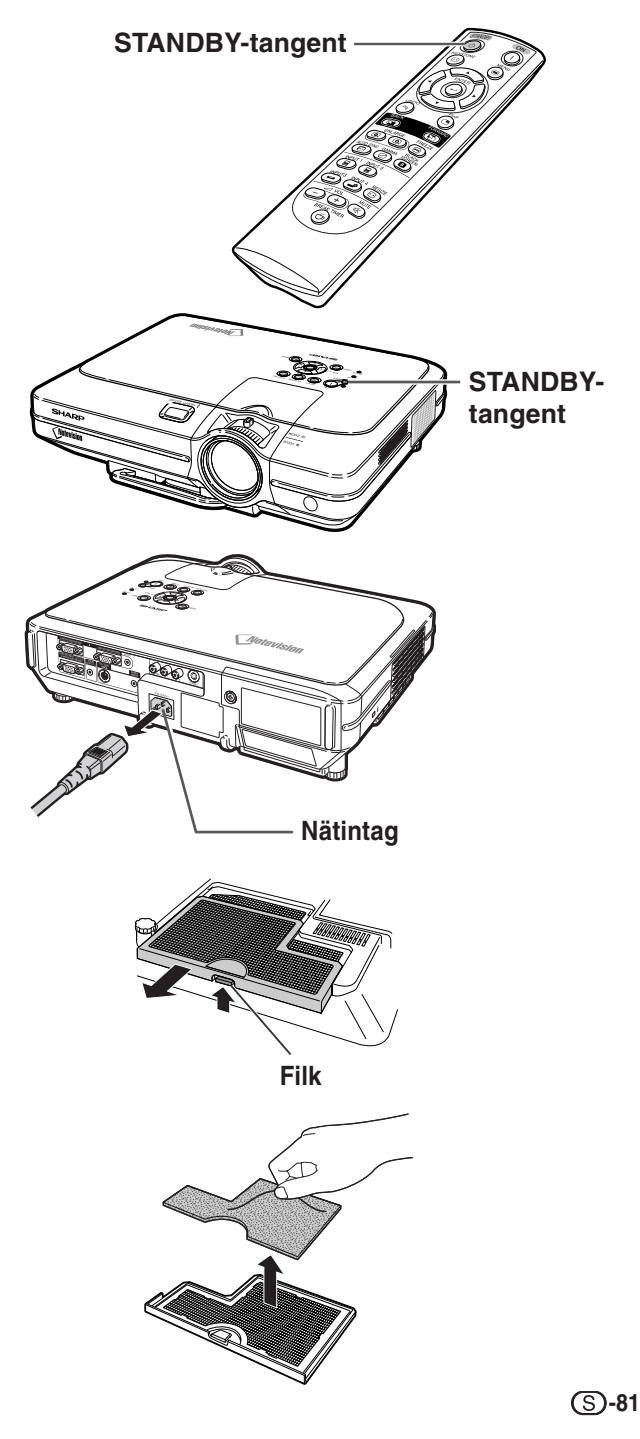

### **Rengöra och byta ut det nedre luftfiltret**

**17 Tryck på**  $\bigcirc$  **STANDBY på projektorn eller på fjärrkontrollen för att ställa projektorn i beredskapsläge.** • Vänta tills kylfläkten stannat.

**2 Koppla loss nätkabeln.**

• Koppla loss nätkabeln från nätintaget.

- **3 Ta bort skyddet för det nedre filtret.**
	- Vänd projektorn upp och ner. Fatta tag i fliken och skjut av filterskyddet i pilens riktning.
- **4 Ta bort luftfiltret.**
	- Fatta tag i luftfiltret med fingrarna och lyft ut det ur filterskyddet.

### <span id="page-85-0"></span>**Byta ut luftfiltret**

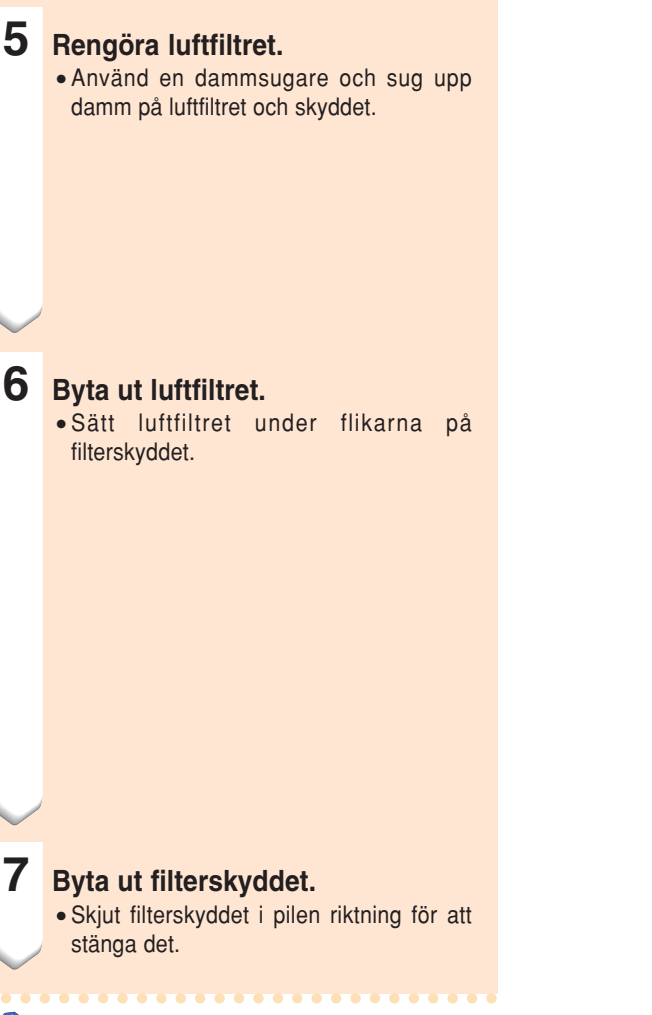

## **Anm**

- Kontrollera att filterskyddet är monterat på rätt sätt. Strömmen slås inte på om det är felaktigt monterat.
- Om damm eller smuts samlats inne i det nedre luftfiltret (ej borttagbart), rengör filtret med en dammsugare.

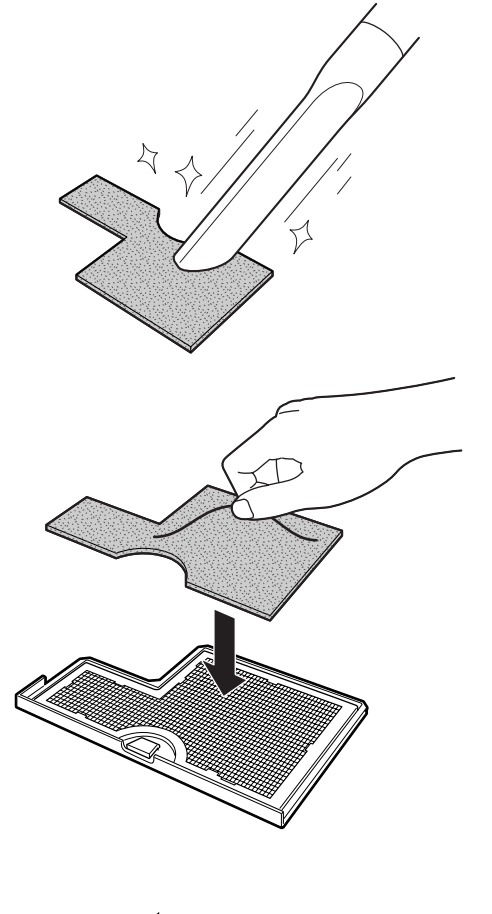

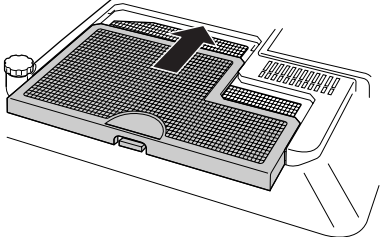

## <span id="page-86-0"></span>**Underhållsindikatorer**

lation eller blockerade ventilationsöppningar. Om temperaturen därefter fortsätter att stiga slocknar lampan, temperaturvarningsindikatorn (TEMP.) på projektorn börjar blinka och projektorn ställs i beredskapsläge efter en 90 sekunders kylperiod med fläkten på. Gör följande efter att "TEMP. " vi-

sas.

- Varningsindikatorerna på projektorn tänds om det uppstår problem inuti projektorn.
- **I händelse av ett problem, tänds antingen temperaturvarningsindikatorn (TEMP.) eller lampindikatorn (LAMP) med rött ljus och projektorn ställs i beredskapsläget. Följ anvisningarna nedan för att åtgärda problemet efter att projektorn har ställs i beredskapsläget.**

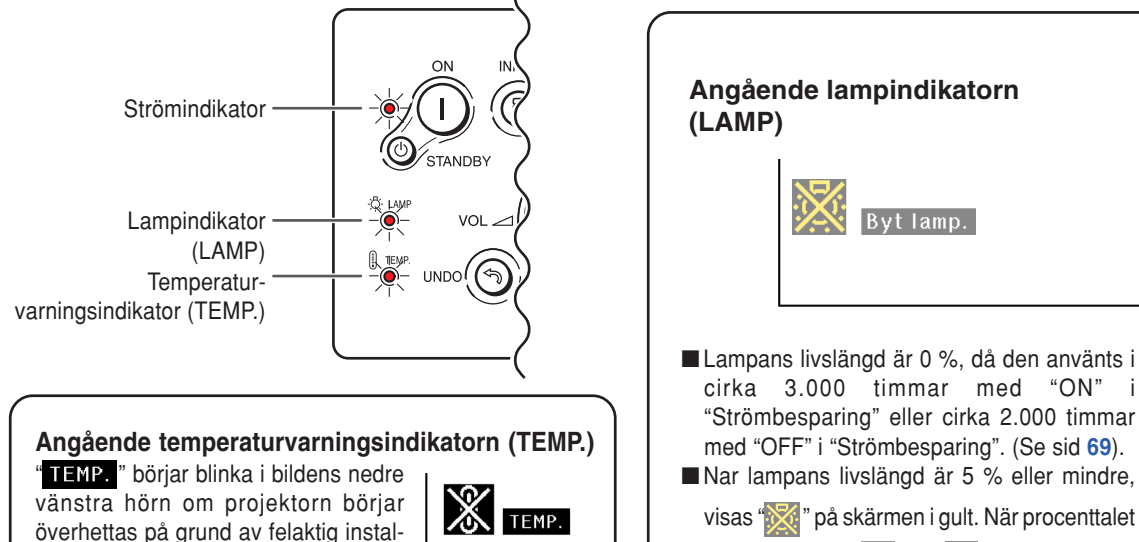

visas "**\*\*\***" på skärmen i gult. När procenttalet når 0% ändras "**\*\*\***" till "**\*\*\***" (röd) samtidigt som lampan slocknar, varefter projektorn automatiskt ställs i beredskapsläge. Samtidigt tänds den röda lampindikatorn (LAMP) på projektorn.

■ Om du försöker slå på projektorn en fjärde gång utan att lampan har bytts, förblir projektorn avstängd.

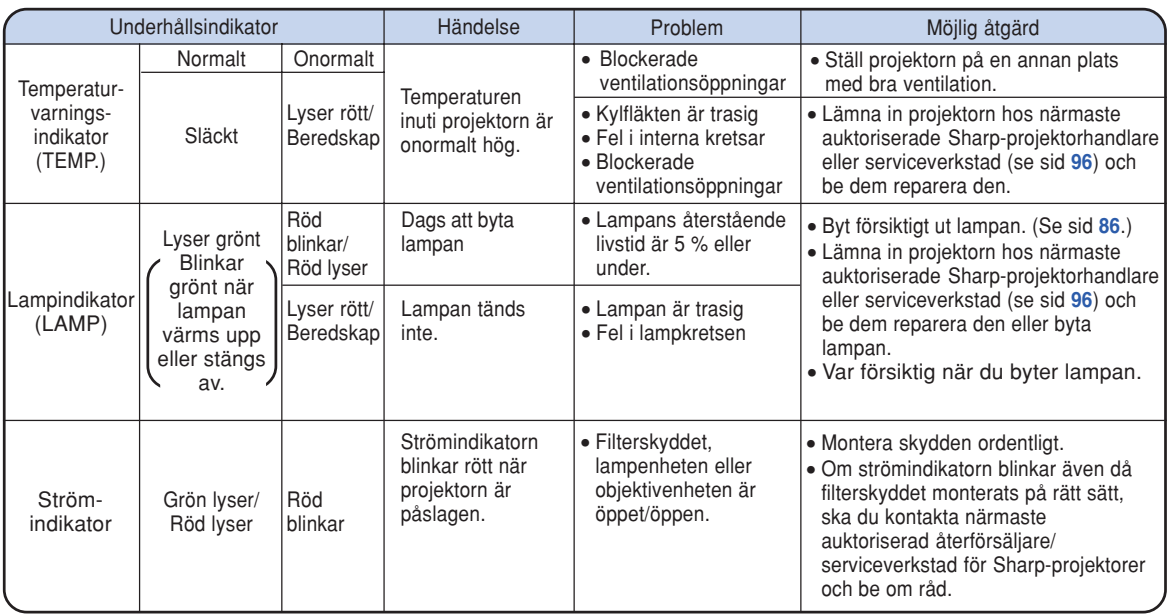

### **Underhållsindikatorer**

#### **Försiktig**

- Om temperaturvarningsindikatorn (TEMP.) tänds och beredskapsläget aktiveras, skall du följa en av de föreslagna åtgärderna på föregående sida och vänta tills projektorn kylts ned helt innan nätkabeln ansluts till ett eluttag och strömmen åter slås på. (Minst 5 minuter.)
- Om strömmen slås av och sedan på igen, t.ex. på grund av strömavbrott, medan projektorn används, lyser lampindikatorn (LAMP) rött och det kan hända att lampan inte tänds. Om detta händer, skall du koppla loss nätkabeln från eluttaget, ansluta den igen och därefter slå på strömmen.
- Om du upptäcker att ventilationsöppningarna behöver rengöras under en presentation, skall du första ställa projektorn i beredskapsläge. Rengör ventilationsöppningarna när kylfläkten har stannat.
- Koppla inte loss nätkabeln när projektorn är i beredskapsläge och kylfläkten fortfarande går. Kylfläkten går i cirka 90 sekunder.

## <span id="page-88-0"></span>**Angående lampan**

#### **Lampa**

- Lampan (säljs separat) bör bytas ut när dess återstående livslängd är 5% eller mindre, eller om du märker **betydlig försämring av bild- och färgkvalitet. Lampans livslängd (i procent) kan kontrolleras via OSD-displayen. Se sid [70.](#page-73-0)**
- Be din närmaste auktoriserade Sharp-projektorhandlare eller serviceverkstad byta lampan åt dig.

#### **VIKTIGT FÖR KUNDER I USA:**

Lampan som medföljer projektorn skyddas av 90 dagars garanti för delar och servicearbete. All service på projektorn som utförs under denna garantiperiod, inklusive lampbyte, skall överlåtas till en auktoriserad Sharp-projektorhandlare eller serviceverkstad. För mer information om närmaste auktoriserade Sharp-projektorhandlare eller serviceverkstad kan du ringa avgiftsfritt till. 1-888-GO-SHARP (1-888-467-4277).

### **Observera angående lampan**

- **Projektorn använder en högintensiv kvicksilverlampa. Ett starkt ljud kan vara ett tecken på att lampan gått sönder. Om lampan utsätts för stötar, nötning, oriktig nedkylning eller används utöver den rekommenderade användningstiden, kan den gå sönder. Som följd av produktskillnader och olika användningsförhållanden, är kvicksilverlampornas totala användningstid ungefärlig. Observera att lampan ofta spräcks när den går sönder.**
- När lampindikatorn (LAMP) eller skärmikonen tänds eller börjar blinka, skall lampan bytas mot en ny så fort **som möjligt, även om den verkar fungera normalt.**
- Om den högintensiva projiceringslampan exploderar, kan glasbitar flyga omkring i lampenheten och gasen **från lampan kan släppas ut via projektorns luftuttag. Eftersom gasen i högintensiva kvicksilverlampor är kvicksilverhaltig måste du ventilera väl och omedelbart kontakta en läkare om du råkar inandas gasen eller får den i munnen eller ögonen.**
- Om den högintensiva kvicksilverlampan exploderar, kan glasrester flyga omkring inuti projektorn. Om detta **inträffar skall du kontakta din närmaste auktoriserade Sharp-projektorhandlare eller serviceverkstad och be dem kontrollera projektorn inuti och samtidigt byta lampan.**

### **Byta lampan**

## **Observera**

- Ta inte ut lampan direkt efter att projektorn stängts av. Lampan kan vara mycket varm och du kan bränna sig.
- Vänta minst en timme efter att nätkabeln kopplats loss för att vara säker på att lampan kylts av tillräckligt och det är säkert att ta ut lampenheten.
- Lämna in projektorn hos närmaste auktoriserade Sharp-projektorhandlare eller serviceverkstad om den nya **lampan inte tänds efter att du har bytt den. Byteslampan för denna projektor har beställningsnumret BQC-XGC55X//1 och finns att köpa hos din närmaste auktoriserade Sharp-projektorhandlare eller serviceverkstad. Byt lampan försiktigt enligt anvisningarna i detta avsnitt. Om du vill kan du be din närmaste auktoriserade Sharp-projektorhandlare eller serviceverkstad byta lampan åt dig.**

## <span id="page-89-0"></span>**Ta ut och sätta i lampenheten**

#### **Försiktig**

- Ta endast i lampans handtag. Undvik att röra lampans glasyta och delar inuti projektorn.
- Följ noggrant stegen nedan för att undvika skada dig själv eller lampan.
- Skruva inte lös några andra skruvar än de som hör till lampenheten och lampan. (Endast de silverfärgade skruvarna ska lossas.)
- Se installationsmanualen som medföljer lampan.
- **1 Tryck på** STANDBY **på projektorn eller på fjärrkontrollen för att ställa projektorn i beredskapsläge.**

• Vänta tills kylfläkten stannat.

#### **A** Varning

• Ta inte bort lampenheten från projektorn direkt efter användning. Lampan blir mycket het och kan orsaka brännskador.

### **2 Koppla loss nätkabeln.**

- Koppla loss nätkabeln från nätintaget.
- Låt lampan kylas ned helt (detta tar ca. 1 timme).

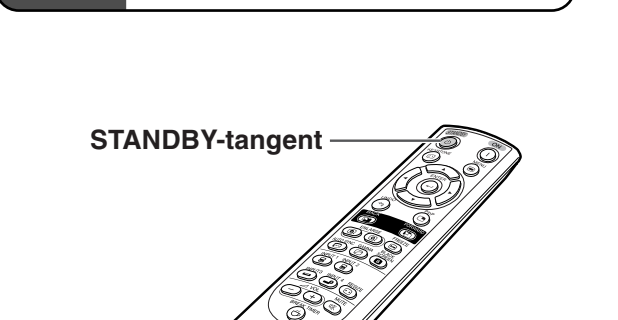

Enhet BQC-XGC55X//1

Lamp-

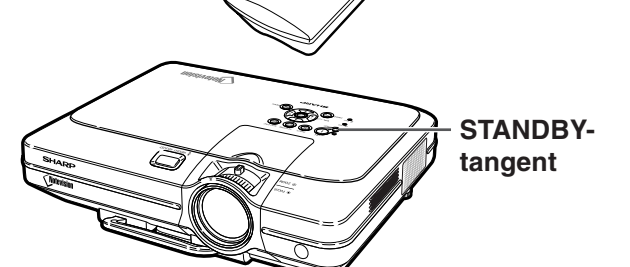

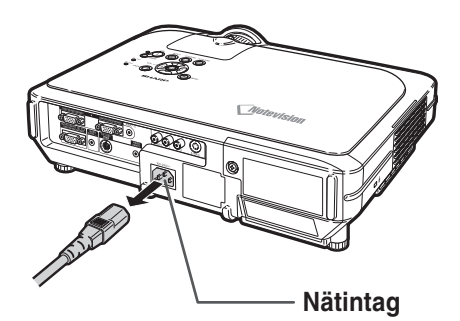

**Användarskruv**

**3 Byta ut luftfiltret.**

• Byt ut luftfiltret varje gång du monterar lampenheten. (Se sid **[81](#page-84-0)** och **[82.](#page-85-0)**)

### **4 Ta av locket till lampenheten.**

• Lossa skruven som håller fast locket till lampenheten. Skjut sedan locket i pilens riktning för att öppna det.

**-86**

### <span id="page-90-0"></span>**5 Ta ut lampenheten.**

• Skruva loss skruvarna som håller fast lampenheten. Hall lampenheten i handtaget och dra ut den i pilens riktning.

### **6 Sätt i den nya lampenheten.**

• Tryck lampenheten helt ned i lamprummet. Säkra sedan lampenheten med skruvarna.

#### **7 Sätt på locket till lampenheten.** • Sätt i lampenhetshöljets flik i öppningen och tryck ner höljet tills det snäpps fast.

#### **Försiktig**

• Om lampenheten och skyddet för lampenheten inte är korrekt monterade kommer strömmen att slås på även om nätsladden är ansluten till projektorn.

### **Nollställa lamptimern**

**Lamptimern skall nollställas efter byte av lampan.**

#### **1 Anslut nätkabeln.**

• Anslut nätkabeln till nätintaget på projektorn.

### **2 Nollställ lamptimern.**

- Håll (i), (c), och woo intryckta på projektorn och tryck samtidigt på (1) på projektorn.
- "LAMP 100%" visas som tecken på att lamptimern nollställts.

#### **Försiktig**

• Nollställ inte lamptimern förrän du bytt lampa. Om du nollställer lamptimern och fortsätter använda samma lampa kan lampan förstöras och explodera.

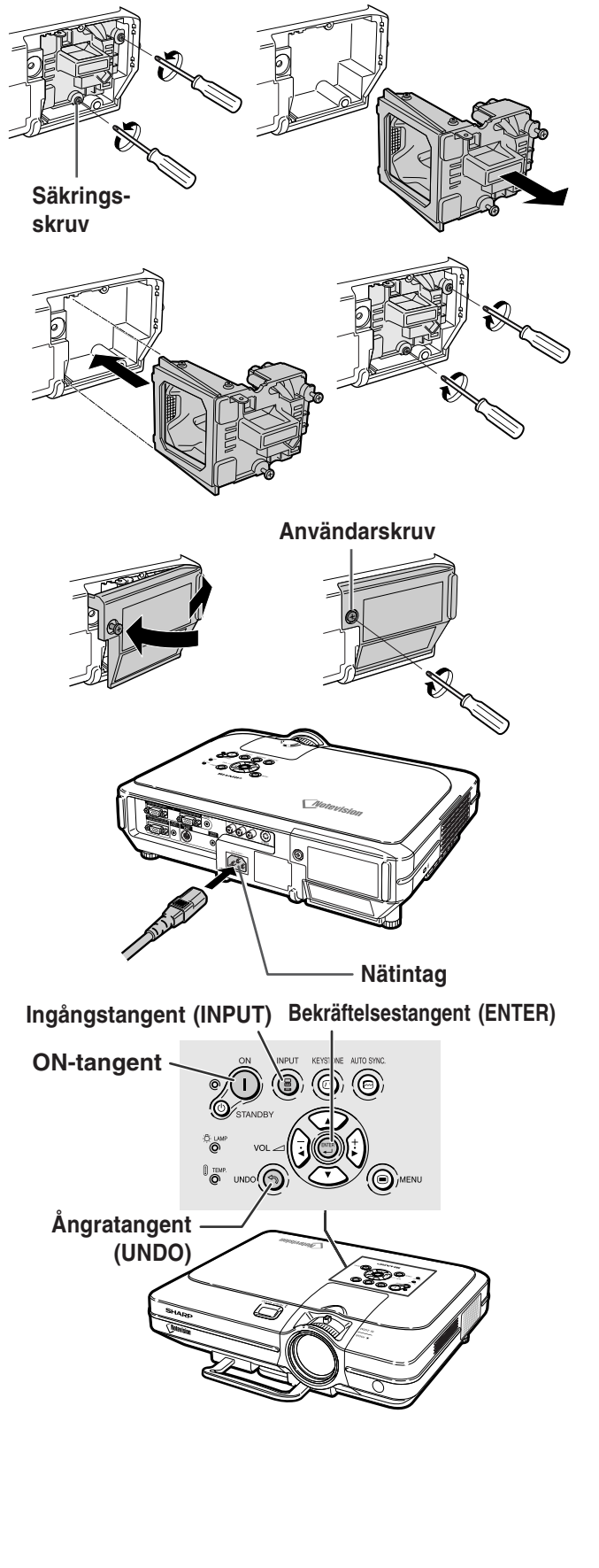

**Bilaga**

## **Tilldelning av anslutningsstift**

#### **INPUT 1/2 RGB- och OUTPUT Signal-anslutning:** 15-polig Mini D-sub honkontakt

#### $\circ$   $\circ$   $\circ$   $\circ$ **5** ۰ **1** ∽<br>∸⊙ ⊙ ⊙ ⊙ ⊕ **10 6 15**  $\circ\,\circ\,\circ\,\bullet$ **11**

- **RGB-ingång**
	- -<br>1. Videoingång (röd)<br>2. Videoingång (grön
		- 2. Videoingång (grön/synk på grön)<br>3. Videoingång (blå)
		- 3. Videoingång (blå)
	- 4. Inte ansluten<br>5. Inte ansluten 5. Inte ansluten<br>6. Jord (röd)
	- 6. Jord (röd)<br>7. Jord (grön
	- 7. Jord (grön/synk på grön)
	- 8. Jord (blå)<br>9. Inte anslu
	- Inte ansluten
	- 10. JORD
	- 11. Inte ansluten<br>12. Dubbelriktade
	- 12. Dubbelriktade data<br>13. Horisontell synksigi
	- 13. Horisontell synksignal: TTL-nivå<br>14. Vertikal synksignal: TTL-nivå Vertikal synksignal: TTL-nivå
	- 15. Dataklocka
- **RS-232C-anslutning:** 9-polig Mini DIN honkontakt

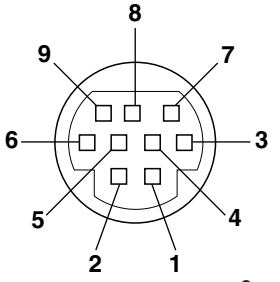

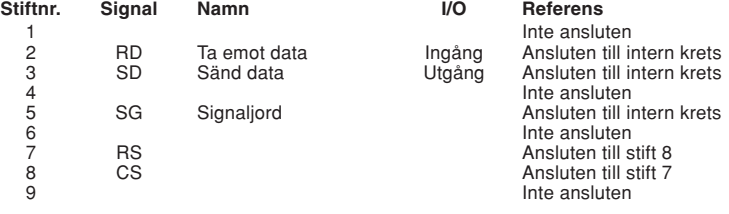

#### 9-polig D-sub-hankontakt på DIN-D-sub RS-232C-adapter

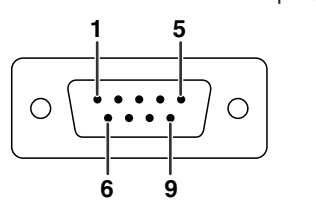

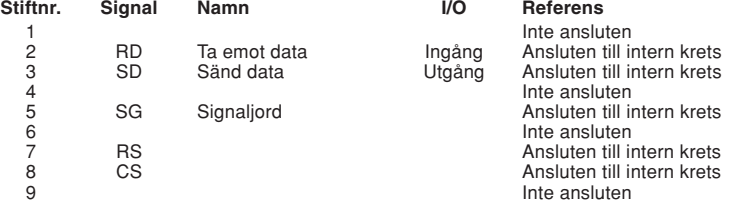

## **Anm**

• Stift 8 (CS) och stift 7 (RS) är kortslutna inuti projektorn.

#### **Rekommenderad anslutning för RS-232C-kabel:** 9-polig D-sub honkontakt

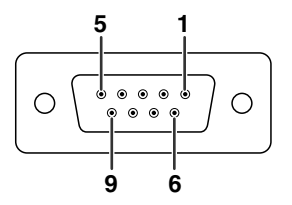

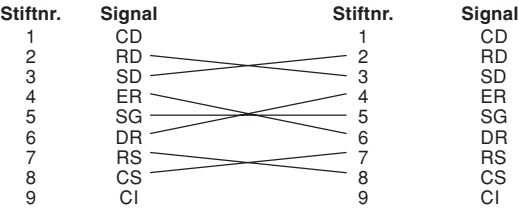

## Anm

• Beroende på vilken styrenhet som används kan det vara nödvändigt att ansluta stift 4 till stift 6 på styrenheten (t.ex. PC).

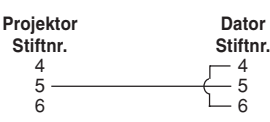

#### **Komponentingång**

- 1.  $Pr(R)$ <br>2 V  $\frac{2}{3}$ . 3. P<sub>B</sub> (C<sub>B</sub>)<br>4. Inte ans 4. Inte ansluten<br>5. Inte ansluten Inte ansluten 6. Jord (PR) 7. Jord (Y) 8. Jord  $(P_B)$ <br>9. Inte anslu Inte ansluten 10. Inte ansluten
- Inte ansluten
- 12. Inte ansluten
- 13. Inte ansluten
- 14. Inte ansluten
- 15. Inte ansluten

## <span id="page-92-0"></span>**(RS-232C) Specifikationer och kommandoinställningar**

### **Datorstyrning**

**Man kan styra projektorn via en dator om man ansluter en RS-232C seriell styrkabel (korstyp, säljs separat) till projektorn. (Se sid [22](#page-25-0) för anslutning.)**

#### **Kommunikationsvillkor**

**Ställ in datorns inställningar för seriell port så att de matchar värdena i tabellen. Signalformat: Överensstämmer med RS-232C standard. Paritetsbit: Ingen**

**Överföringshastighet: 9.600 bps Stoppbit: 1 bit**

Datalängd: 8 bitar **Flödeskontroll: Ingen** 

#### **Grundformat**

**Kommandon från datorn sänds i följande oring' kommando, parameter och returkod. Efter projrktorn bearbetat kommandot från datorn skickar den en svarskod till darton.**

Kommandoformat

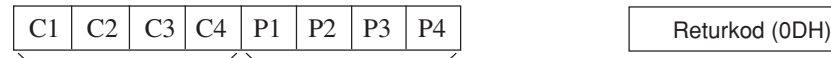

4-siffrigt kommando 4-siffrig parameter

Svarskodformat

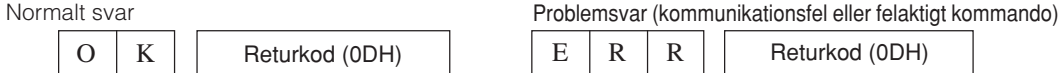

#### **Försiktig**

- När mer än en kod sänds, ska man vänta tills projektorn sänder svarskoden från föregående kommando innan man sänder nästa kod.
- Det CPU som finns i denna modell kommer att anta djupsömnläget ungefär 10 sekunder efter att det sista kommandot tagits emot för att spara energi i beredskapsläget. Vid överföringskommandon i djupsömnläget tar det max 30 sekunder tills svarskoden tas emot. Om efterföljande kommandon sänds till projektorn inom 10 sekunder, kommer projektorn att svara direkt. Om inga vidare kommandon tas emot inom 10 sekunder, kommer projektorn att återgå till djupsömnläget. Observera att djupsömnläget
- enbart aktiveras i beredskapsläget. Det finns inget försenat RS-232C-svar när projektorn är igång. Särskilda kommandon, "POWR????" och "TLPS\_ \_ \_1" finns tillgängliga för program som kräver kontinuerlig hämtning av data. Dessa kommandon kommer inte att väcka CPU i djupsömnläget och projektorn kommer att ge ett omedelbart svar i beredskapsläget. "1" indikerar att strömmen är på och "0" att beredskapsläget är aktivt. Vänta i minst 40 sekunder efter att strömmen slagits på med att överföra nästa kommando, när strömmen slås på i beredskapsläge med hjälp av kommandot "STRÖM PÅ".
- Vi föreslår att du inaktiverar AUTOSÖK-funktionen innan du initierar RS-232C-kommunikationerna. Om AUTOSÖK är aktiverat, kommer det vara nödvändigt att skicka beredskapskommandot "POWR\_ \_ \_ 0" två gånger för att slå ifrån projektorn. (Första "POWR\_ \_ \_0"-kommandot avbryter AUTOSÖK och det andra "POWR\_ \_ \_0"-kommandot ställer projektorn i beredskapsläget.)

## **Anm**

- Undvik att flera gånger i följd, eller regelbundet, skicka andra kommandon än "POWR????" och "TLPS\_ \_ \_1" i beredskapsläget, då det annars kan uppstå funktionsstörningar.
- När projektorn ställs i beredskapsläget visas meddelandet "Slut. Vänta." i cirka 20 sekunder. Om kommandot "POWR\_ \_ \_1" skickas då, returneras "ERR" och kommandot tas inte emot.
- När datorns kontrollfunktion av projektorn används, kan datorn inte läsa justeringsvärden. Bekräfta därför värdena genom att  $0$ ") för varie justeringsmeny och kontrollera värdena med skärmvisningen. Om projektorn tar emot andra justerings-/inställningskommandon än menyvisningskommandon, kommer den att verkställa kommandona utan att visa skärmvisningen.

### **Kommandon**

#### **Exempel:**

• När "Ljusinst." för INGÅNG 1 bildjustering är satt till –10.

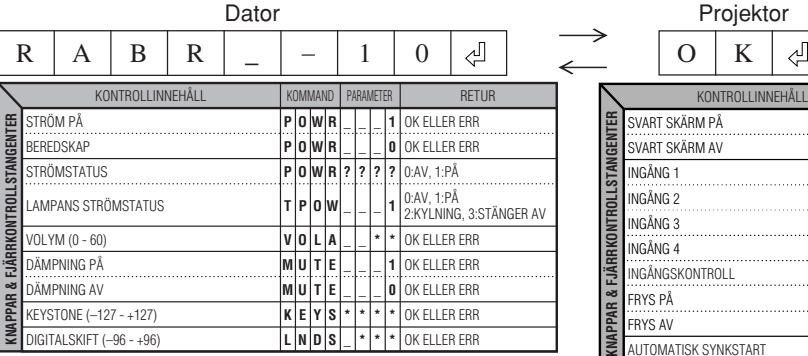

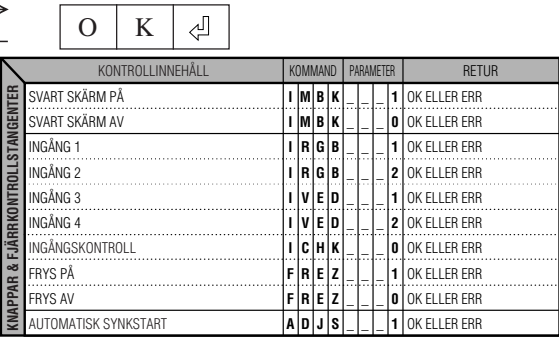

**Bilaga**

## **(RS-232C) Specifikationer och kommandoinställningar**

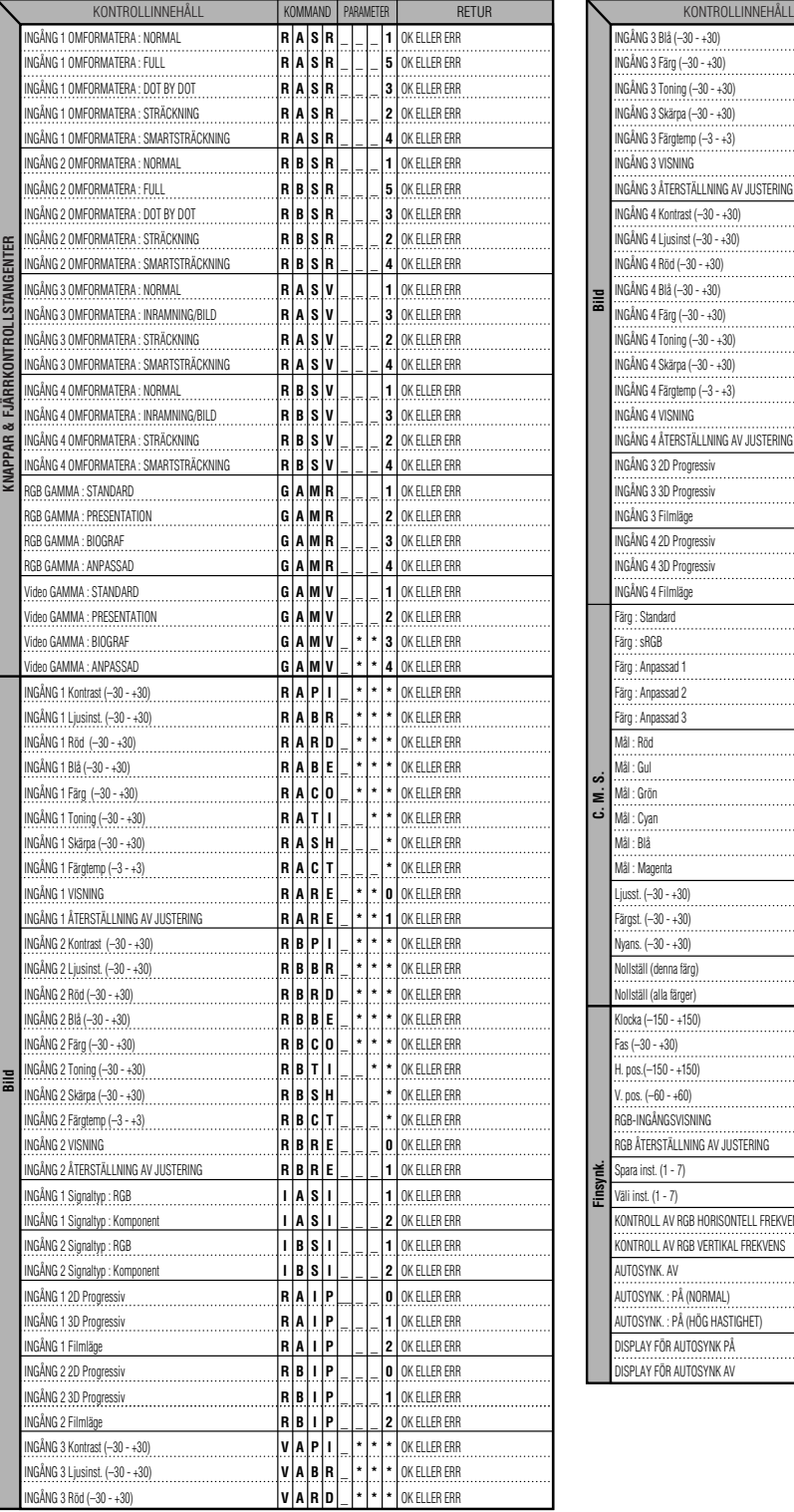

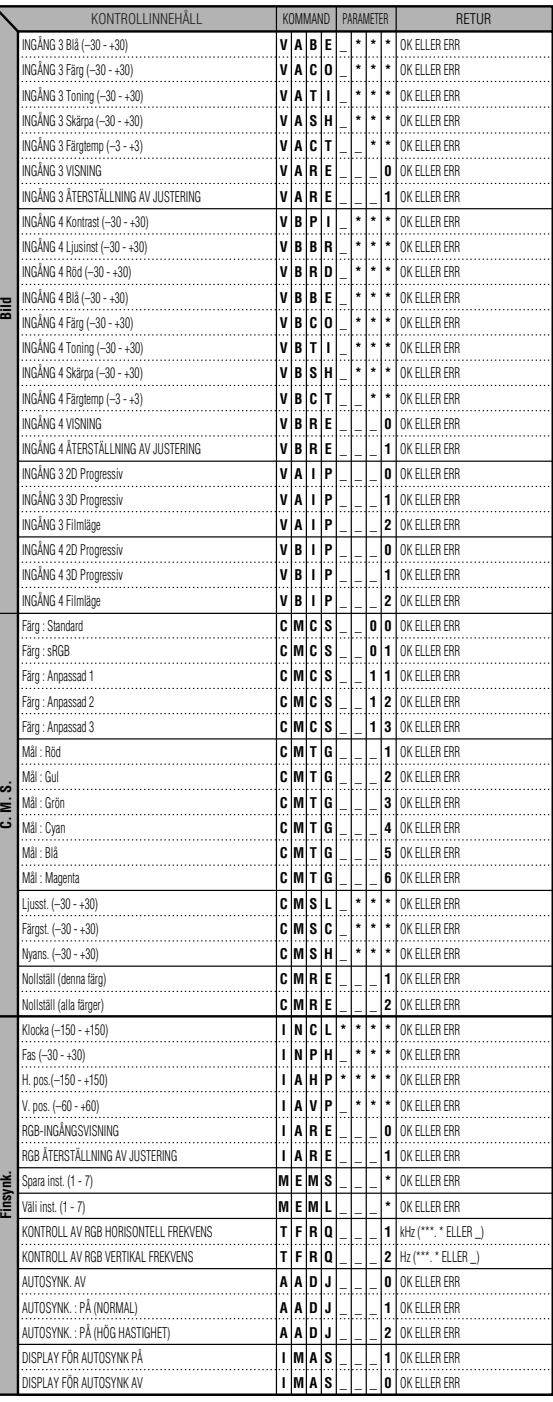

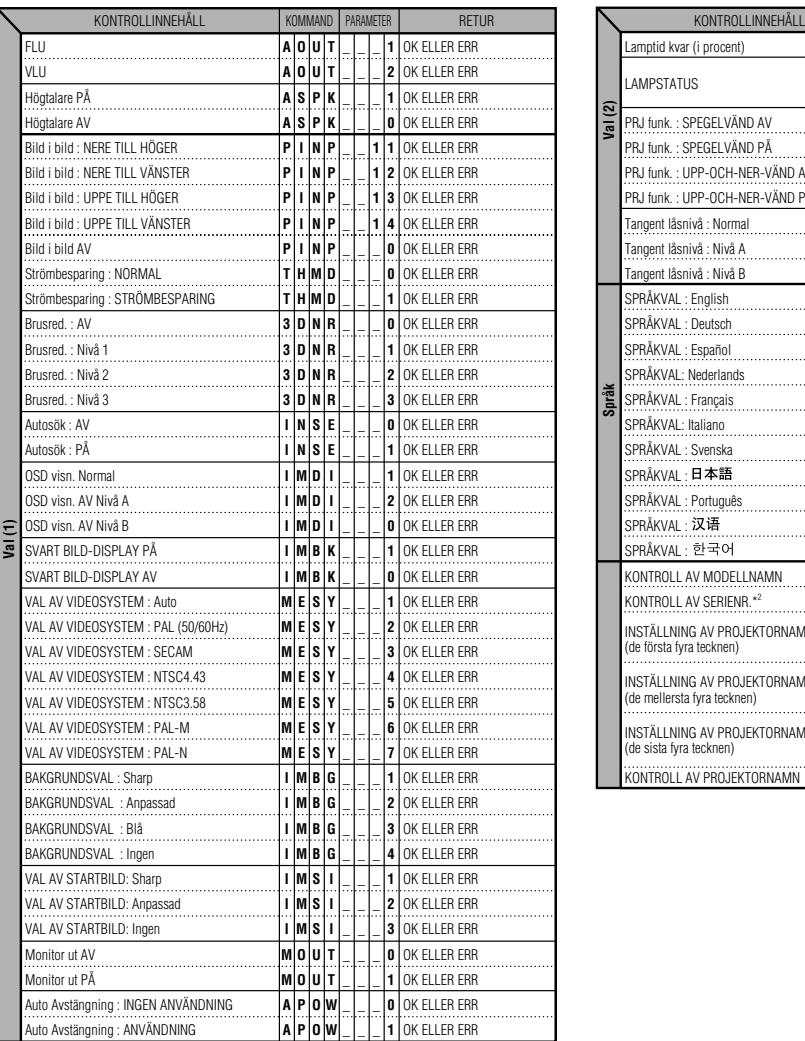

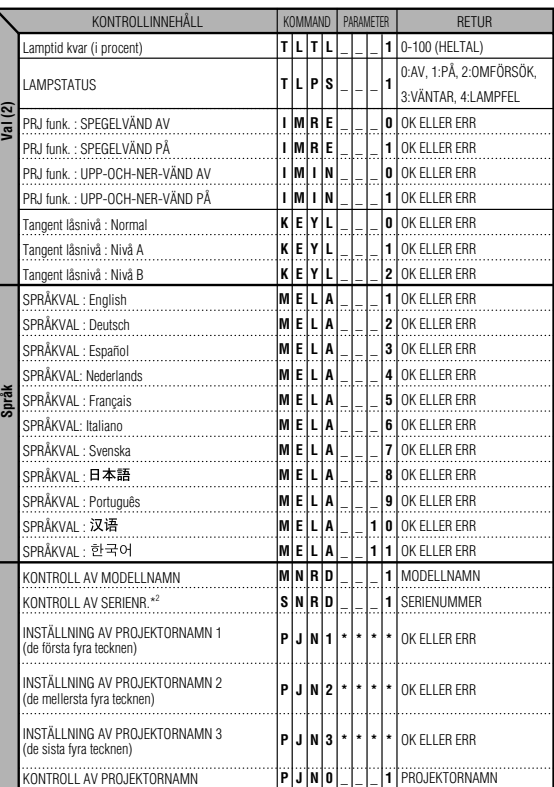

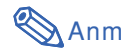

- Om ett understreck (\_) visas i parameterkolumnen, mata in ett mellanslag. Om en asterisk (\*) visas, ange ett värde inom det område som visas i parentesen under KONTROLLINNEHÅLL.
- \*1 FINSYNK kan endast ställas in i det visade RGB-läget.
- \*2 Kommandot KONTROLL AV SERIENR. används för avläsning av det 12-siffriga serienumret.

## **Specifikationer för fjärrkontrollens kabelanslutning**

## **Specifikationer för fjärrkontrollens kabelingång**

- **ø3,5 mm minijack**
- **Externt: +5 V (1 A)**
- **Internt: JORD**

### **Funktions- och överföringskoder**

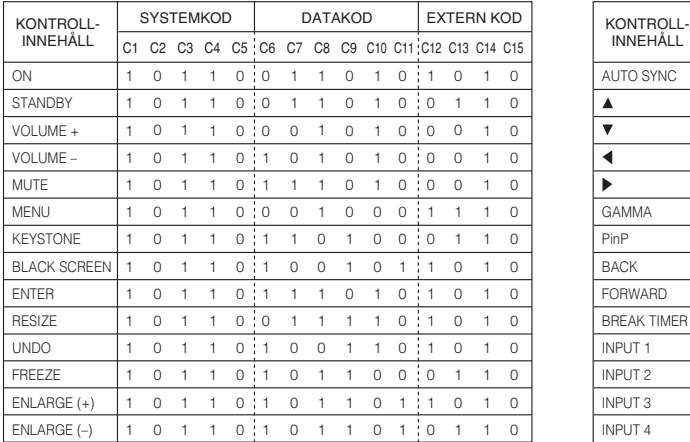

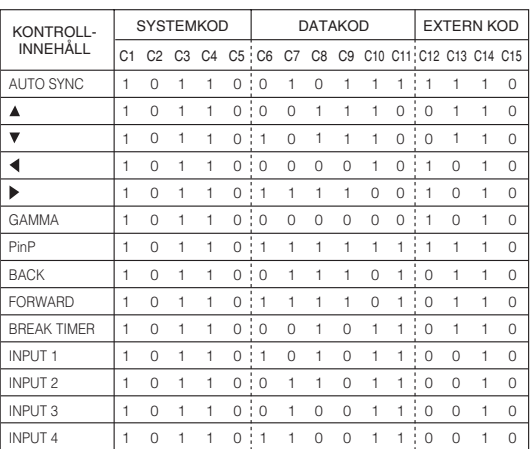

C13  $\overline{\phantom{a}}$ C14 C15 

C13 C14  $\overline{1}$  C15 1

Funktionskod för fjärrkontroll med sladd

LSB MSB

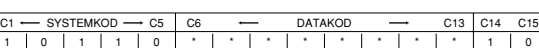

• Systemkoderna C1 till C5 är fixerade till "10110".

• Koderna C14 och C15 är bekräftelesbitar för omvändning, där "10" anger "Fram" och "01" anger "Bak".

### **Signalformat för Sharp fjärrkontroll**

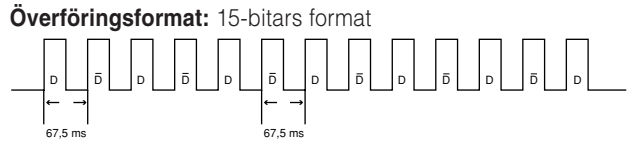

**Utsignalens vågform:** Pulsplaceringmodulering används för utsignalen

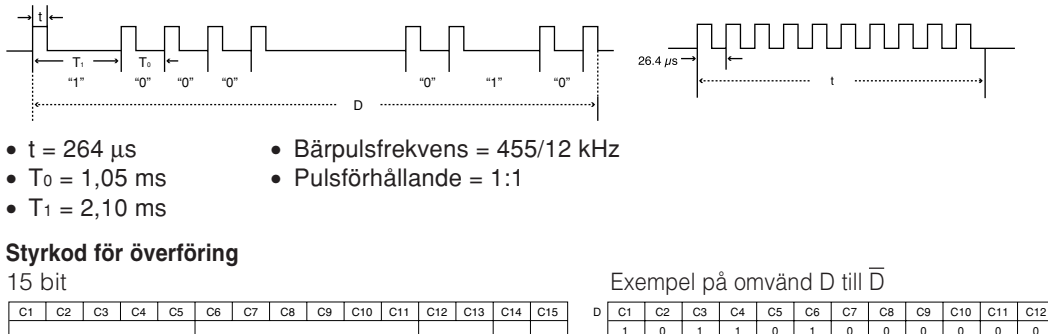

 D | C1 | C2  $\overline{1}$ 22 C3 C4 C5 C6<br>0 1 1 0 0 C7 C8 C9 1 1 C10 | C11 | C12 1 Systemadress D till D gemensam databit Omvänd i D Databit för funktionskod Data expansion Mask Data-<br>avslut

## **Tabell över datorkompatibilitet**

#### **Dator**

- Stöd för flera signaler
- Horisontal frekvens: 15–126 kHz, Vertikal frekvens: 43–200 Hz\*, Pixelklocka: 12–230 MHz
- Kompatibel med synk på grönt och sammansatta synksignaler
- Kompatibel med UXGA och SXGA vid avancerad intelligent komprimering
- Omformateringstekniken AICS (Advanced Intelligent Compression and Expansion System)

**Förteckningen anger de lägen som uppfyller VESA-standarden. Projektorn har dock även stöd för andra signaler än VESA-standardsignaler.**

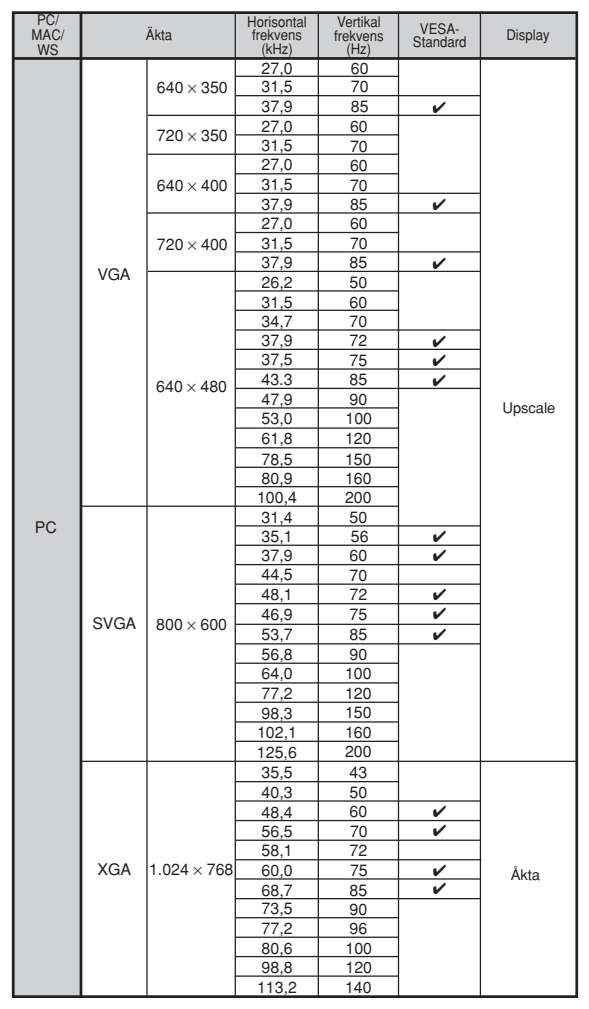

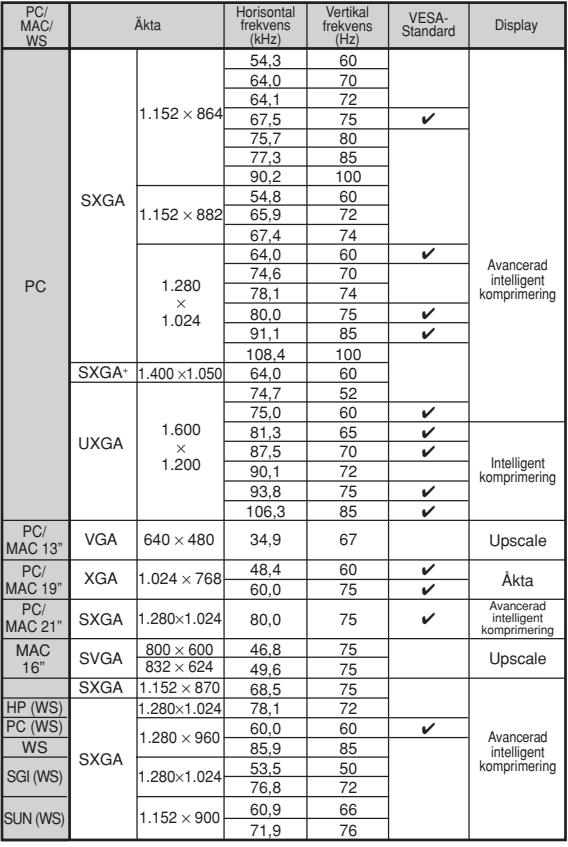

\* Tillfälliga störningar kan synas med vertikala frekvenser över 100 Hz om OSD-funktioner är aktiverade.

## **Anm**

- Denna projektor kan kanske inte visa bilder från en bärbar dator i simultanläge (CRT/LCD). Om detta inträffar skall du slå av LCD-skärmen på datorn och utmata data enbart i läget CRT. Anlita bruksanvisningen som medföljer din bärbara dator angående hur videoläget kan ändras.
- När denna projektor tar emot 640 × 350 VGA-signaler i VESA-format kommer "640 × 400" visas på skärmen.
- När 1.600 × 1.200 VESA-signaler tas emot kan det hända att en del av bilden beskärs eftersom den visas i 1.024 linjer.

#### **DTV**

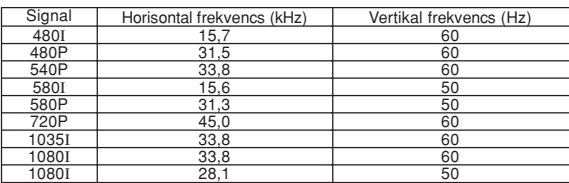

## <span id="page-97-0"></span>**Felsökning**

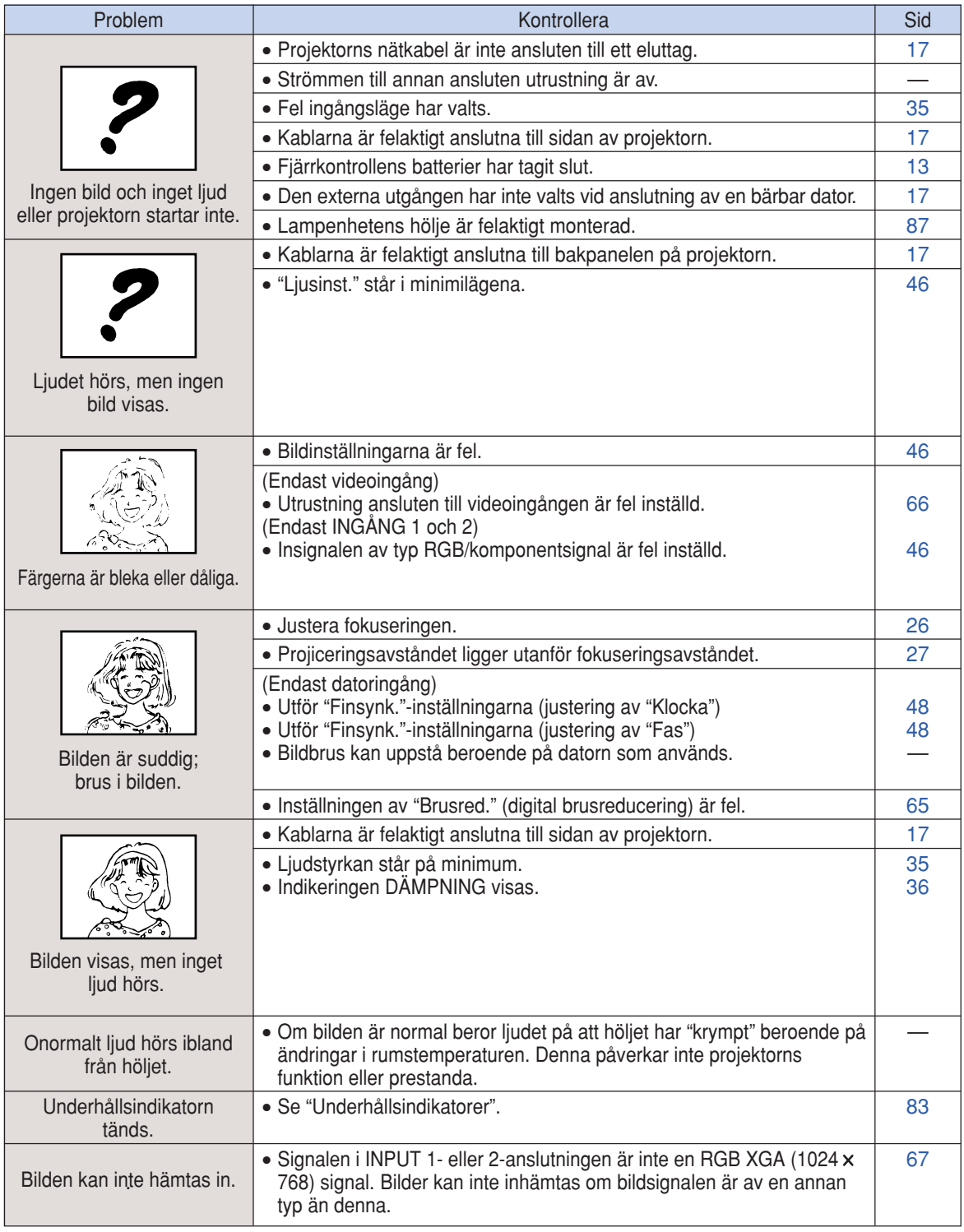

<span id="page-98-0"></span>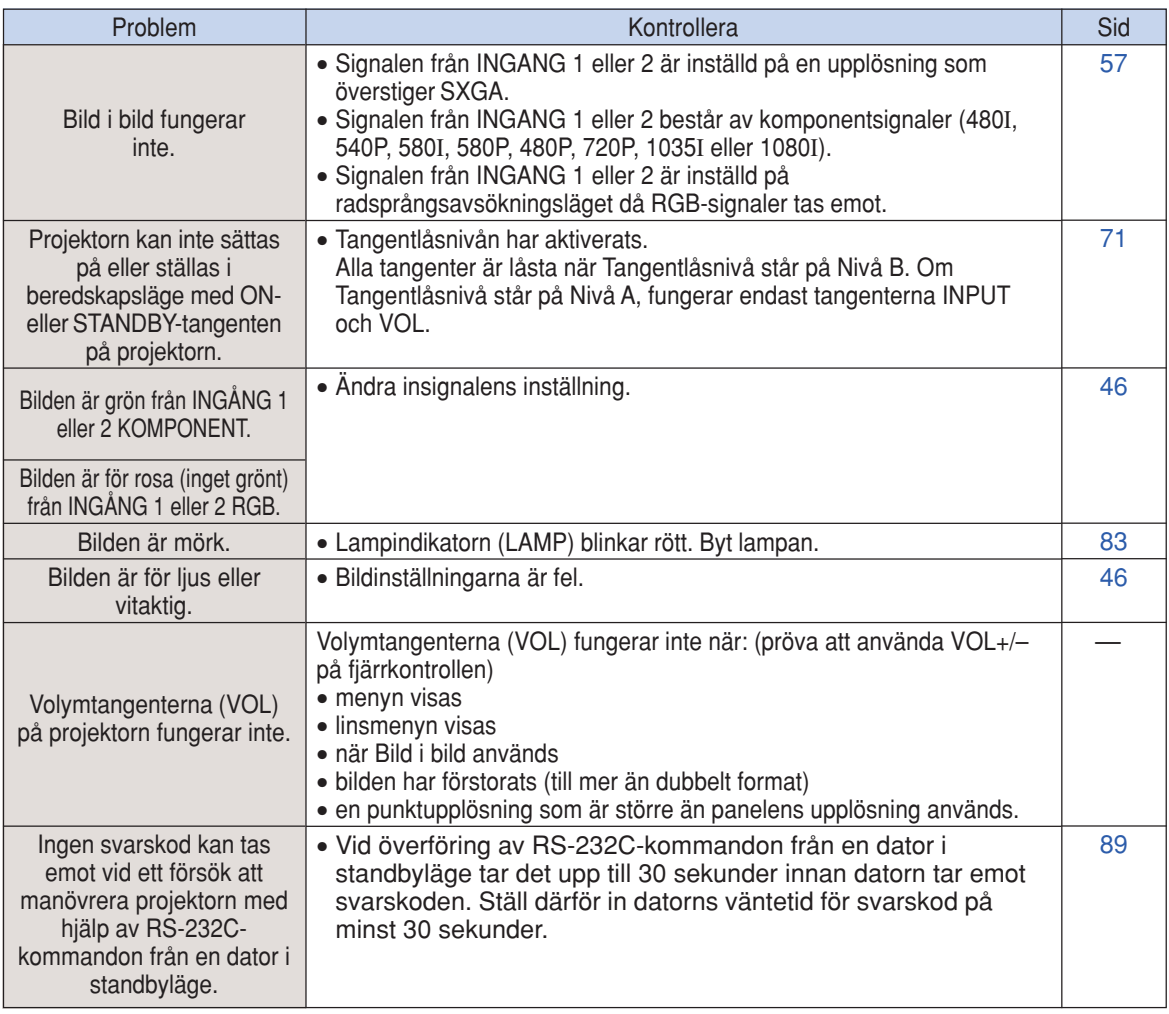

## <span id="page-99-0"></span>**Om du behöver hjälp från SHARP**

**Om du stöter på problem under uppsättningen eller användning av projektorn, bör du först försöka lösa problemet enligt anvisningarna i avsnittet "Felsökning" på sid [94](#page-97-0) och [95.](#page-98-0) Om bruksanvisningen inte kan hjälpa dig lösa problemet, bör du kontakta SHARPs följande serviceavdelningar.**

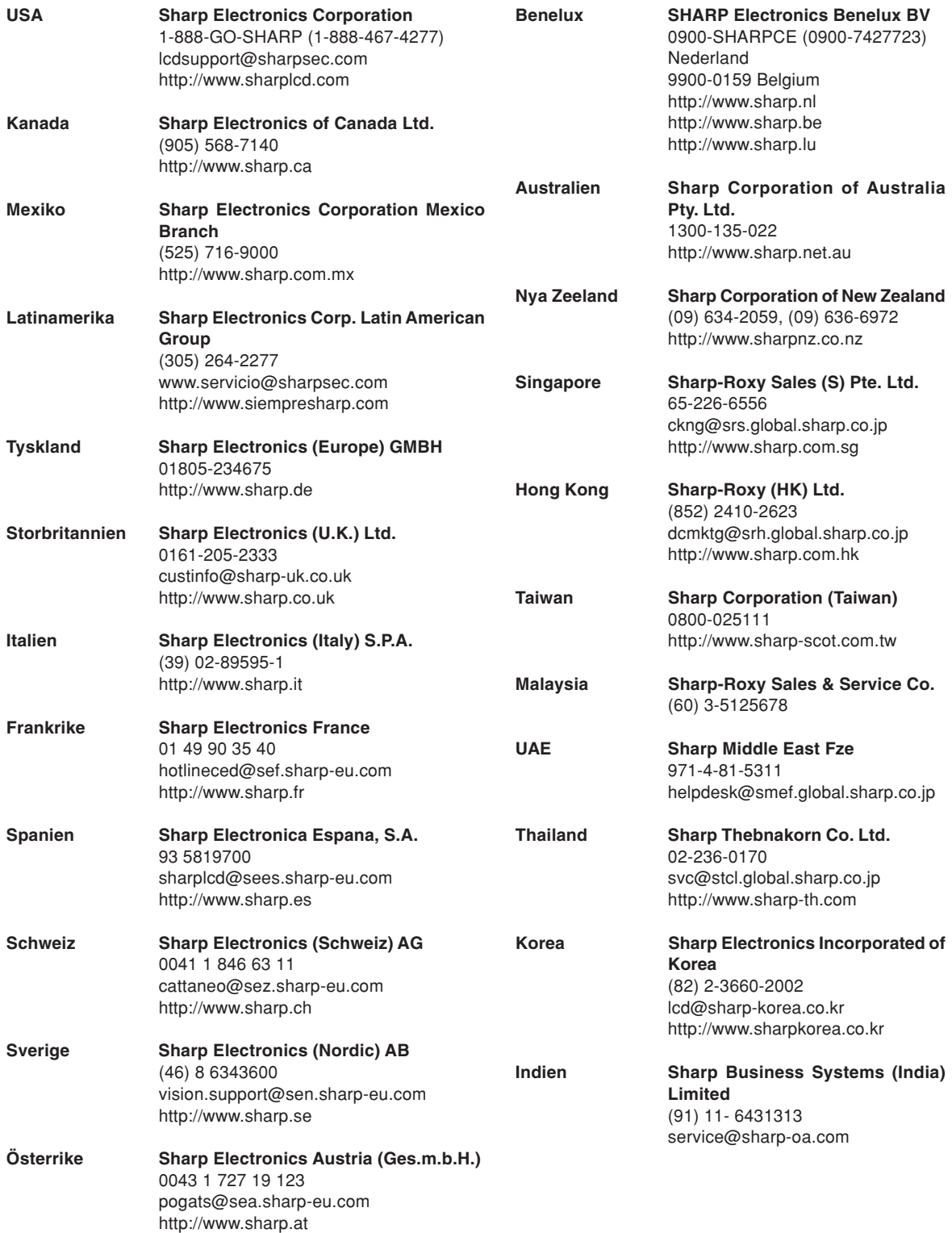

**-96**

## **Specifikationer**

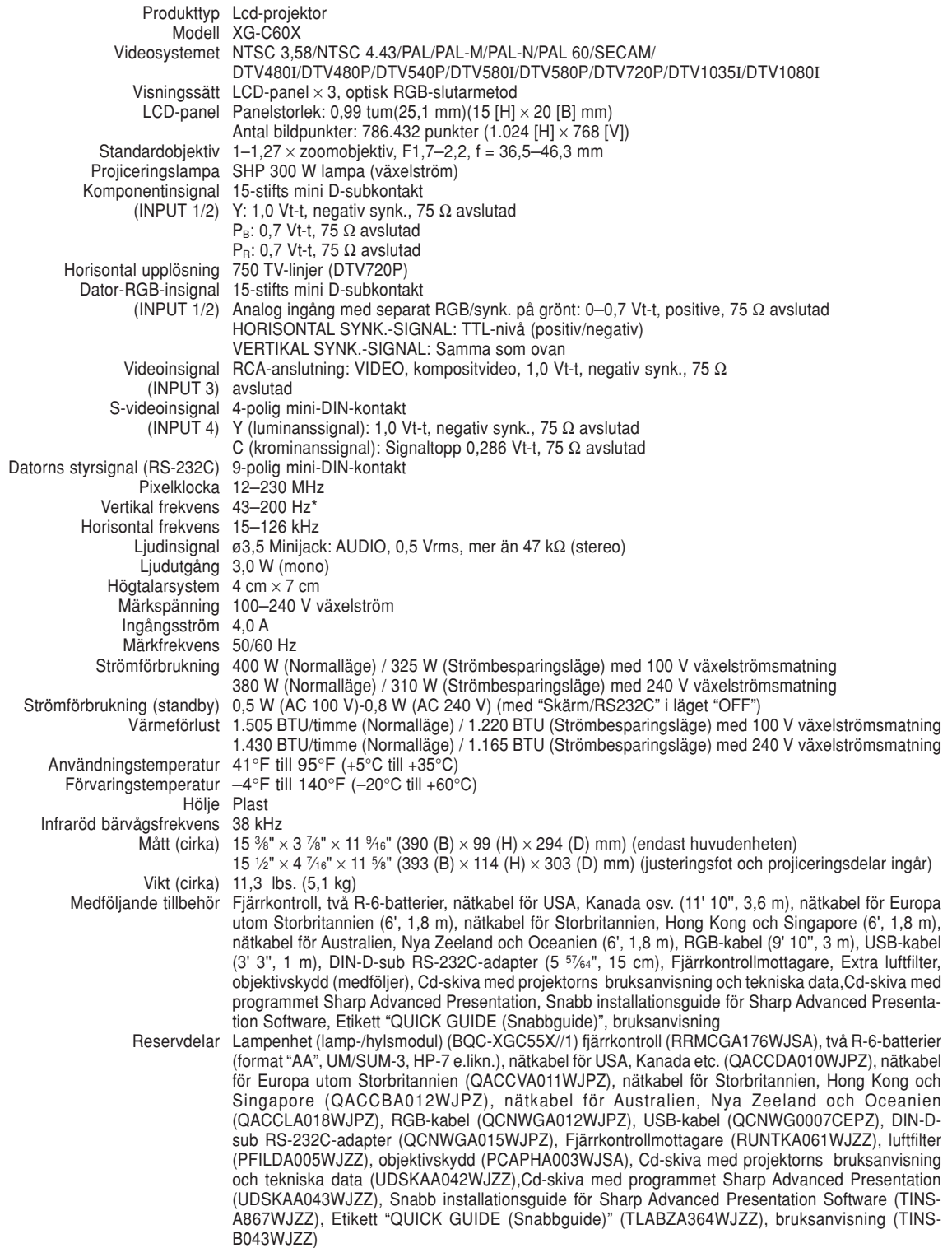

\* Tillfälliga störningar kan synas med vertikala frekvenser över 100 Hz om OSD-funktioner är aktiverade.

Som ett led i fortlöpande tekniska förbättringar förbehåller sig SHARP rätten att göra ändringar i design och tekniska data utan tidigare anmälan. Angivna tekniska data för prestanda är nominella värden för serietillverkade<br>enheter. Det kan finns vissa avvikelser från dessa värden för individuella enheter.

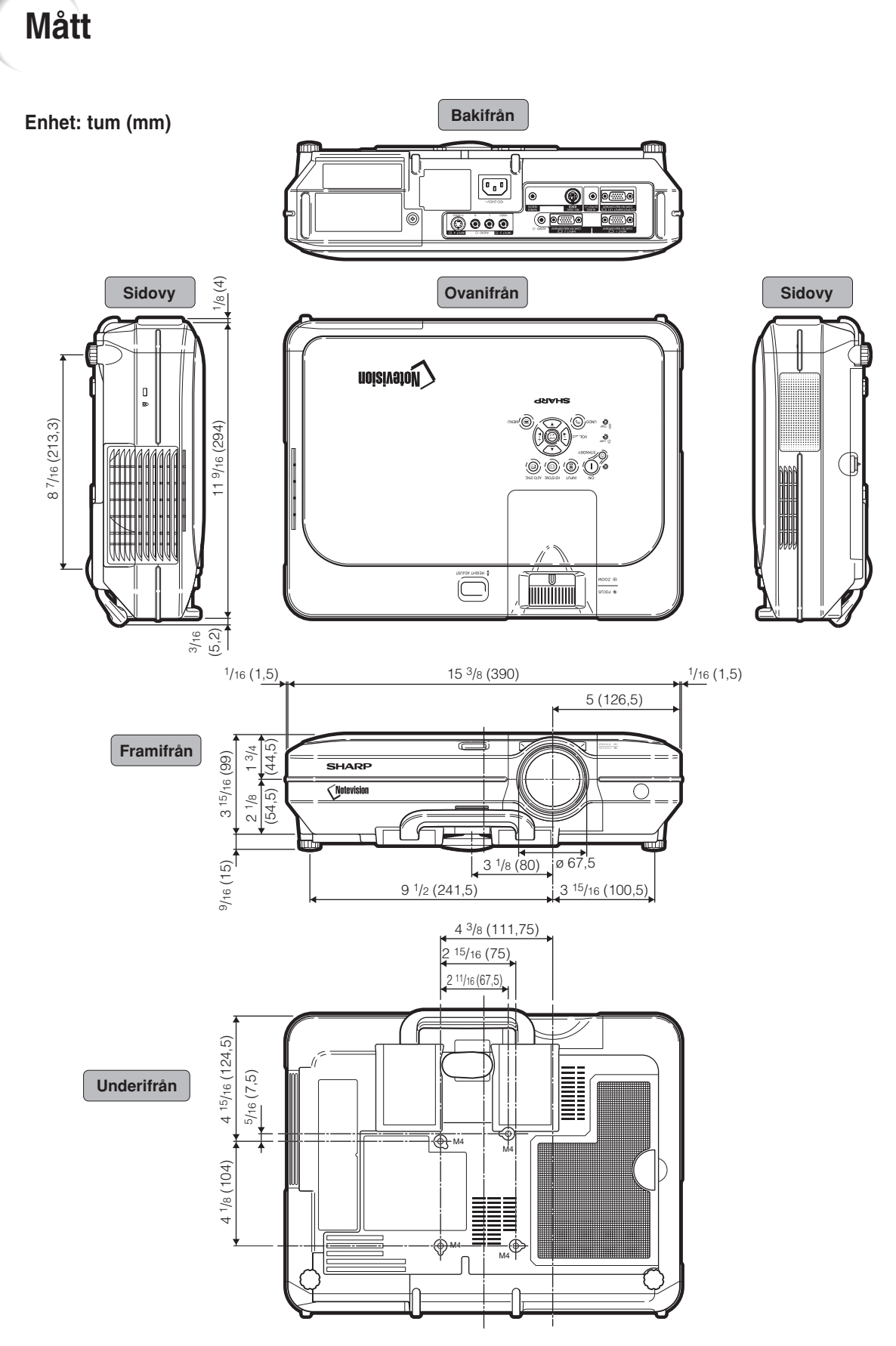

#### **-98**

## <span id="page-102-0"></span>**Ordlista**

#### **[Autosynk.](#page-51-0)**

Optimerar visade datorbilder genom att automatiskt justera vissa tekniska karakteristika.

#### **[Avancerad intelligent komprimering](#page-6-0)**

Högkvalitativ omformatering av bilder med högre och lägre upplösning för att passa projektorns naturliga upplösning.

#### **[Bakgrund](#page-71-0)**

En förinställd bild som visas när inte signal matas in.

#### **[Bild i bild](#page-60-0)**

Medger pålägg av videobilder på en dataskärmbild för att på så sätt skapa effektivare presentationer.

#### **[Bildförhållande](#page-55-0)**

Förhållande mellan bildens bredd och höjd. Det normala formatet för en dator- och videobild är 4:3. Det finns också vissa breda bilder med bildförhållandet 16:9 och 21:9.

#### **[C.M.S. \(Color Management System -](#page-63-0) Färghanteringssystem)**

Med hjälp av denna funktion kan du individuellt justera egenskaper hos sex färger (R: Röd, Y: Gul, G: Grön, C: Cyan, B: Blå, M: Magenta)

#### **[Digitalskift](#page-42-0)**

Skiftar enkelt bilden uppåt eller nedåt med tangenterna

 $\blacktriangle$ ,  $\nabla$ , när den mottagna bildens OMFORMATERAläge ställts på INRAMNING, STRÄCKNING eller SMARTSTRÄCKNING för VIDEO-och DTVingångarna.

#### **[Fas](#page-51-0)**

Fasskiftning är en ändring av timing för isomorfa signaler med samma upplösning. När fasnivån är felaktig, uppträder typiskt vågrätt flimmer på den bild som visas.

#### **[Färgtemp. \(färgtemperatur\)](#page-49-0)**

Denna funktion används för att justera färgtemperaturen i enlighet med den bildtyp som inmatas i projektorn. Sänk färgtemperaturen för att skapa varmare, rödaktiga bilder för naturliga hudfärger, eller höj den för att skapa svalare, blåaktiga och därmed liusare bilder.

#### **[Gamma](#page-59-0)**

Detta är en bildförbättringsfunktion som sörjer för en klarare bild genom att göra de mörka delarna av bilden ljusare utan att påverka de ljusare delarna av bilden. Du kan välja mellan fyra olika inställningar av gamma: STANDARD, PRESENTATION, BIOGRAF och ANPASSAD.

#### **[Inramning/bild](#page-56-0)**

Visar en bild med förhållandet 4:3 i största möjliga format (med samma bildförhållande) som kan visas på en bredbildskärm med förhållandet 16:9

#### **[Keystone-korrigering](#page-41-0)**

kanter på keystone-bilder och komprimerar bilden inte bara horisontellt utan även vertikalt för att bevara bildförhållandet 4:3.

#### **[Klocka](#page-51-0)**

Klockjustering används för att justera lodräta störningar när klocknivån är inkorrekt.

#### **[Lösenord](#page-76-0)**

Projektorn kan skyddas med ett lösenord för att förhindra ändring av inställningarna på menyn "Val (2)".

#### **[Notevision-spärr](#page-6-0)**

En ny takmonterad mekanism som ger stöldskydd och förbättrad installationsstabilitet.

#### **[OMFORMATERA](#page-55-0)**

Med denna funktion kan du modifiera eller anpassa bildvisningen så att den passar den bildsignal projektorn tar emot. Du kan välja mellan sex olika inställningar: NORMAL, FULL, PUNKT FÖR PUNKT, INRAMNING, STRÄCKNING och SMARTSTRÄCKNING.

#### **[Progressivt läge](#page-50-0)**

Det progressiva läget ger en videobild av högre kvalitet. Du kan välja mellan tre olika inställningar: 2D Progressiv, 3D Progressiv och Filmläge.

#### **[DOT BY DOT](#page-55-0)**

Ett läge som återger bilden med dess originalupplösning.

#### **[Smartsträckning](#page-56-0)**

Ett läge som visar bilden i största möjliga format i en skärm med bildförhållandet 16:9 genom att endast sträcka ut de omgivande ytorna medan mittendelens bildförhållande hålls till 4:3.

#### **[sRGB](#page-63-0)**

En internationell standard för färgreproduktion som regleras av IEC (den internationella elektrotekniska kommissionen). Eftersom den fasta färgytan har bestämts av IEC ändras färgen enligt DLP så att bilderna visas i en naturlig färgton baserad på originalbilden när man skiftar till "sRGB"-läget.

#### **[Sträckning](#page-56-0)**

Ett läge som sträcker ut 4:3-bilden horisontellt för visning i största möjliga format på en 16:9-skärm.

#### **[Stöldskydd](#page-78-0)**

Du måste ange samma tangentkod som ställts in under "Keycode" ("Tangentkod"), annars fungerar inte projektorn även om signaler matas in.

#### **[Tangentlåsnivå](#page-75-0)**

Låser tangenterna på projektorn för att undvika ofrivilliga misstag.

## Alfabetiskt index

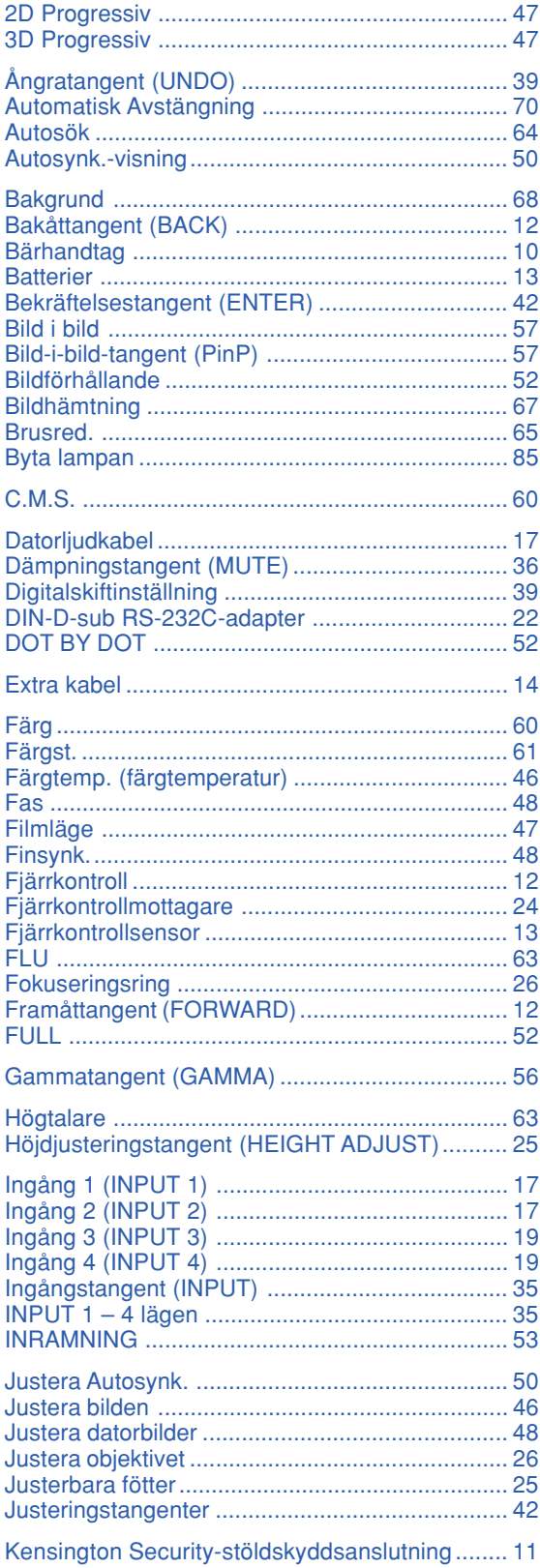

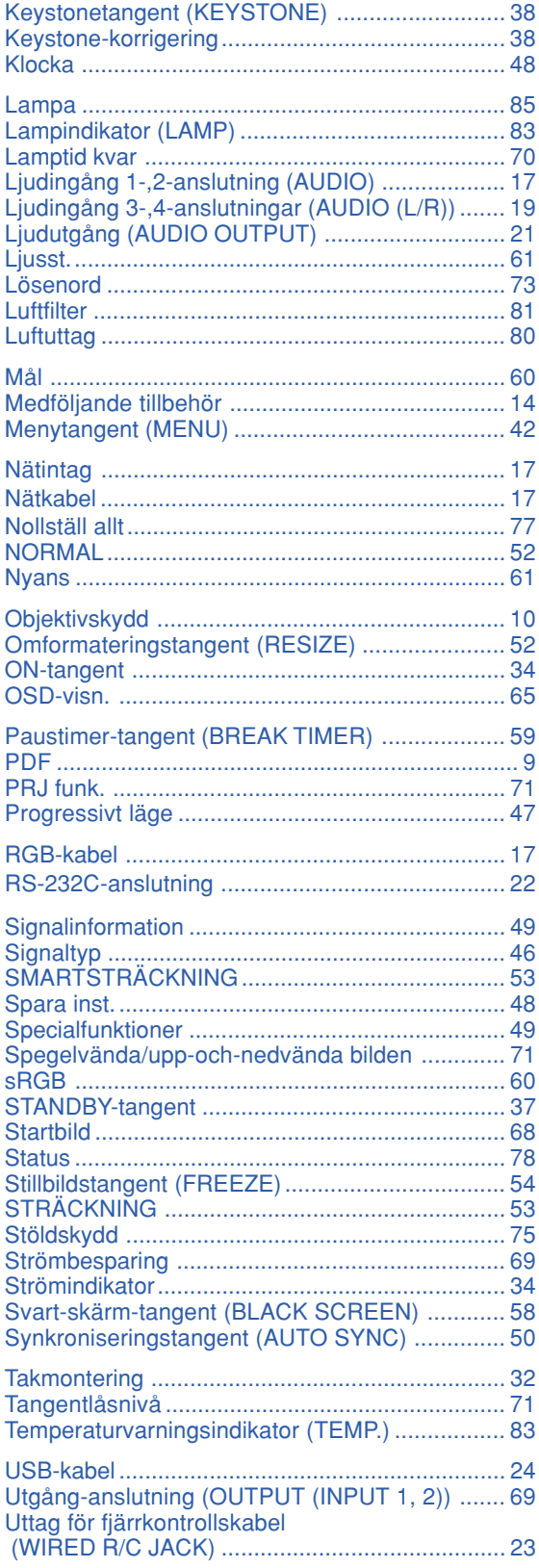

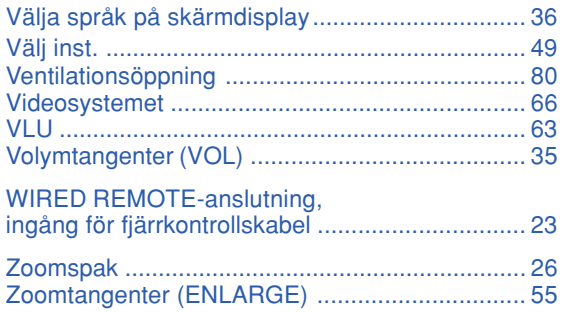

# **SHARP SHARP CORPORATION**